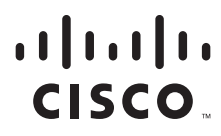

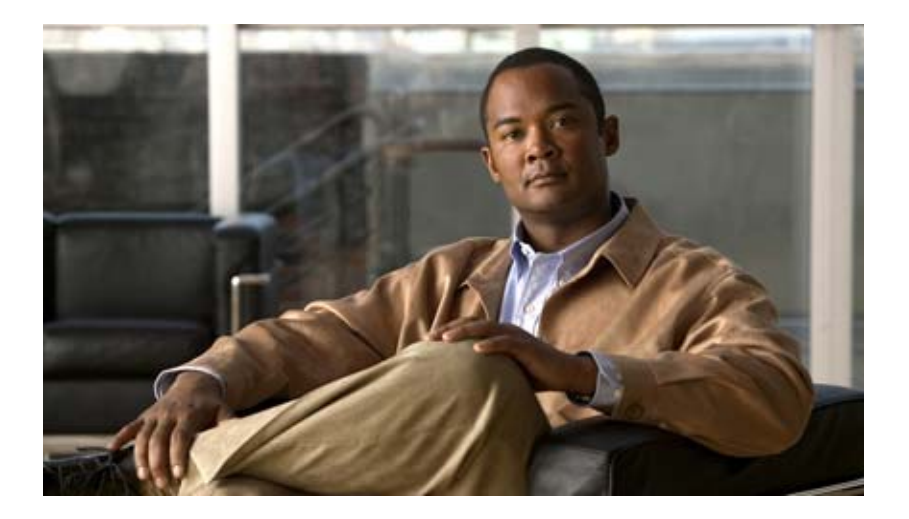

### **Cisco Unified CRM Connector for Siebel**

Release 8.5(x) July 2011

#### **Americas Headquarters**

Cisco Systems, Inc. 170 West Tasman Drive San Jose, CA 95134-1706 USA http://www.cisco.com Tel: 408 526-4000 800 553-NETS (6387) Fax: 408 527-0883

THE SPECIFICATIONS AND INFORMATION REGARDING THE PRODUCTS IN THIS MANUAL ARE SUBJECT TO CHANGE WITHOUT NOTICE. ALL STATEMENTS, INFORMATION, AND RECOMMENDATIONS IN THIS MANUAL ARE BELIEVED TO BE ACCURATE BUT ARE PRESENTED WITHOUT WARRANTY OF ANY KIND, EXPRESS OR IMPLIED. USERS MUST TAKE FULL RESPONSIBILITY FOR THEIR APPLICATION OF ANY PRODUCTS.

THE SOFTWARE LICENSE AND LIMITED WARRANTY FOR THE ACCOMPANYING PRODUCT ARE SET FORTH IN THE INFORMATION PACKET THAT SHIPPED WITH THE PRODUCT AND ARE INCORPORATED HEREIN BY THIS REFERENCE. IF YOU ARE UNABLE TO LOCATE THE SOFTWARE LICENSE OR LIMITED WARRANTY, CONTACT YOUR CISCO REPRESENTATIVE FOR A COPY.

The Cisco implementation of TCP header compression is an adaptation of a program developed by the University of California, Berkeley (UCB) as part of UCB's public domain version of the UNIX operating system. All rights reserved. Copyright © 1981, Regents of the University of California.

NOTWITHSTANDING ANY OTHER WARRANTY HEREIN, ALL DOCUMENT FILES AND SOFTWARE OF THESE SUPPLIERS ARE PROVIDED "AS IS" WITH ALL FAULTS. CISCO AND THE ABOVE-NAMED SUPPLIERS DISCLAIM ALL WARRANTIES, EXPRESSED OR IMPLIED, INCLUDING, WITHOUT LIMITATION, THOSE OF MERCHANTABILITY, FITNESS FOR A PARTICULAR PURPOSE AND NONINFRINGEMENT OR ARISING FROM A COURSE OF DEALING, USAGE, OR TRADE PRACTICE.

IN NO EVENT SHALL CISCO OR ITS SUPPLIERS BE LIABLE FOR ANY INDIRECT, SPECIAL, CONSEQUENTIAL, OR INCIDENTAL DAMAGES, INCLUDING, WITHOUT LIMITATION, LOST PROFITS OR LOSS OR DAMAGE TO DATA ARISING OUT OF THE USE OR INABILITY TO USE THIS MANUAL, EVEN IF CISCO OR ITS SUPPLIERS HAVE BEEN ADVISED OF THE POSSIBILITY OF SUCH DAMAGES.

CCDE, CCSI, CCENT, Cisco Eos, Cisco HealthPresence, the Cisco logo, Cisco Lumin, Cisco Nexus, Cisco Nurse Connect, Cisco Stackpower, Cisco StadiumVision, Cisco TelePresence, Cisco WebEx, DCE, and Welcome to the Human Network are trademarks; Changing the Way We Work, Live, Play, and Learn and Cisco Store are service marks; and Access Registrar, Aironet, AsyncOS, Bringing the Meeting To You, Catalyst, CCDA, CCDP, CCIE, CCIP, CCNA, CCNP, CCSP, CCVP, Cisco, the Cisco Certified Internetwork Expert logo, Cisco IOS, Cisco Press, Cisco Systems, Cisco Systems Capital, the Cisco Systems logo, Cisco Unity, Collaboration Without Limitation, EtherFast, EtherSwitch, Event Center, Fast Step, Follow Me Browsing, FormShare, GigaDrive, HomeLink, Internet Quotient, IOS, iPhone, iQuick Study, IronPort, the IronPort logo, LightStream, Linksys, MediaTone, MeetingPlace, MeetingPlace Chime Sound, MGX, Networkers, Networking Academy, Network Registrar, PCNow, PIX, PowerPanels, ProConnect, ScriptShare, SenderBase, SMARTnet, Spectrum Expert, StackWise, The Fastest Way to Increase Your Internet Quotient, TransPath, WebEx, and the WebEx logo are registered trademarks of Cisco Systems, Inc. and/or its affiliates in the United States and certain other countries.

All other trademarks mentioned in this document or website are the property of their respective owners. The use of the word partner does not imply a partnership relationship between Cisco and any other company. (1002R)

*Cisco Unified CRM Connector for Siebel* Copyright © 2002–2010, Cisco Systems, Inc. All rights reserved.

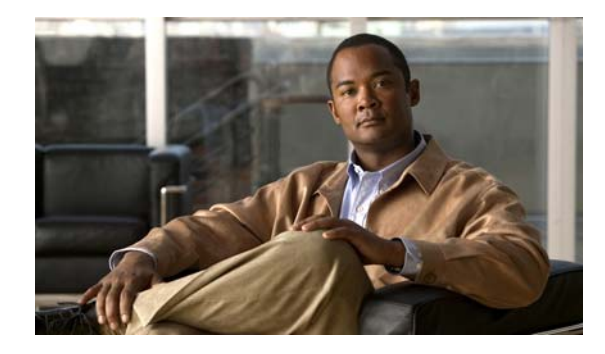

**CONTENTS**

### **About This Guide vii**

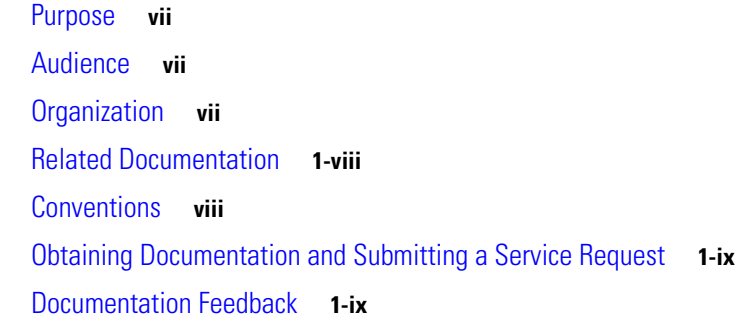

### **CHAPTER 1 Introduction 1-1**

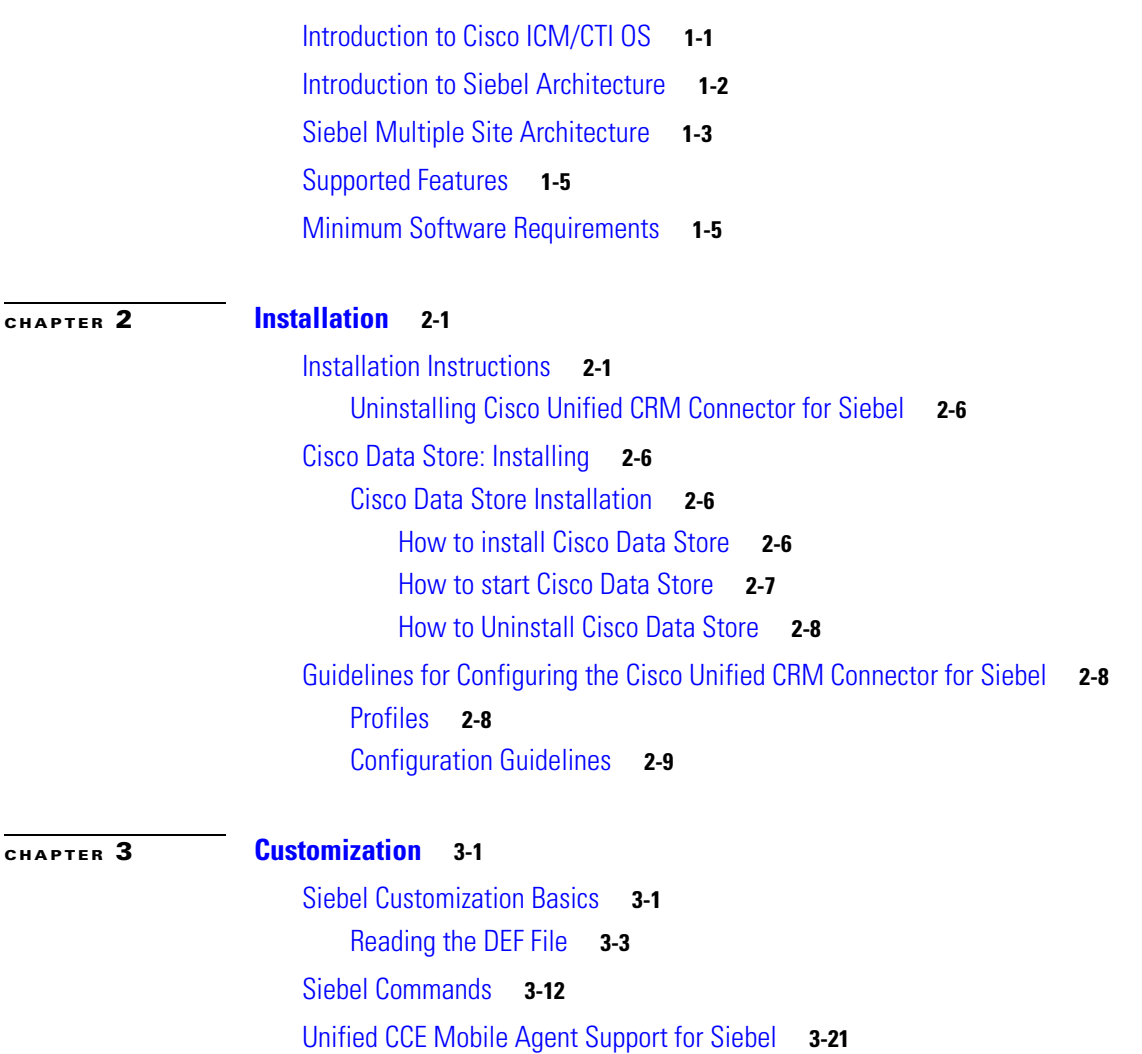

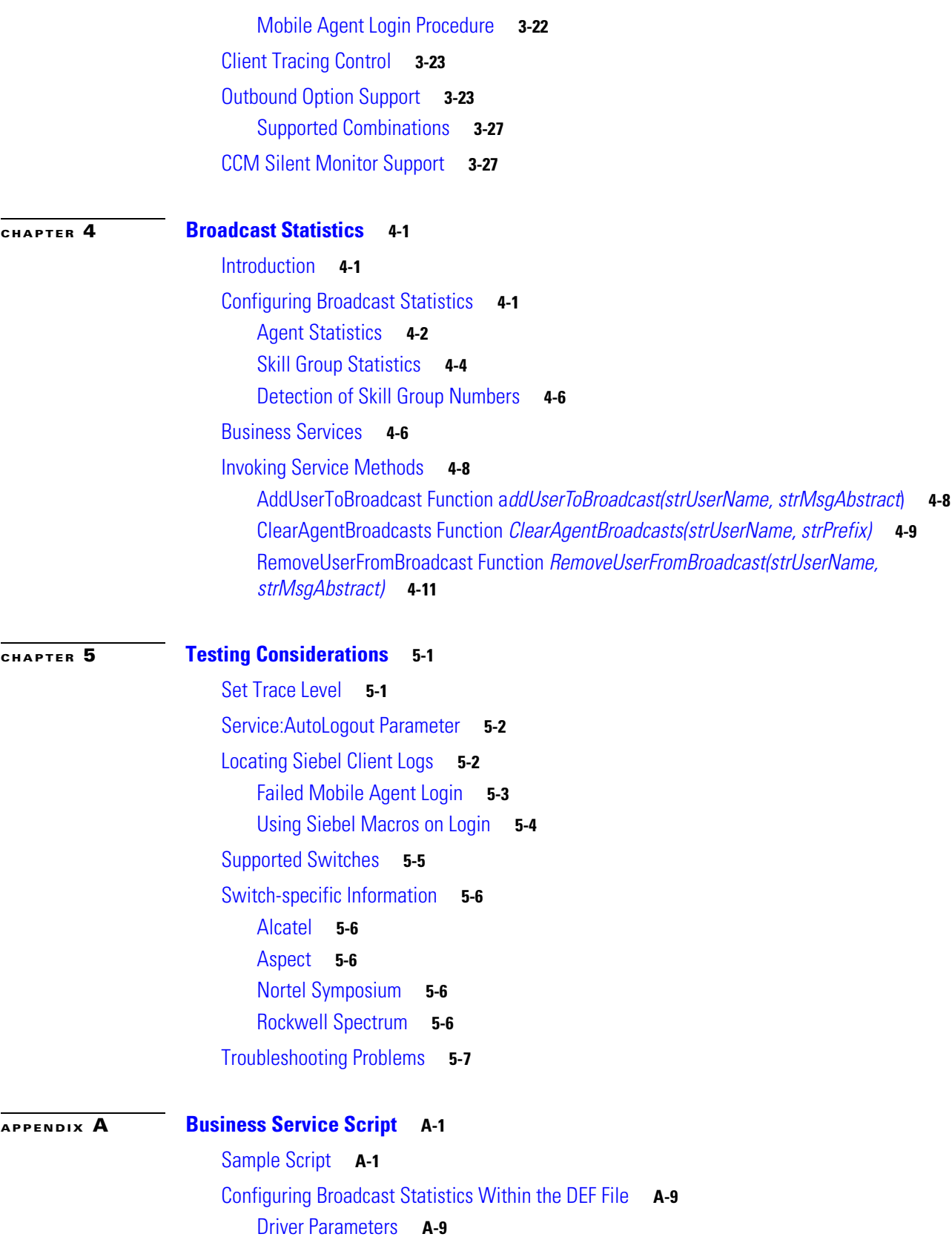

 $\blacksquare$ 

 $\overline{\phantom{a}}$ 

**APPENDIX B Configuring Agent State Toggling B-1**

Configuring Agent State Toggling Within the DEF File **B-1**

**I NDEX**

**Contents**

 $\overline{\phantom{a}}$ 

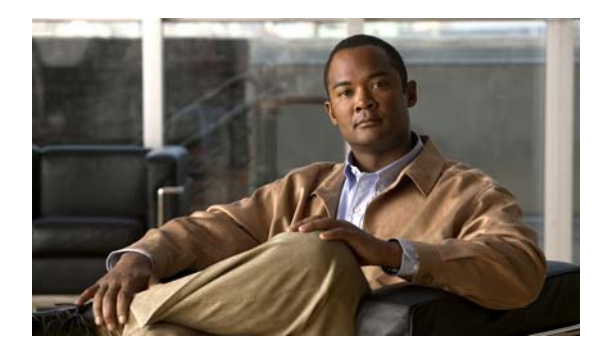

# **About This Guide**

# **Purpose**

This manual discusses the specifics regarding integration of Cisco Intelligent Contact Management (ICM) software with the Siebel eBusiness applications. It also describes how to install, test, demonstrate, and administrate the Cisco Unified CRM Connector for Siebel, and discusses the product architecture.

# **Audience**

This manual is intended for Cisco, Siebel, and partner system administrators and integrators.

# **Organization**

The following table describes the information contained in each chapter of this guide.

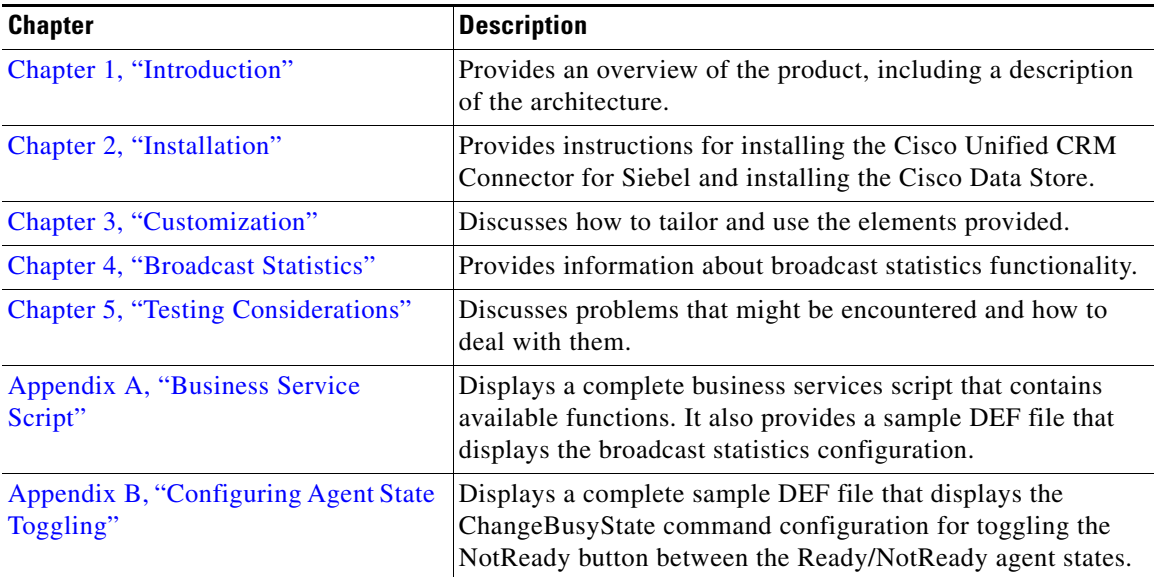

# **Related Documentation**

Documentation for Cisco Unified ICM/Unified Contact Center (Unified CCE) Enterprise & Hosted, as well as related documentation, is accessible from Cisco.com at http://www.cisco.com/web/psa/products/index.html.

• Related documentation includes the documentation sets for Cisco CTI Object Server (CTI OS), Cisco Agent Desktop (CAD), Cisco Agent Desktop - Browser Edition (CAD-BE), Cisco Unified Contact Center Management Portal, Cisco Unified Customer Voice Portal (CVP), Cisco IP IVR, and Cisco Support Tools.

For documentation for these Cisco Unified Contact Center Products, go to http://www.cisco.com/web/psa/products/index.html

click on **Voice and Unified Communications**, then click on **Cisco Unified Contact Center Products** or **Cisco Unified Voice Self-Service Products**, then click on the product/option you are interested in.

**•** Also related is the documentation for Cisco Unified Communications Manager, which can also be accessed from

http://www.cisco.com/en/US/products/sw/voicesw/ps556/tsd\_products\_support\_series\_home.html

- **•** Technical Support documentation and tools can be accessed from http://www.cisco.com/en/US/support/index.html
- **•** The Cisco Notification Service can be accessed through (login required) http://www.cisco.com/cisco/support/notifications.html

## **Conventions**

This manual uses the following conventions.

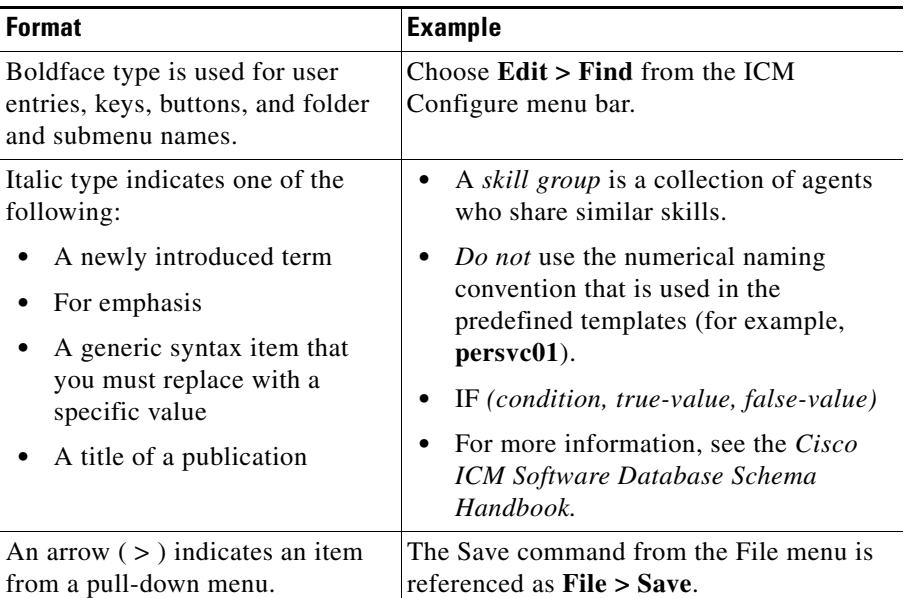

## **Obtaining Documentation and Submitting a Service Request**

For information on obtaining documentation, submitting a service request, and gathering additional

information, see the monthly *What's New in Cisco Product Documentation*, which also lists all new and revised Cisco technical documentation, at:

http://www.cisco.com/en/US/docs/general/whatsnew/whatsnew.html

Subscribe to the *What's New in Cisco Product Documentation* as a Really Simple Syndication (RSS) feed and set content to be delivered directly to your desktop using a reader application. The RSS feeds are a free service and Cisco currently supports RSS version 2.0.

## **Documentation Feedback**

You can provide comments about this document by sending email to the following address:

ccbu\_docfeedback@cisco.com

We appreciate your comments.

Г

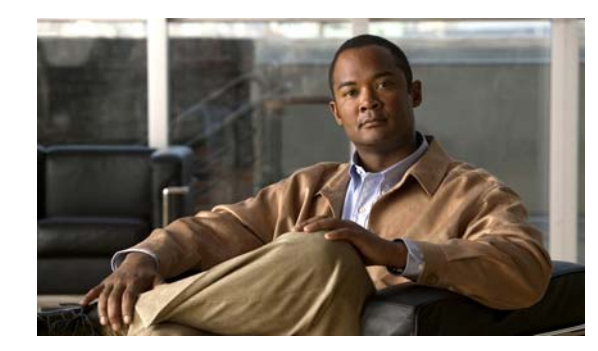

# **CHAPTER 1**

# **Introduction**

The Cisco Unified CRM Connector for Siebel interfaces the Siebel Enterprise Relationship Management application with Cisco's CTI products. It is designed to process work items, defined as customer interactions, like the telephone, email, and other interaction media to the agent's desktop using the Siebel application.

The Cisco Unified CRM Connector for Siebel:

- **•** Provides seamless integration between Cisco and Siebel products.
- **•** Supports Siebel toolbar, commands, and Siebel VB, escript. Agents can place, receive, conference, and transfer calls, including full context call transfer.
- **•** Supports Siebel and greater releases which use the Siebel Communications server, including the Siebel Web client and mobile Web client.
- **•** Passes data to the Siebel application for screen pop and Siebel VB, including ANI, DNIS, caller entered digits, call type, call placement, call variables, including expanded call context (ECC) variables.
- Enables Siebel developers to use Cisco commands and events to develop and enhance their applications.
- **•** Provides integration with Cisco's Data Store.
- Provides agent and skill group statistics from a CTI OS Server with a broadcast display in Siebel.

The Cisco Unified CRM Connector for Siebel requires Siebel 7 or greater. Throughout this document, the terms *driver* or *Cisco driver* are used interchangeably when referring to the Cisco Unified CRM Connector for Siebel.

## **Introduction to Cisco ICM/CTI OS**

Cisco's System software is central to Cisco's overall call center routing solution. The Cisco CTI OS Server is the heart of Cisco's CTI solutions. Together, System software and CTI OS provide agent state and call event information to client applications from TDM or IP ACD, PBX, or IVR switches.

When a customer places an inbound toll-free call, the PSTN queries the customer's Cisco ICM software for the routing destination or label. As the network is delivering the call, a pre-route notification is simultaneously passed to the destination site. A destination site can use this event to gather appropriate database information. (The database can include the Siebel database.)

Customer Order Number:

 $\mathbf I$ 

The information gathered is used in conjunction with routing scripts, which ultimately determine the best skill group to handle the call based on a large amount of available information. The information collected during call queuing is known as *call data* and is passed with the call to an agent using the Siebel application.

A Siebel Certified Engineer uses the Siebel application to map how call data appears in the appropriate Siebel screen pop. Additional information on how to customize the Siebel application is provided in Chapter 3, "Customization."

### **Introduction to Siebel Architecture**

Siebel supports multiple client interfaces, ranging from desktop-installed applications to thin browser-based and wireless interfaces. Each interface has its own strengths and advantages, ranging from high-performance response to ease of installation. The same user is not limited to a single interface connection to Siebel and might decide to connect from different systems with different interfaces at different times.

The exact performance of any given interface depends on multiple factors, from the bandwidth and quality of the connection to the load on the Siebel system.

Figure 1-1 identifies the basic components diagram of the Siebel architecture. The diagram shows two possible client connections: the Web client and a connected Web client.

- The thin client uses a browser Java/JavaScript interface to connect to a web server (IIS or Apache).
- The web server connects to the Siebel Object Manager (SOM), relaying both requests and state to and from the browser.

Siebel components include:

- **• Siebel Database**. There is only one single database for an enterprise, regardless of the number of sites for an enterprise. (Refer to the Siebel documentation for supported databases.)
- **• Siebel Object Manager**. Supports business rules and state information for a client session. The SOM is essentially the Siebel application. It presents and validates forms and manages state and navigation across a session.
- **• Siebel Communication Server**. Provides an infrastructure to support several kinds of communications activities for Siebel application users. The Cisco Unified CRM Connector for Siebel uses an Adaptive Communications API. The Siebel Communication Server uses a session-based/interactive communications component, which supports multichannel interactive communications for call or contact center agents who use the communication toolbar to make or receive voice calls through computer telephony integration (supported by Cisco drivers) and other features (Cisco does not provides drivers for these features).

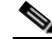

**Note** Refer to the Siebel documentation for detailed information about the Siebel Communication Server.

Cisco CTI OS connects to the Siebel Communication Server to enable multiple media events, including telephone events.

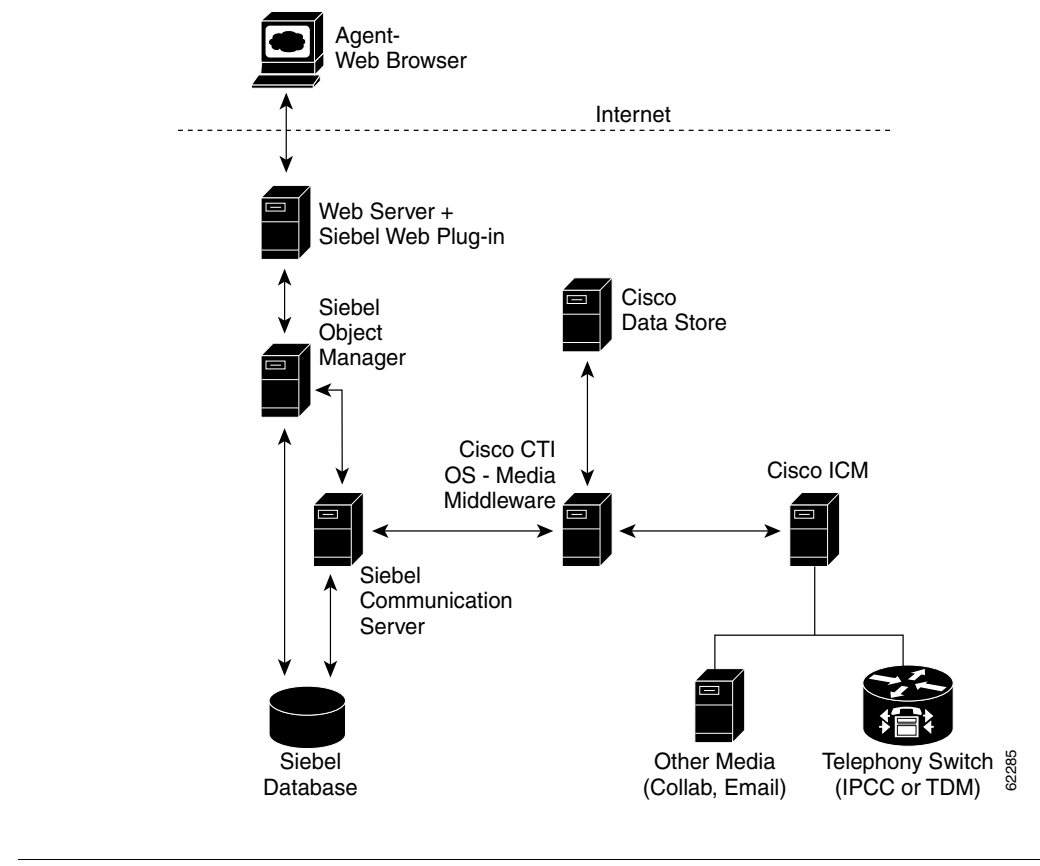

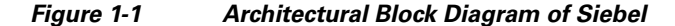

**Note** Be aware that the Cisco CTI OS - Media Middleware normally runs on the Siebel Communication Server.

### **Siebel Multiple Site Architecture**

Siebel supports two models for multiple sites. Sites either share a single Siebel database, as shown in Figure 1-2, or they maintain their own database and might use database replication to share data. The choice of database design among multiple sites depends on customer requirements and involves trade-offs.

In order to maximize the ability to transfer call context and share data, sites must share a common database. This is not always practical or desirable and customer needs should prevail. Table 1-1 outlines the advantages and trade-offs of each architecture choice.

Regardless of the Siebel architecture implemented, each site contains the following Cisco components:

- **• PG**. Dual Cisco Peripheral Gateway, including PIM.
- **• CTI Server**. Dual Cisco CTI Servers.
- **• CTI OS Server**. Dual Cisco CTI OS Servers.
- **• Cisco Unified CRM Connector for Siebel**. One instance of the driver per Siebel Communication Server.

 $\mathbf{I}$ 

**Note Important!** Although ICM/CTI OS can transfer calls between agents across sites within an enterprise, the Siebel call context can only be transferred between agents that share a common database.

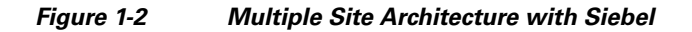

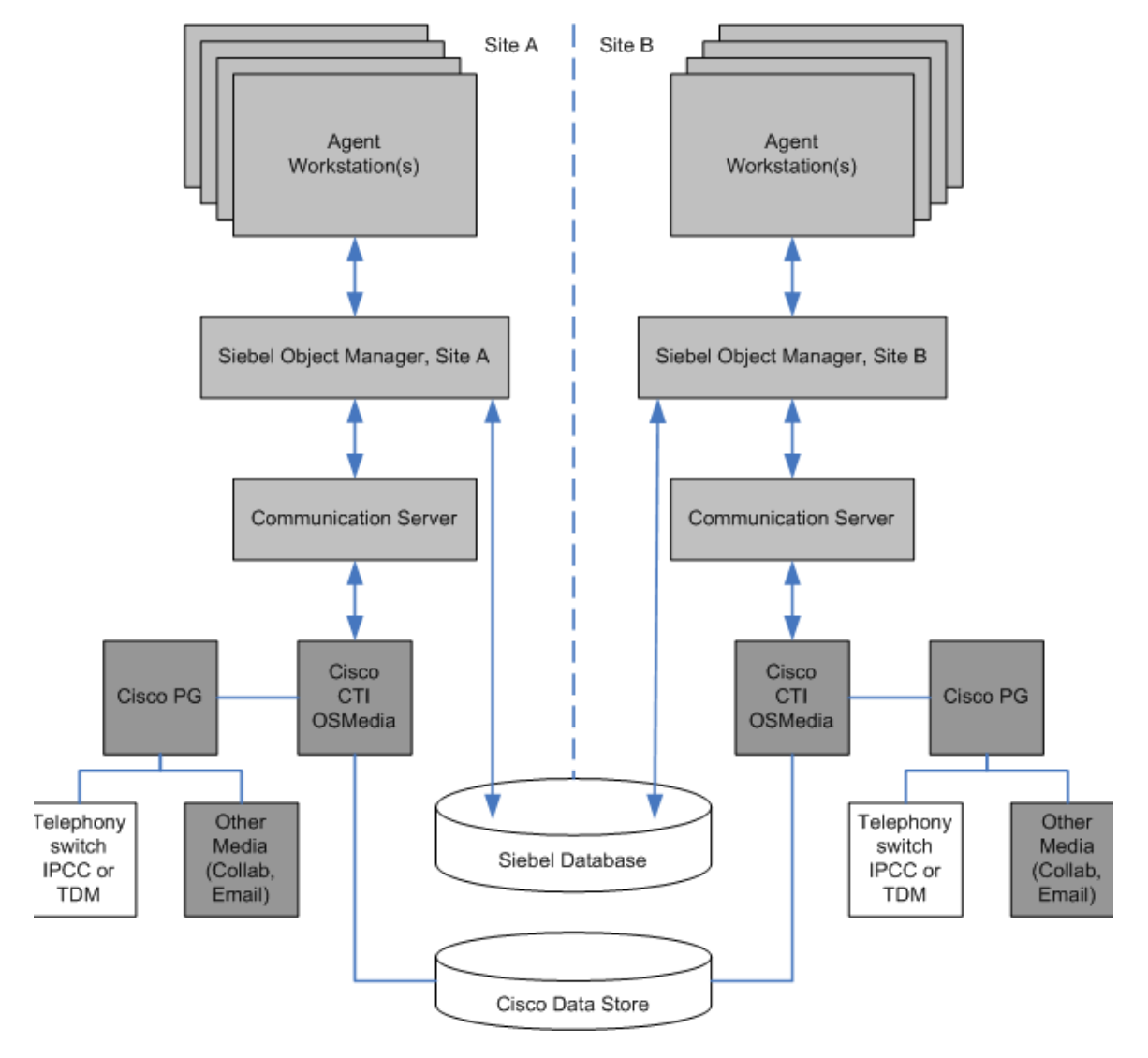

**Note** Be aware that the Cisco CTI OS - Media Middleware normally runs on the Siebel Communication Server.

**Note** The diagram shown above is a sample of multiple site architecture with Siebel. It is also possible for a single Cisco Unified CRM Connector for Siebel to communicate with multiple CTI OS servers at the same time. However, a separate CTI OS server must be installed for every ACD.

.

| <b>Call Center Architecture</b>                            | <b>Data Availability</b>                                                        | <b>Call Context</b>                                                                 |
|------------------------------------------------------------|---------------------------------------------------------------------------------|-------------------------------------------------------------------------------------|
| Single shared database                                     | Data available to any agent, regardless of<br>call center or site               | Call context can be transferred between<br>agents regardless of call center or site |
| Multiple independent databases<br>with data replication    | Data available, but might be out-of-date<br>Only current as of last replication | No call context transfer across sites                                               |
| Multiple independent databases<br>without data replication | Data never shared                                                               | No call context transfer across sites                                               |

*Table 1-1 Data Availability and Call Context Transfer Rules* 

## **Supported Features**

Cisco Unified CRM Connector for Siebel supports the following features:

- All call information from ICM (CTI Server) is available to a Siebel application. Siebel applications can use any data parameter for screen pop, including but not limited to ANI, DNIS, call variables, and extended call variables.
- **•** Current call context, that is, the current Siebel open forms and context are transferred during call transfer or conference.
- **•** Statistics on Siebel application.
- **•** Outbound Option functionality.
- **•** Siebel agent calls can be silently monitored with Unfied Comminication Managers silent monitor implementation.
- **•** Unified CCE Mobile Agent Support for Siebel.

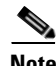

**Note** Please note that CTI OS 7.5(1) does not support Mobile Agent. Mobile Agent is supported with Siebel for CTI OS Release 7.2(5); and CTI OS Release 7.5(2) and later.

## **Minimum Software Requirements**

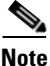

**Note** The Siebel driver can only run on a Siebel Communications server running on a Windows server.

For details about the software requirements for CTI OS releases, refer to the appropriate release of the *Hardware & System Software Spec. (Bill of Materials) for Cisco ICM/Unified Contact Center Enterprise & Hosted Editions* available at:

http://www.cisco.com/en/US/products/sw/custcosw/ps1001/products\_user\_guide\_list.html.

 $\mathbf I$ 

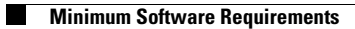

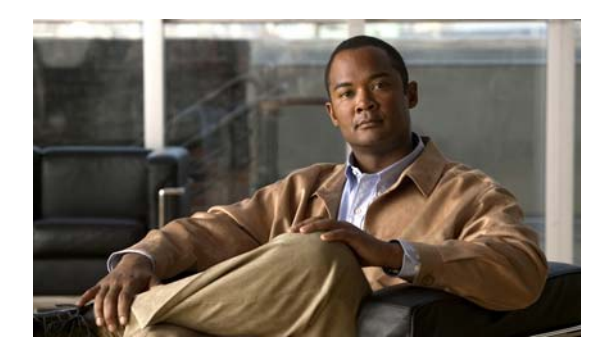

# **CHAPTER 2**

# **Installation**

This chapter discusses installation and configuration of:

- **•** Cisco Unified CRM Connector for Siebel
- **•** Cisco Data Store

This chapter also discusses configuration guidelines.

## **Installation Instructions**

This section provides the installation instructions for the Cisco Unified CRM Connector for Siebel.

Install the Cisco Unified CRM Connector for Siebel from *Siebel75plus* directory by running setup.exe (use all defaults). Note that the 8.x version of the driver is resides in the *Siebel75plus* directory even though it is not a 7.5 release.

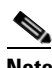

**Note** The installation folder name contains '75'. The name of the driver/connector contains the number '7'. Be assured that the folder and driver naming conventions do not reflect the dll version. To confirm the dll version, right-click the installed dll file and select Properties.

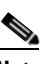

**Note** For more details, refer to the *Cisco Unified Contact Center Compatibility Matrix.* 

**Step 1** Install CTI OS Server, preferably in a duplex configuration.

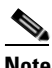

**Note** Refer to the *CTI OS System Manager's Guide for Cisco ICM/Unified Contact Center Enterprise & Hosted Editions* for CTI OS Server installation instructions.

- **Step 2** On the Communication Administration screen in Siebel, define a new Configuration and Profile object for each CTI OS server.
- **Step 3** Install the Cisco Unified CRM Connector for Siebel in the Communication Server. You must enter the full path name in the "LibraryName" parameter (see the configuration file, below).

 $\mathbf{I}$ 

If you accept all defaults during the Driver installation, the Driver is installed into the C:\Program Files\Cisco Systems\CTIOS Client\Siebel Driver\LogFiles directory. To ensure Siebel knows the location of the Driver, in the DEF file Driver "Library Name" parameter, add the location where the Driver is located. Be sure to add the complete path to the Sieb7CiscoCTI.dll by specifying the following in the DEF file:

```
[Driver:Cisco Driver]
     Library Name = "C:\Program Files\Cisco Systems\CTIOS Client\Siebel Driver\
                      Sieb7CiscoCTI.dll"
      Outbound Flag = "Y"
      Channel String = "CISCO Phone"
      Channel Type = "Voice"
      Icon File = "voice.gif"
      Interactive = "Y"
      Inbound Flag = "Y"
```
**Note** If the Library Name = "Sieb7CiscoCTI.dll," then Siebel tries to load the DLL from the SiebSrvr/BIN directory. Refer to the Siebel Bookshelf for more details.

**Note** From CTI OS 8.0(1), language DLLs are packaged along with your Siebel Driver installer. The language DLLS are automatically installed when your run the Siebel Driver installer

**Step 4** Edit the sample configuration file, cisco\_default\_ENU.def (shown below), distributed on the Cisco Unified CRM Connector for SiebelCisco Unified CRM Connector for Siebel CD.

**Note** Only *part* of the sample configuration file, cisco\_default\_ENU.def, displays below.

Driver parameters can be overridden by profile parameters.

```
[Profile:CiscoProfile_forIPCC]
  Driver:SideAPort = "42028"
   Driver:PeripheralID = "1"
  Driver:SideBHost = "CTIOSServerHostNameB"
   Driver:SideAHost = "CTIOSServerHostNameA"
  Driver:SideBPort = "42028"
   Driver = "Cisco Driver"
   [Driver:Cisco Driver]
    Library Name = "C:\Program Files\Cisco Systems\
                    CTIOS Client\Siebel Driver\Sieb7CiscoCTI.dll"
     Outbound Flag = "Y"
     Channel String = "CISCO Phone"
     Channel Type = "Voice"
     Icon File = "voice.gif"
     Interactive = "Y"
     Inbound Flag = "Y"
      [Driver Parameters:Cisco Driver]
       Required:Driver:SideAPort = "42028"
       Driver:DriverLogFile = "ctc.log"
        Driver:IsEasySim = "FALSE"
       Service: SelectDN = "{@SelectedDN}"
       Service:ACDDNList = "{@ACDDNList}"
       Required:Driver:PeripheralID = "5000"
       Service:MaxLogKB = "128"
       Driver:SideBHost = "CTIOSServerBHost"
```
a ka

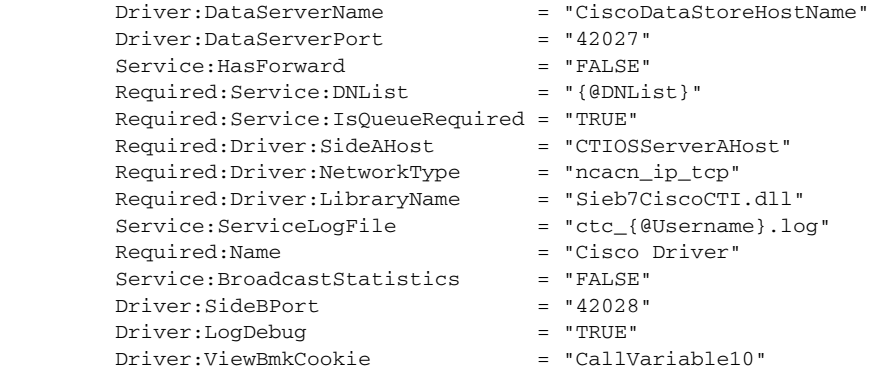

The following table provides the definitions for the Cisco Driver parameters.

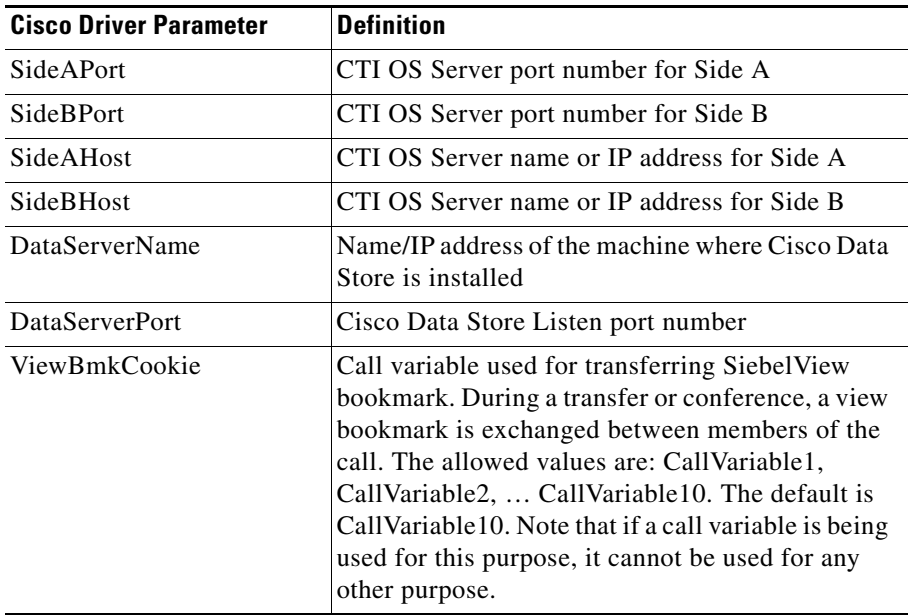

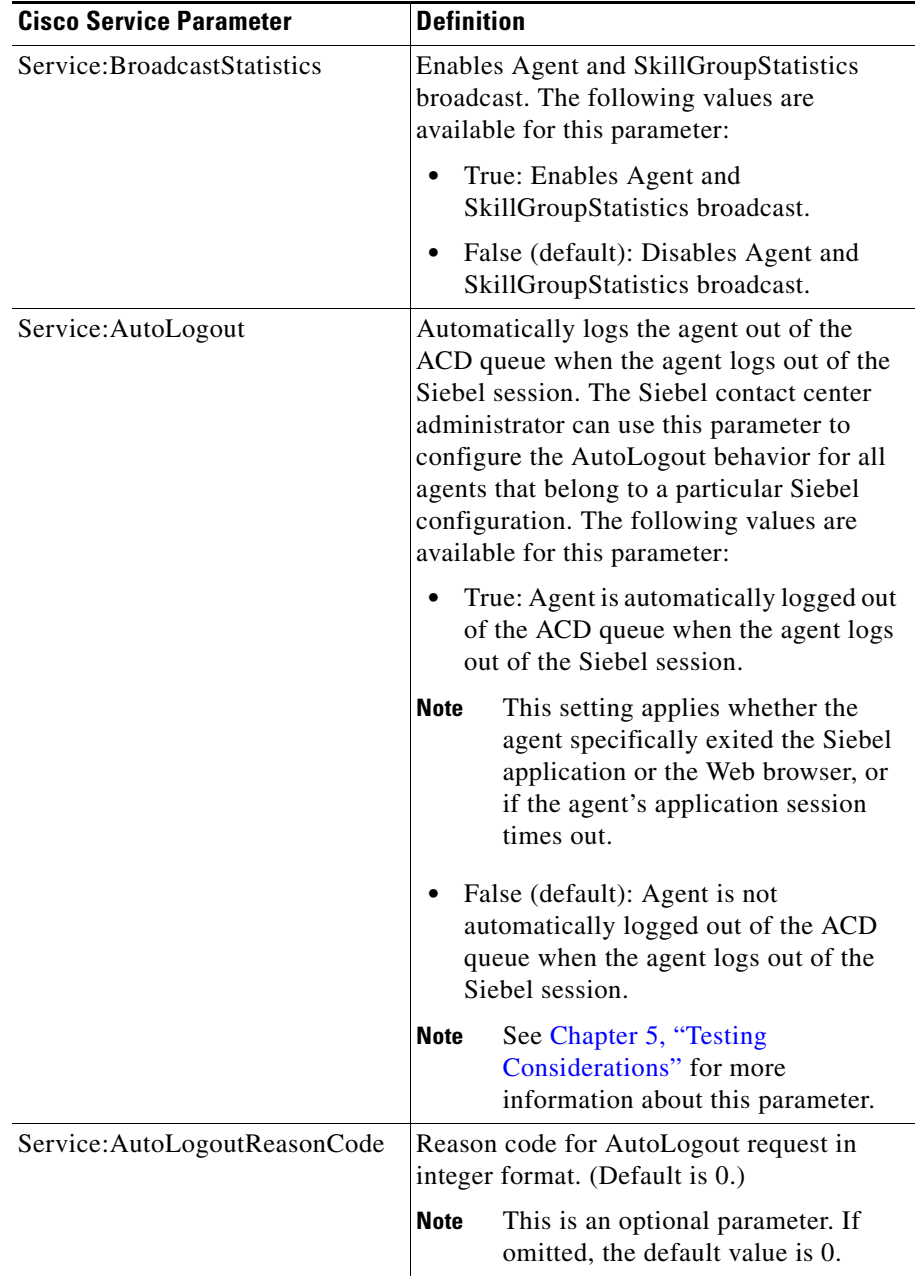

The following table provides the definitions for the Cisco Service parameters.

**Step 5** The Driver log file is generated with a default file name in the directory where the corresponding Siebel executable that loads the driver DLL resides. For example, the Siebel Thin Client log file resides in the SiebSrvr\BIN directory; so the Dedicated Siebel client log file will be generated in the SiebClient\BIN directory. The name and location of the Driver Log file can be overridden using the following Registry key before the actual driver DLL is loaded (it can not be changed dynamically):

After the driver installation, the registry for the Trace Settings is:

#### **HKEY\_LOCAL\_MACHINE\SOFTWARE\Cisco Systems, Inc.\CTIOS Tracing**

- **•** "TraceFileName"="CtiosClient"
- **•** "TraceMask"=dword:40000307
- **•** "MaxDaysBeforeExpire"=dword:00000007
- **•** "MaxFiles"=dword:00000005
- **•** "MaxFileSizeKb"=dword:00000800
- **•** "FlushIntervalSeconds"=dword:0000001e
- **•** "TraceServer"="C:\\PROGRA~1\\CISCOS~1\\SIEBEL~1\\CTIOST~1.EXE"

For example, a possible value for this key would be:

#### **C:\Program Files\Cisco Systems\CTIOS Client\Siebel Driver\LogFiles\CtiOsClient**

- **Step 6** Import the configuration (.def) file into Siebel once all edit changes are completed.
- **Step 7** Add a new CTI Teleset with the appropriate extensions, and add a new CTI user, giving that user an ACD login and password, if necessary.

```
[Command:LoginToPBX]
  Projectile = "" DeviceCommand = "LogIn"
  MenuPosition = "20.1"<br>Comments = "Comments
  Title = "Log In (Phone)"
   CmdData = "LoginToPBX"
   [CmdData:LoginToPBX]
      Param.AgentWorkMode = "0"
     Param.UserId = "{@UserName}"<br>Comments = ""
     Comments
     Param.Password = "{@AgentPin}"
     Param.ACDQueue = "{@QueueList}"
      Param.AgentId = "{@AgentId}"
```
**Step 8** For the Siebel Dedicated (thick) client make sure that CTI is enabled in Siebel and other related Siebel flags are set as desired (refer to the Siebel doc for more info) by updating the Communication section of the uagent.cfg file. See the sample below.

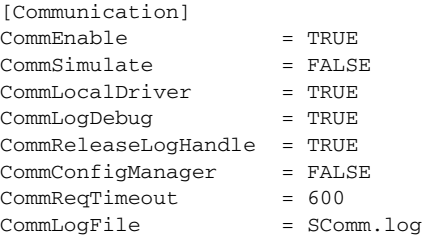

You can also modify appropriate parameters on the corresponding Siebel Server components for Siebel thin clients.

**Step 9** For a screen pop, make sure you have appropriate settings in the User Preferences Siebel screen.

Refer to the *Siebel Call Center User Guide* for information on how to configure a call center, and define agents, telesets, and extensions.

 $\mathbf I$ 

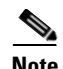

**Note** In CTI OS, updates to Cisco CTI OS software (Engineering Specials, Service Releases and Maintenance Releases) are installed with Patch Manager. Once installation completes you cannot move any CTI OS files from the directories in which they are installed or Patch Manager will be unable to perform CTI OS software updates correctly.

**Note** Cisco Siebel driver doesn't work if CTI OS Server has security turned ON. The security has to be turned OFF on CTI OS Server in order for CTI OS Clients, using Siebel Driver, to connect.

### **Uninstalling Cisco Unified CRM Connector for Siebel**

To uninstall the Cisco Unified CRM Connector for Siebel, run Add/Remove programs from the Windows Control Panel and select the Cisco Unified CRM Connector for Siebel Uninstall.

### **Cisco Data Store: Installing**

The Cisco Data Store (CDS) is used to store the Siebel application call context data during conferences, transfers, and internal calls. You can install only one Cisco Data Store per Enterprise. For example, if Agent1 (connected to PG1) must be able to transfer a call to Agent2 (connected to PG2), they need to share customer data. To do this, they must be connected to the same CDS, as Siebel customer data is shared via the CDS (Agent1 saves the data in CDS and Agent2 retrieves it from CDS).

Cisco Data Store does not deal with PG/CTI OS. The Siebel Driver (that resides on the Siebel Comm Server) only connects to CDS so that CDS should be accessible from multiple Siebel COMM servers.

This section presents the information that is necessary to install the Cisco Data Store.

### **Cisco Data Store Installation**

The Cisco Data Store must be installed on a machine accessible by any server running the Siebel Driver. The Cisco Data Store's IP address and port number are not blocked by any firewall or security software. For the minimum operating system requirements, refer to the appropriate release of the *Hardware & System Software Spec. (Bill of Materials) for Cisco ICM/Unified Contact Center Enterprise & Hosted Editions* available at:

http://www.cisco.com/en/US/products/sw/custcosw/ps1001/products\_user\_guide\_list.html.

**Note** We do not recommend installing the Cisco Data Store on any of the Siebel COM servers (or any other machine that might become COM intensive).

#### **How to install Cisco Data Store**

**Step 1** Locate and run the program **Setup.exe** in the CiscoDataStore folder of the CD. The License Agreement screen appears.

- **Step 2** Click the **Yes** button. A destination screen appears.
- **Step 3** Install a Windows Server 2008 R2 compatible maintenance release (Release 8.5(2) or later) for this software to operate on Windows Server 2008 R2

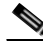

**Note** If setup.exe is run from a local drive, you cannot apply the maintenance release. The Maintenance Release Installer window will not display.

- **Step 4** Click the **Next** button to accept the defaults and begin the installation process.
- **Step 5** After installation has completed, click the **Finish** button.

During installation, the following registry keys are added that Cisco Data Store uses:

[HKEY\_LOCAL\_MACHINE\SOFTWARE\Cisco Systems, Inc.\Ctios\ObjectStoreServerSocket]

[HKEY\_LOCAL\_MACHINE\SOFTWARE\Cisco Systems, Inc.\Ctios\ObjectStoreServerSocket\Connections]

"HeartbeatIntervalMs"=dword:0000ea60

"HeartbeatRetrys"=dword:00000005

"ListenPort"=dword:0000a42d

[HKEY\_LOCAL\_MACHINE\SOFTWARE\Cisco Systems, Inc.\Ctios\ObjectStoreServerSocket\Logging]

```
"TraceFileName"="ObjectStoreServerSocketLog"
```
"TraceMask"=dword:00000007

Observe the following guidelines when making changes to the default values:

- ListenPort (default is 42029). When changing this value, make sure that the port number does not conflict with other values and there is no other application listening on the same port number. Also, make sure that the ListenPort value is used by the driver site as a value for the DataServerPort Driver parameter.
- **• TraceFileName**. Provide a different name or the complete path. For troubleshooting purposes you can change a TraceMask (see Chapter 5, "Testing Considerations" for more details).

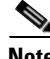

**Note** Important! Do not change the HeartbeatIntervalMs and HeartbeatRetrys values.

### **How to start Cisco Data Store**

Cisco Data Store is installed as a service, so it needs to be running in order for the Driver to connect to it.

- **Step 1** Start Cisco Data Store from the ICM Service Control application by selecting **Start > Programs > Cisco Systems CTI OS > ICM Service Control**.
- **Step 2** Select **ctiosdatastore** and click the **Start** button.

After Cisco Data Store starts, make sure it listens on the correct port.

 $\mathbf I$ 

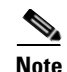

**Note** In CTI OS, updates to Cisco CTI OS software (Engineering Specials, Service Releases and Maintenance Releases) are installed with Patch Manager. Once installation completes you cannot move any CTI OS files from the directories in which they are installed, or Patch Manager will be unable to perform CTI OS software updates correctly.

#### **How to Uninstall Cisco Data Store**

To uninstall the Cisco Data Store, run Add/Remove programs from the Windows Control Panel and select the Cisco Data Store Uninstall.

## **Guidelines for Configuring the Cisco Unified CRM Connector for Siebel**

### **Profiles**

A *profile* is a logical instance in Siebel that basically points to a driver (DLL) name/location for a particular media type. (Profile parameters can override Driver parameters.)

Every Siebel user belongs to a particular Siebel configuration.

Multiple profiles can be associated with a configuration, but only one profile is allowed for voice type media with the Cisco DLL name and should be listed under the configuration.

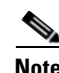

**Note** Make sure you create one configuration and one profile for each CTI OS Server pair.

Figure 2-1 displays the step-by-step process occurring underneath when Siebel agents log in to CTI with the Cisco Unified CRM Connector for Siebel installed on all involved Siebel Comm Servers at the same location.

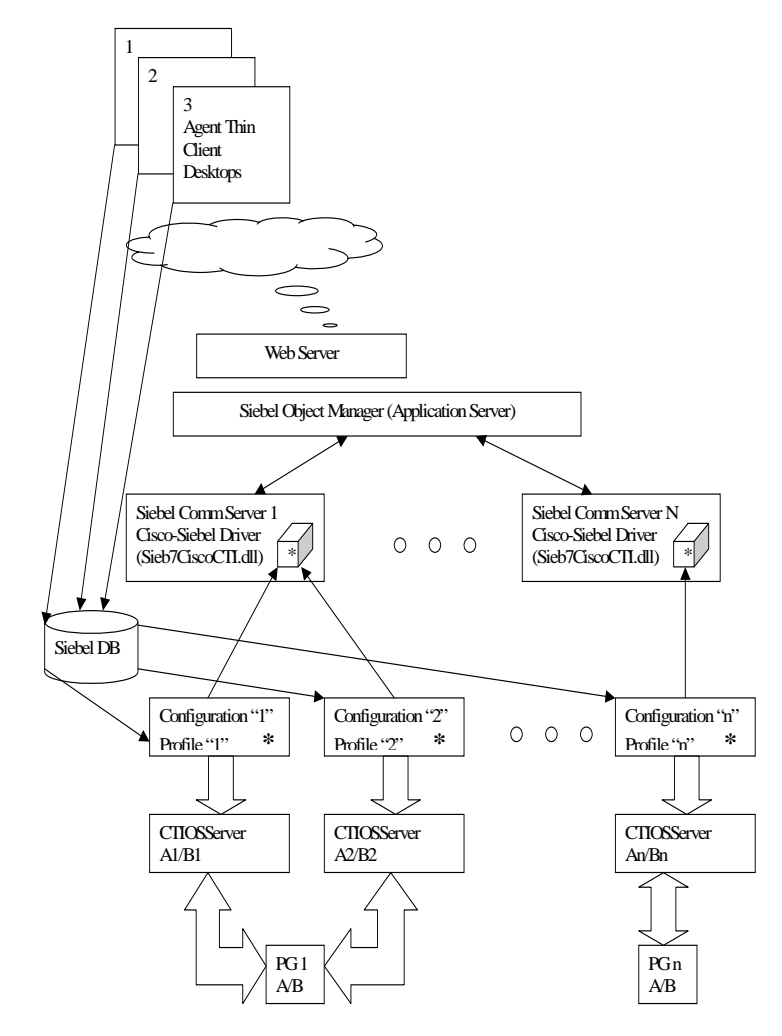

#### *Figure 2-1 Step-By-Step Process of Siebel Agents Logging in to CTI*

- **1.** Siebel Thin Client logs in via the browser to a call center.
- **2.** Agent receives all data from the Siebel database; in particular, the configuration data for that agent and all profile data along with the Driver parameters (list of all possible parameters is found in the sample Cisco DEF file). (Those parameters include the CTI OS Server name and the port number for Sites A and B.) The Peripheral ID is received as a parameter along with the driver (DLL) name and location.
- **3.** A corresponding Siebel Comm Server loads a Cisco CTI Driver for Siebel instance <DLL> (in case it was not loaded yet).
- **4.** The driver creates a driver/service object for this agent and connects to a corresponding CTI OS Server(s) (specified via DEF file) above.
- **5.** The same driver can handle connections to different CTI OS Servers at the same time.

### **Configuration Guidelines**

Observe the following when configuring the Cisco Unified CRM Connector for Siebel:

 $\Gamma$ 

- **•** In a DEF file the Driver:SideAHost, Driver:SideBHost, Driver:SideAPort, and Driver:SideBPort parameters should not be set to blank (""). If there is only one CTI OS Server installed (site A), the parameters for site B must still be set to the same values and should not be left blank.
- **•** The DEF file Required:Driver:PeripheralID = "5006" Driver parameter should match the Peripheral ID on the CTI OS Server.
- Make sure that the Peripheral Type for this Peripheral ID was chosen correctly during the CTI OS Server installation (can be verified/changed in the Registry on the CTI OS Server machine).

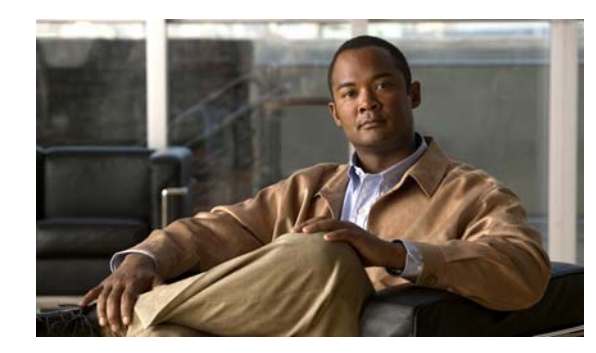

# **CHAPTER 3**

# **Customization**

The Siebel application can be customized in many different ways to meet the needs of a specific client. There is no fully featured out of the box Siebel application offered by Cisco with the Cisco Siebel Driver. The Cisco Unified CRM Connector for Siebel provides an out of the box solution to screen pop calls using any customer-selected variable, such as ANI, DNIS, Call or ECC variables.

The customization process involves setting up rules in the Siebel application that takes events created by the Cisco Unified CRM Connector for Siebel and maps them to screen-pop operations in the Siebel application. For example, different screen pops might be required when a call arrives from a new versus an existing customer, when the call is placed to a different DNIS, when the call comes from an outside caller, or when it is queued to a specific skill group.

Customization requires mapping Cisco ICM/CTI OS events and commands in the Siebel application. In order to perform well, customization requires knowledge of the ICM CTI events with a thorough working knowledge of the Siebel product. A Siebel Certified Engineer or partner with prior Siebel/CTI experience is required for product customization.

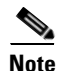

**Note Important!** The Cisco Unified CRM Connector for Siebel provides an out-of-the-box solution to screen pop calls using any customer-selected variable, such as ANI, DNIS, Call, or ECC variable.

## **Siebel Customization Basics**

When the Cisco Driver receives call and agent state change events, it creates a corresponding Siebel event. This triggers a set of actions defined within the *Siebel database*, such as a screen pop performed on an incoming call.

The Siebel application is highly customizable. You can use the Siebel Visual Basic-like or Java-like scripting language for additional customization. The customizable Siebel database tables can be imported or exported to plain text DEF files. An example of a DEF file is shown in Example 3-1.

A Siebel event consists of a Siebel event name followed by one or more parameters. These parameters can be used in conjunction with the customization code to determine what action to take on any event. Table 3-1 maps the Cisco Unified CRM Connector for Siebel events to Siebel event names. The parameters passed with every call event are listed in Table 3-3.

Typical arguments passed with an event, for example, OnCallEstablished (the equivalent Siebel event is EventAnswer), would include ANI, DNIS, CallStatus, Call Variables, and more.

In order to understand the Siebel customization process better, consider the issues involved when a call arrives and is answered by an agent. For this example (see Example 3-1), assume screen pop uses the customer account number passed in CallVariable1: Customer Order Number:

 $\mathbf I$ 

- If an inbound call is received on the primary agent's extension, a screen pop should be performed using the customer account number, passed in this example in CallVariable1.
- **•** If the call does not have an account number, a new customer form should screen pop. (Some fields might automatically be pre-populated with information from other call variables.)
- If the call is a transfer from another agent, the agent should go to the NotReady state and receive a transfer of the current agent's screen context, that is, the forms that the agent had been using in handling this call. They might already contain pre-populated information with the customer's name, address, preferences, and order history.

#### *Example 3-1 Sample Siebel DEF File for Event Handling*

```
; --- Internal Agent to Agent Call ---
[EventHandler:InsideCallReceivedFromQueue]
Order = "1"DeviceEvent = "EventAnswer"
Response = "OnInsideCallReceived"
Filter.SiebelCall = "?*"
; --- Handle inbound customer call ---
[EventHandler:InboundConsumerCall]
Order = "2"DeviceEvent = "EventAnswer"
Response = "InboundConsumerCall"
Filter.CallVariable1 = "?*"
Filter.CallStatus = "ACDIn"
[EventResponse:InboundConsumerCall]
QueryBusObj = "Consumer"
QueryBusComp = "Consumer"
QuerySpec = "[CSN]= '{CallVariable1}'"
SingleView = "Consumer Detail View"
FindDialog = "Consumer"
FindField.CSN = "{CallVariable1}"
SingleLog = "LogIncomingCallConsumerFound"
Log = "LogIncomingCallConsumerNotFound"
[EventLog:LogIncomingCallConsumerNotFound]
       AfterWork.'ACD Call Duration' = "{@WorkDuration}"<br>Comments = ""
       Comments
       LogField.Description = "Unknown Caller ({CallVariable1})"
       LogField.Comment = "Demo:Inbound Call Consumer Not Found"
        BusObj = "Action"
        BusComp = "Action"
       LogField.Type = "Call - Inbound"
      [EventLog:LogIncomingCallConsumerFound]
        AfterWork.'ACD Call Duration' = "{@WorkDuration}"
        AfterWork.'Planned' = "{@WorkStartTime}"
       AfterWork.'Planned Completion'= "{@Now}"<br>Comments = ""
       Comments
        Display = "TRUE"
        LogField.Description = "Call - Inbound"
       LogField.Comment = "Consumer: {CallVariable1} {CSN}"
        BusObj = "Action"
       BusComp = "Action"
       LogField.Type = "Call - Inbound"
```
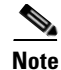

**Note** The following sample DEF files are distributed on the product CD: - cisco\_default\_ENU.def,

- cisco\_agentANDskillgroupSTATISTICS\_sample\_ENU.def
- cisco\_Outbound\_DirectPreviewMode.def
- cisco\_Outbound\_PredictiveProgressiveModes\_ENU.def
- cisco\_Outbound\_PreviewMode\_ENU.def

### **Reading the DEF File**

**Note** A DEF file consists of bracket-delineated sections. Shown in this example are EventHandler and EventResponse sections. EventHandlers are executed when Siebel receives an event. Each EventHandler describes a set of specific arguments that must be matched. The Siebel application evaluates each EventHandler based on the order parameter.

In Example 3-1, two EventHandler sections are defined. (The order parameter determines evaluation preference.) The first of the two EventHandler entries filters out inside calls. The SiebelCall parameter is used by Siebel to store the current call context. The ="?\*" syntax specifies that the parameter has a non-empty value. If this condition is satisfied, the Siebel application looks for an EventResponse called "OnInsideCallReceived," which is not shown for simplicity.

The second EventHandler filters on both call status and call variable 1. The type of call must be ACDIn, a parameter value created by the Cisco Driver to Siebel, and call variable 1 must not be empty. If these conditions are met, the Siebel application looks for an EventResponse called "InboundConsumerCall," which is shown. Call arguments, call types, and other special values are listed in Table 3-3.

The "InboundConsumerCall" event response performs several steps:

- **•** Defines which business object is affected
- **•** Decides which database query to perform and on which field
- **•** Defines a Find dialog box and how to populate it with data
- **•** Logs entries into the Siebel log for success or failure of the response

In this case, CallVariable1 is used to query the Consumer business object and to populate the Find dialog box.

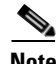

**Note** In Siebel, the [] and { } syntax have special meaning. Items within square brackets ([]) refer to a business object field. Items surrounded by curly braces ({}) refer to variables passed with the event.

Refer to the *Siebel Call Center User Guide* for more details.

Siebel definition files often contain other more complex information. The DEF file is defined and executed by Siebel. The exact syntax and complete description of arguments and options available is defined in Siebel documentation.

 $\mathbf I$ 

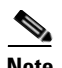

**Note Important!** The default DEF file provided with the Cisco Unified CRM Connector for Siebel is only used for demonstration purposes. It should not be used in a production environment.

| <b>Siebel Event</b>       | <b>Arguments Passed</b>                                                                                                    |
|---------------------------|----------------------------------------------------------------------------------------------------|
| EventAgentStatistics      | Receives and broadcasts agent statistics                                                                                                    |
|                           | Arguments: See Table 3-2 Parameters Passed with<br><b>Broadcast Statistics Events</b>                                                                                                    |
|                           | CTI OS Event: QueryAgentStatisticsConf<br><b>CTI Server Event:</b><br>QUERY_AGENT_STATISTICS_CONF                                                                                                  |
|                           | Observe the following:                                                                                                    |
|                           | A corresponding EventLog will be used to<br>٠<br>update a Broadcast table (corresponding<br>record).                                                                                               |
|                           | A placeholder record with "-" as the body,<br>but a corresponding Abstract field and a<br>corresponding recipients list must be created<br>prior to processing this event using Siebel<br>scripts. |
|                           | See Example 3-2 for more details.                                                                                                    |
|                           | Chapter 4, "Broadcast Statistics," provides more<br>information.                                                                                                    |
| EventSkillGroupStatistics | Receives and broadcasts skill group statistics                                                                                                    |
|                           | Arguments: See Table 3-2 Parameters Passed with<br><b>Broadcast Statistics Events</b>                                                                                                    |
|                           | CTI OS Event: QuerySkillGroupStatistics<br><b>CTI Server Event:</b><br>QUERY_SKILL_GROUP_STATISTICS                                                                                                |
|                           | Observe the following:                                                                                                    |
|                           | A corresponding EventLog will be used to<br>٠<br>update a Broadcast table (corresponding<br>record).                                                                                               |
|                           | A placeholder record with "-" as the body,<br>but a corresponding Abstract field and a<br>corresponding recipients list must be created<br>prior to processing this event using Siebel<br>scripts. |
|                           | See Example 3-3 for more details.                                                                                                    |
|                           | Chapter 4, "Broadcast Statistics," provides more<br>information.                                                                                                    |

*Table 3-1 Cisco Unified CRM Connector for Siebel Events* 

| <b>Siebel Event</b>          | <b>Arguments Passed</b>                                                                                                    |
|------------------------------|----------------------------------------------------------------------------------------------------|
| <b>EventSkillGroupRemove</b> | Special event that uses the skill group number<br>information as a parameter (provided to Siebel)<br>that invokes the RemoveUserFromBroadcast<br>Siebel service method to update a recipient list<br>(removes a corresponding agent from a recipient<br>list)                                                                                    |
|                              | <b>Note</b><br>This event is sent when the agent logs out<br>or when the user closes a browser with the<br>Siebel application.                                                                                                    |
|                              | CTI Server Event: AGENT_STATE_EVENT to<br>logout                                                                                                    |
|                              | See Example 3-4 for more details.                                                                                                    |
|                              | Chapter 4, "Broadcast Statistics," provides more<br>information.                                                                                                    |
| EventSkillGroupAdd           | Special event that provides Siebel with the agent's<br>skill group number information as a parameter.<br>The AddUserToBroadcast Cisco business service<br>method can be invoked to create a record holder<br>with a corresponding Abstract field in the Siebel<br>Broadcast table (if not yet created) and to update a<br>recipients list on it. |
|                              | CTI Server Event: AGENT_STATE_EVENT<br>when agent logs into an ACD (at this point the<br>skill group information is already known)                                                                                                    |
|                              | See Example 3-5 for more details.                                                                                                    |
|                              | Chapter 4, "Broadcast Statistics," provides more<br>information.                                                                                                    |
| EventDialing                 | CTI OS Event: OnCallOriginated<br><b>CTI</b> Server Event:<br>CALL_ORIGINATED_EVENT                                                                                                    |
| EventRinging                 | Arguments: See Table 3-3 Parameters Passed with<br><b>Call Events</b>                                                                                                    |
|                              | CTI OS Event: OnCallDelivered<br>CTI Server Event: CALL_DELIVERED_EVENT                                                                                                    |
| EventAnswer                  | Issued to Siebel by the Driver if InboundCall<br>(alerting call on agent device) is connected                                                                                                    |
|                              | Arguments: See Table 3-3 Parameters Passed with<br><b>Call Events</b>                                                                                                    |
|                              | CTI OS Event: OnCallEstablished<br>CTI Server Event:<br>CALL_ESTABLISHED_EVENT                                                                                                    |

*Table 3-1 Cisco Unified CRM Connector for Siebel Events (continued)*

 $\blacksquare$ 

**The Co** 

| <b>Siebel Event</b>    | <b>Arguments Passed</b>                                                                                  |
|------------------------|----------------------------------------------------------------------------------------------------|
| EventEstablished       | Issued to Siebel by the Driver if OutboundCall<br>(initiated call on agent device) is connected          |
|                        | Arguments: See Table 3-3 Parameters Passed with<br><b>Call Events</b>                                    |
|                        | CTI OS Event: OnCallEstablished<br><b>CTI Server Event:</b><br>CALL_ESTABLISHED_EVENT                    |
| EventHeld              | Arguments: See Table 3-3 Parameters Passed with<br><b>Call Events</b>                                    |
|                        | CTI OS Event name: OnCallHeld<br>CTI Server Event: CALL_HELD_EVENT                                       |
| EventRetrieved         | Arguments: See Table 3-3 Parameters Passed with<br><b>Call Events</b>                                    |
|                        | CTI OS Event: OnCallRetrieved<br>CTI Server Event: CALL_RETRIEVED_EVENT                                  |
| EventReleased          | Arguments: See Table 3-3 Parameters Passed with<br><b>Call Events</b>                                    |
|                        | CTI OS Event: OnCallCleared<br>CTI Server Event: CALL_CLEARED_EVENT                                      |
| EventUpdateCurCallData | Arguments: See Table 3-3 Parameters Passed with<br><b>Call Events</b>                                    |
|                        | CTI OS Event: OnCallDataUpdate for current call<br><b>CTI Server Event:</b><br>CALL_DATA_UPDATE_EVENT    |
| EventTransferred       | Arguments: See Table 3-3 Parameters Passed with<br><b>Call Events</b>                                    |
|                        | CTI OS Event: OnCallTransferred<br><b>CTI Server Event:</b><br>CALL_TRANSFERRED_EVENT                    |
| EventConferenced       | Arguments: See Table 3-3 Parameters Passed with<br><b>Call Events</b>                                    |
|                        | CTI OS Event: OnCallConferenced<br><b>CTI Server Event:</b><br>CALL_CONFERENCED_EVENT                    |
| EventAgentLogin        | Cause: Agent logged into ACD                                                                             |
|                        | CTI OS Event: OnAgentStateChange<br>CTI Server Event: AGENT_STATE_EVENT and<br>new agent state is Login  |
| EventAgentLogout       | Cause: Agent logged out from ACD                                                                         |
|                        | CTI OS Event: OnAgentStateChange<br>CTI Server Event: AGENT_STATE_EVENT and<br>new agent state is Logout |

*Table 3-1 Cisco Unified CRM Connector for Siebel Events (continued)*

a s

| <b>Siebel Event</b>    | <b>Arguments Passed</b>                                                                                                   |
|------------------------|----------------------------------------------------------------------------------------------------|
| EventAgentReady        | Cause: Agent state set to Ready                                                                                           |
|                        | CTI OS Event: OnAgentStateChange<br>CTI Server Event: AGENT_STATE_EVENT and<br>new agent state is Ready                   |
| EventAgentNotReady     | Cause: Agent state set to NotReady                                                                                        |
|                        | CTI OS Event: OnAgentStateChange<br>CTI Server Event: AGENT_STATE_EVENT and<br>new agent state is Not Ready               |
| EventAgentBusy         | Cause: Agent state set to WorkReady                                                                                       |
|                        | CTI OS Event: OnAgentStateChange<br>CTI Server Event: AGENT_STATE_EVENT and<br>new agent state is Busy (WorkReady)        |
| EventAgentNotBusy      | Cause: Agent state set to WorkNotReady                                                                                    |
|                        | CTI OS Event: OnAgentStateChange<br>CTI Server Event: AGENT_STATE_EVENT and<br>new agent state is Not Busy (WorkNotReady) |
| EventServerUnavailable | CTI OS Event: OnCtiOSFailure<br>CTI Server Event: Connection to CTI Server<br>broken                                      |
| EventError             | CTI OS Event: Error generated on last request                                                                             |
| EventUserMessage       | CTI OS Event: USER_MESSAGE_EVENT                                                                                          |
|                        |                                                                                                    |

*Table 3-1 Cisco Unified CRM Connector for Siebel Events (continued)*

#### *Example 3-2 Using EventAgentStatistics Device Event to Update Broadcast Table*

```
[EventHandler:EventAgentStatistics]
  Filter.Body = "?*"<br>Profile = ""
  Profile
  Comments = ""Order = "15" Response = "OnEventAgentStatistics"
   DeviceEvent = "EventAgentStatistics"
   [EventResponse:OnEventAgentStatistics]
     Comments = "Agent Statistics Information to be translated into Broadcast Bar Message"
     Log = "LogEventAgentStatistics"
      [EventLog:LogEventAgentStatistics]
        QuerySpec = "[Abstract]='CTIAgentStat_{@UserName}'"
       LogField. 'All' = "N"
        LogField.'Activation Date/Time' = "{Activation Date/Time}"
        Comments = "Takes Agent Statistic information and inserts/updates Message 
Broadcast table"
        LogField.'Expiration Date/Time' = "{Expiration Date/Time}"
        BusObj = "Broadcast Message"
        LogField.'Body' = "{Body}"
        LogField.'Type' = "{Type}"
       BusComp = "Broadcast Message"
       LogField.'Abstract' = "CTIAgentStat_{@UserName}"
```
Г

#### *Example 3-3 Using EventSkillGroupStatistics Device Event to Update Broadcast Table*

```
[EventHandler:EventSkillGroupStatistics]
   Filter.Body = "?*"
   Profile = ""
  Comments = "" Order = "16"
   Response = "OnEventSkillStatistics"
   DeviceEvent = "EventSkillGroupStatistics"
   [EventResponse:OnEventSkillStatistics]
     Comments = "Skill Statistics Information to be translated into Broadcast Bar Message"
     Log = "LogEventSkillStatistics"
      [EventLog:LogEventSkillStatistics]
        QuerySpec = "[Abstract]='CTISkillStat_{SkillGroupNumber}'"
       LogField. 'All' = "N"
        LogField.'Activation Date/Time' = "{Activation Date/Time}"
        Comments = "Takes Skill Statistic information and inserts/updates Message 
Broadcast table"
        LogField.'Expiration Date/Time' = "{Expiration Date/Time}"
        BusObj = "Broadcast Message"
        LogField.'Body' = "{Body}"
        LogField.'Type' = "{Type}"
       BusComp = "Broadcast Message"
        LogField.'Abstract' = "CTISkillStat_{SkillGroupNumber}"
```
#### *Example 3-4 Using EventSkillGroupRemove Device Event to Update Broadcast Table*

```
[EventHandler:EventSkillGroupRemove]
```

```
 Filter.SkillGroupNumber = "?*"
Profile = ""<br>Comments = ""
Comments
Order = "1" Response = "OnEventSkillGroupRemove"
 DeviceEvent = "EventSkillGroupRemove"
 [EventResponse:OnEventSkillGroupRemove]
    Comments = ""
    ServiceMethod = "Cisco Broadcast Stats.RemoveUserFromBroadcast"
    ServiceParam.UserName = "{@UserName}"
    ServiceParam.Abstract = "CTISkillStat_{SkillGroupNumber}"
```
#### *Example 3-5 Using EventSkillGroupAdd Device Event to Update Broadcast Table*

```
[EventHandler:EventSkillGroupAdd]
   Filter.SkillGroupNumber = "?*"
   Profile = ""
  Comments = ""
  Order = "1" Response = "OnEventSkillGroupAdd"
   DeviceEvent = "EventSkillGroupAdd"
```

```
 [EventResponse:OnEventSkillGroupAdd]
  Comments
   ServiceMethod = "Cisco Broadcast Stats.AddUserToBroadcast"
   ServiceParam.UserName = "{@UserName}"
   ServiceParam.Abstract = "CTISkillStat_{SkillGroupNumber}"
```

| <b>Parameter Name</b>       | <b>Arguments Passed</b>                                                                                                    |  |
|-----------------------------|----------------------------------------------------------------------------------------------------|--|
| Abstract                    | Contains "CTIAgentStat_" prefix and a Siebel agent<br>name for the AgentStatsitics broadcast record or<br>"CTISkillStat_" prefix and a skill group number. |  |
|                             | <b>Note</b><br>The broadcast message's Abstract field<br>determines whether it is used to display<br>agent statistics or skill group statistics.           |  |
| <b>Activation Date/Time</b> | Activation date and time to start a broadcast                                                                                                    |  |
| A11                         | Indicates list of recipients. Values are "Y" or "N."<br>("Y" broadcasts to everyone.)                                                                      |  |
| Body                        | Body of Broadcast message that contains the agent<br>or skill group number and the statistics name/value<br>pair for configured statistics.                |  |
| <b>Expiration Date/Time</b> | Expiration date and time to stop a broadcast.                                                                                                    |  |
| Type                        | Broadcast message type.                                                                                                    |  |
|                             | Refer to the Siebel documentation for more<br><b>Note</b><br>details.                                                                                      |  |

*Table 3-2 Parameters Passed with Broadcast Statistics Events*

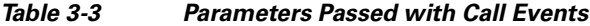

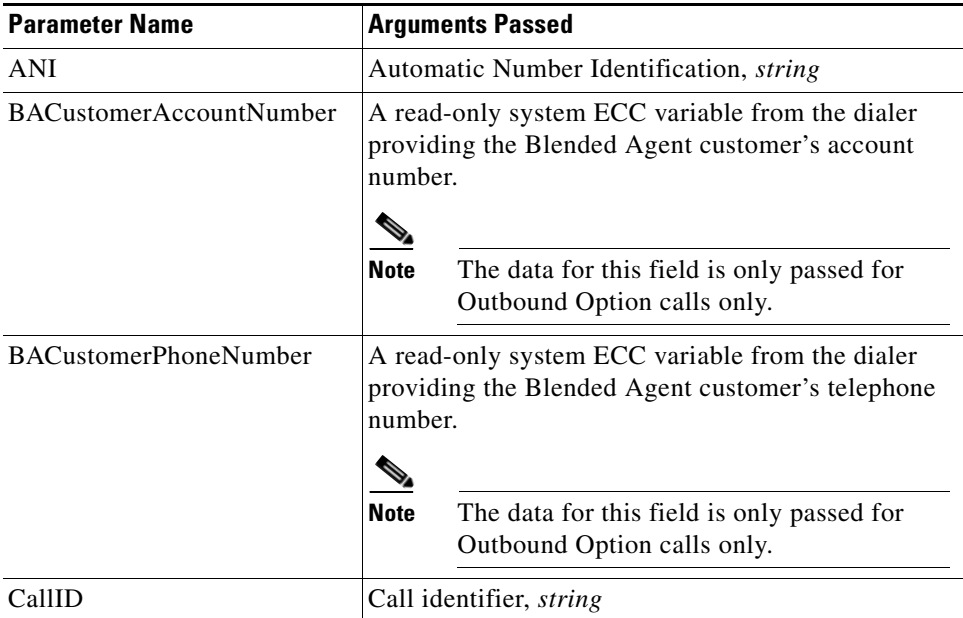

| <b>Parameter Name</b>            | <b>Arguments Passed</b>                                                                                                    |
|----------------------------------|----------------------------------------------------------------------------------------------------|
| CallType                         | Call type. Values are listed in Table 3-4 Additional<br>Parameters for the Event Transferred Device Event,<br>string                                                                                                    |
| CallVariable1,<br>CallVariable10 | Call-related variable data, string                                                                                                    |
| CallWrapupData                   | Call-related wrap-up data, <i>string</i>                                                                                                    |
| <b>CED</b>                       | Caller Entered Digits in response to IVR prompting,<br>string                                                                                                    |
| DialedNumber                     | The number dialed, <i>string</i>                                                                                                    |
| <b>DNIS</b>                      | Dialed Number Identification Service, string                                                                                                    |
| LineType                         | Line type. Values are listed in Table 3-6 Line Types,<br>string                                                                                                    |
| UserToUserInfo                   | ISDN user-to-user information, string                                                                                                    |
| VarName1,<br>VarNameN            | The value contained in the named Expanded Call<br>Context variable. Expanded Call Context variables                                                                                                    |
| VarArray[0],<br>VarArray[n]      | might consist of an arbitrary number of named<br>variable fields, subject only to a combined total limit<br>of 2000 bytes. These variables are available only if<br>the Expanded Call Context feature is explicitly<br>enabled in ICM software. For specifics on enabling,<br>creating, and naming the ECC variables, refer to the<br>ICM Scripting and Media Routing Guide for Cisco<br>ICM/Unified Contact Center Enterprise & Hosted<br>Editions. |

*Table 3-3 Parameters Passed with Call Events (continued)*

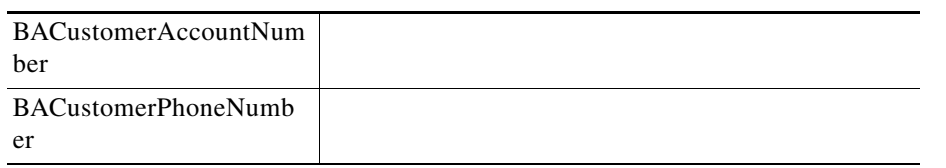

In addition to the parameters for the DeviceEvent listed in Table 3-3, the Device Event EventTransferred uses the parameters listed in Table 3-4:

*Table 3-4 Additional Parameters for the Event Transferred Device Event*

| <b>Parameter Name</b> | <b>Arguments Passed</b>                                          |
|-----------------------|------------------------------------------------------------------|
| PrimaryDeviceID       | The connection identifier of the<br>primary call connection      |
| SecondaryDeviceID     | The connection identifier of the<br>secondary call connection    |
| TransferringDeviceID  | The device identifier of the device that<br>transferred the call |
| <b>Parameter Name</b>                                      | <b>Arguments Passed</b>                                                                                                    |
|------------------------------------------------------------|----------------------------------------------------------------------------------------------------|
| TransferredDeviceID                                        | The device identifier of the device to<br>which the call was transferred                                                                                                    |
| <b>NumParties</b>                                          | The number of active connections<br>associated with this conference call.<br>This value also indicates the number of<br>ConnectedPartyCallID,<br>ConnectedPartyDeviceIDType and<br>ConnectedPartyDeviceID floating<br>fields present in the floating part of the<br>message. |
| ConnectedPartyCallID1<br>ConnectedPartyCallID6             | The Call ID value assigned to one of<br>the call parties. There may be more<br>than one ConnectedPartyCallID field<br>in the message (see NumParties,<br>above).                                                                                                    |
| ConnectedPartyDeviceIDType1<br>ConnectedPartyDeviceIDType6 | Indicates the type of the device<br>identifier supplied in the following<br>ConnectedPartyDeviceID floating<br>field. There may be more than one<br>ConnectedPartyDeviceIDType field in<br>the message (see NumParties, above).                                              |
| ConnectedPartyDeviceID1<br>ConnectedPartyDeviceID6         | The device identifier of one of the call<br>parties. There may be more than one<br>ConnectedPartyDeviceID field in the<br>message (see NumParties, above).                                                                                                    |

*Table 3-4 Additional Parameters for the Event Transferred Device Event (continued)*

Likewise, in addition to the parameters for the DeviceEvent listed in Table 3-3, the Device Event EventConferenced uses the parameters listed in Table 3-5:

| <b>Parameter Name</b> | <b>Arguments Passed</b>                                       |
|-----------------------|---------------------------------------------------------------|
| PrimaryDeviceID       | The connection identifier of the<br>primary call connection   |
| SecondaryDeviceID     | The connection identifier of the<br>secondary call connection |
| ControllerDeviceID    | The device identifier of the conference<br>controller device  |
| AddedPartyDeviceID    | The device identifier of the device<br>added to the call      |

*Table 3-5 Additional Parameters for the Event Conferenced Device Event*

**T** 

| <b>Parameter Name</b>                                      | <b>Arguments Passed</b>                                                                                                    |
|------------------------------------------------------------|----------------------------------------------------------------------------------------------------|
| <b>NumParties</b>                                          | The number of active connections<br>associated with this conference call.<br>This value also indicates the number of<br>ConnectedPartyCallID,<br>ConnectedPartyDeviceIDType and<br>ConnectedPartyDeviceID floating<br>fields present in the floating part of the<br>message. |
| ConnectedPartyCallID1<br>ConnectedPartyCallID6             | The Call ID value assigned to one of<br>the call parties. There may be more<br>than one ConnectedPartyCallID field<br>in the message (see NumParties,<br>above).                                                                                                    |
| ConnectedPartyDeviceIDType1<br>ConnectedPartyDeviceIDType6 | Indicates the type of the device<br>identifier supplied in the following<br>ConnectedPartyDeviceID floating<br>field. There may be more than one<br>ConnectedPartyDeviceIDType field in<br>the message (see NumParties, above).                                              |
| ConnectedPartyDeviceID1<br>ConnectedPartyDeviceID6         | The device identifier of one of the call<br>parties. There may be more than one<br>ConnectedPartyDeviceID field in the<br>message (see NumParties, above).                                                                                                    |

*Table 3-5 Additional Parameters for the Event Conferenced Device Event (continued)*

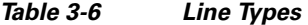

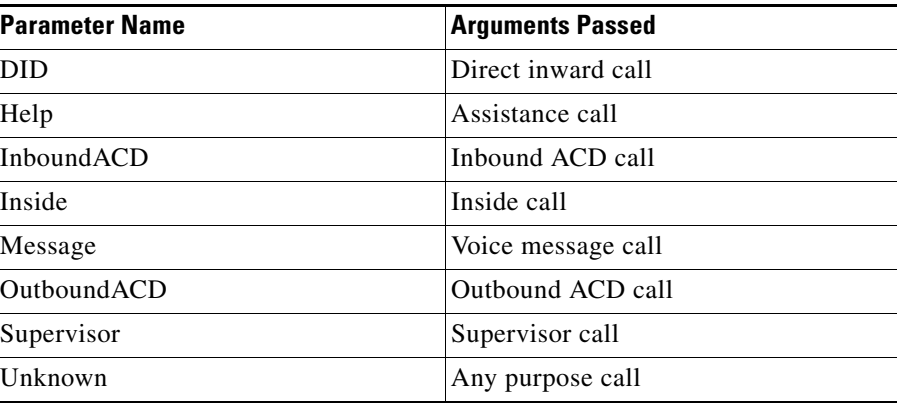

# **Siebel Commands**

Siebel commands can be customized to translate to Driver commands through the DEF file. Commands are mapped using Device command entries. These provide a mechanism for mapping commands, tool tips, hotkeys, and passing command parameters. It is possible to use the CmdData entries to pop up dialog boxes to query for arguments before sending the command to the driver.

Example 3-6 displays a portion of a sample DEF file. The Siebel CTI toolbar button for Login needs to be invoked as a sub-command of the SignOnGroupInMenu command (refer to the Siebel documentation for more details). The entry also defines several parameters to pass with the login command.

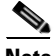

**Note** The example only demonstrates the Login command.

#### *Example 3-6 Sample DEF File*

```
[Command:SignOnGroupInMenu]
  SubCommand_1 = "LoginToPBX"<br>Profile = ""
  Profile
   MenuPosition = "20"
   Comments = ""
   Title = "Log In"
   Description = "Log in"
  CmdData = ""[Command:LoginToPBX]
  Profile = "" DeviceCommand = "LogIn"
   MenuPosition = "20.1"
  Comments = "" Title = "Log In (Phone)"
  CmdData = "LoginToPBX"
   [CmdData:LoginToPBX]
      Param.AgentWorkMode = "0"
     Param.UserId = "{@UserName}"<br>Comments = ""
     Common <sub>F</sub>Param.Password = "{@AgentPin}"
     Param.ACDQueue = "{@QueueList}"
     Param.AgentId = "{@AgentId}"
```
#### *Table 3-7 Cisco Unified CRM Connector for Siebel Commands*

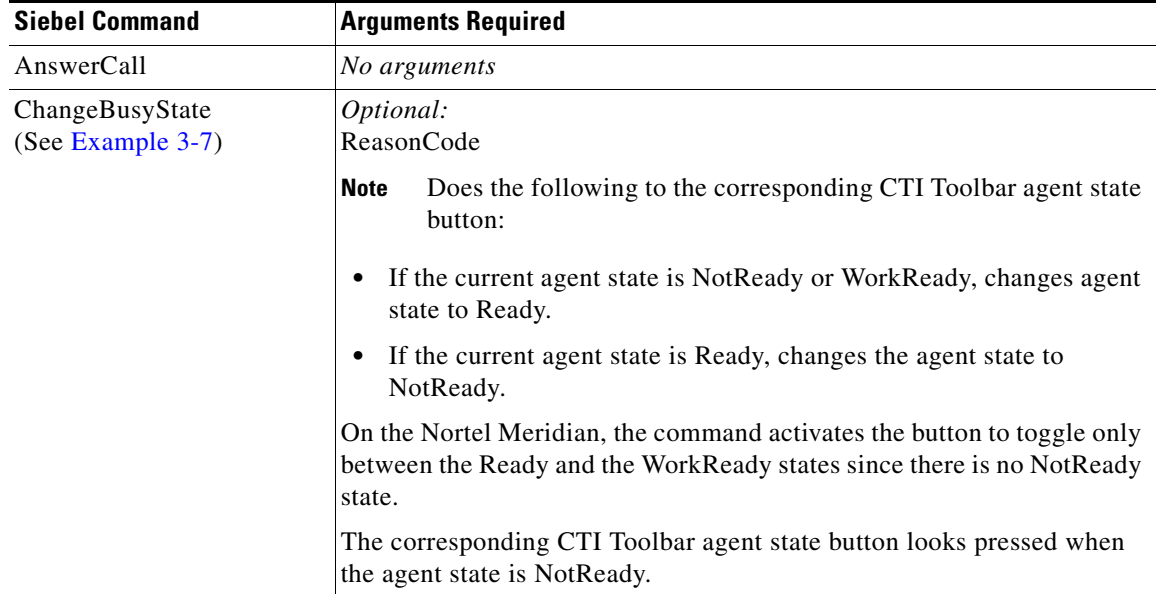

Г

| <b>Siebel Command</b> | <b>Arguments Required</b>                                                                                                    |
|-----------------------|----------------------------------------------------------------------------------------------------|
| ChangeReadyState      | Optional:<br><b>ReasonCode</b><br>AgentWorkMode*                                                                                                    |
|                       | <b>Note</b><br>Changes agent state to Ready.                                                                                                    |
| ChangeNotReadyState   | Optional:<br><b>ReasonCode</b>                                                                                                    |
|                       | <b>Note</b><br>Changes agent state to NotReady.                                                                                                    |
| ChangeWorkReadyState  | Optional:<br><b>ReasonCode</b><br><b>Note</b><br>Changes agent state to WorkReady.                                                                                                    |
| ConferenceComplete    | No arguments                                                                                                    |
| ConferenceInit        | Required:<br>Dialed number<br>Optional:<br>CallVariable1  CallVariable10<br>UserToUserInfo<br>CallWrapupData<br>AuthorizationCode<br>AccountCode<br>CallMannerType*<br>CallPlacementType*<br>FacilityType*<br>AlertRings<br>CallOption*<br>PostRoute*<br>Priority*<br>AnsweringMachine*<br>ECCVarName1  ECCVarNameN<br>CallNotifyText <sup>1</sup> |
| HoldCall              | No arguments                                                                                                    |

*Table 3-7 Cisco Unified CRM Connector for Siebel Commands (continued)*

٠

| <b>Siebel Command</b>                      | <b>Arguments Required</b>                                                                                                    |
|--------------------------------------------|----------------------------------------------------------------------------------------------------|
| LogIn                                      | Required:<br>AgentID<br>Password                                                                                                    |
|                                            | Optional:<br>Extension<br>Instrument<br>NumSkillGroups<br>SkillGroupNumber1  SkillGroupNumberN<br>SkillGroupName1  SkillGroupNameN<br>SkillPriority1  SkillPriorityN<br>ReasonCode<br>AgentWorkMode<br>MobileAgent<br>PhoneNumber<br>MobileAgentExtension<br>AlertOnCall                                             |
| LogOut                                     | Optional:<br>ReasonCode                                                                                                    |
| MakeCall                                   | Required:<br>Dialed number                                                                                                    |
|                                            | Optional:<br>CallVariable1  CallVariable10<br>UserToUserInfo<br>CallWrapupData<br>AuthorizationCode<br>AccountCode<br>CallMannerType*<br>CallPlacementType*<br>FacilityType*<br>AlertRings<br>CallOption*<br>PostRoute*<br>Priority*<br>AnsweringMachine*<br>ECCVarName1  ECCVarNameN<br>CallNotifyText <sup>1</sup> |
| ReleaseCall                                | No arguments                                                                                                    |
| ResumeSelectedCall<br>(see Example 3-8)    | TrackingID, which is driver trackingID for the selected item in<br>WorkItemList Siebel combo box                                                                                                    |
| SuspendDeselectedCall<br>(see Example 3-8) | TrackingID, which is driver trackingID for the deselected (previously<br>selected) item in WorkItemList Siebel combo box                                                                                                    |
| ReconnectCall                              | TrackingID, using Siebel special variable<br>@SelectedWorkItem:DriverWorkTrackID                                                                                                    |
|                                            | Combined action that clears an active call and then retrieves an existing<br>held call                                                                                                    |

*Table 3-7 Cisco Unified CRM Connector for Siebel Commands (continued)*

| <b>Arguments Required</b>                                                                                                    |
|----------------------------------------------------------------------------------------------------|
| TrackingID, using Siebel special variable<br>@SelectedWorkItem:DriverWorkTrackID                                                                                                    |
| High-level compound action that places an active call on hold and then<br>either retrieves a previously held call or answers an alerting call at the<br>same device                                                                                                    |
| Requests ACD to send a sequence of DTMF tones                                                                                                    |
| Required:<br><b>DTMFString</b>                                                                                                    |
| Optional:<br>ToneDuration<br>PauseDuration                                                                                                    |
| No arguments                                                                                                    |
| Required:<br>Dialed number                                                                                                    |
| Optional:<br>CallVariable1  CallVariable10<br>UserToUserInfo<br>CallWrapupData<br>AuthorizationCode<br>AccountCode<br>CallMannerType*<br>CallPlacementType*<br>FacilityType*<br>AlertRings<br>CallOption*<br>PostRoute*<br>Priority*<br>AnsweringMachine*<br>ECCVarName1  ECCVarNameN<br>CallNotifyText <sup>1</sup> |
|                                                                                                    |

*Table 3-7 Cisco Unified CRM Connector for Siebel Commands (continued)*

П

| <b>Siebel Command</b> | <b>Arguments Required</b>                                                                                                    |
|-----------------------|----------------------------------------------------------------------------------------------------|
| TransferMute          | Required:                                                                                                    |
|                       | Dialed number                                                                                                    |
|                       | Optional:                                                                                                    |
|                       | CallVariable1  CallVariable10                                                                                                    |
|                       | UserToUserInfo                                                                                                    |
|                       | CallWrapupData                                                                                                    |
|                       | FacilityCode                                                                                                    |
|                       | AuthorizationCode                                                                                                    |
|                       | AccountCode                                                                                                    |
|                       | CallMannerType*                                                                                                    |
|                       | CallPlacementType*                                                                                                    |
|                       | FacilityType*                                                                                                    |
|                       | AlertRings                                                                                                    |
|                       | CallOption*                                                                                                    |
|                       | PostRoute*                                                                                                    |
|                       | Priority*                                                                                                    |
|                       | AnsweringMachine*                                                                                                    |
|                       | ECCVarName1  ECCVarNameN                                                                                                    |
|                       | CallNotifyText <sup>1</sup>                                                                                                    |
| UnHoldCall            | No arguments                                                                                                    |
| UpdateCurCallData     | Optional:                                                                                                    |
|                       | CallVariable1  CallVariable10                                                                                                    |
|                       | <b>CED DialedNumber</b>                                                                                                    |
|                       | UserToUserInfo                                                                                                    |
|                       | CallWrapupData                                                                                                    |
|                       | ECCVarName1  ECCVarNameN                                                                                                    |
| T1120                 | $2.200$ $1.6$ $1.11$ $1.6$ $1.11$ $1.7$ $1.7$ $1.7$ $1.7$ $1.7$ $1.7$ $1.7$ $1.7$ $1.7$ $1.7$ $1.7$ $1.7$ $1.7$ $1.7$ $1.7$ $1.7$ $1.7$ $1.7$ $1.7$ $1.7$ $1.7$ $1.7$ $1.7$ $1.7$ $1.7$ $1.7$ $1.7$ $1.7$ $1.7$ $1.7$ $1.7$ |

*Table 3-7 Cisco Unified CRM Connector for Siebel Commands (continued)*

\* See Table 3-8 on page 3-20 for a list of available values to use with this command parameter.

1. The ECC variable "user.SiebelCNT" must be configured in ICM using the Configuration Manager in order for Param.CallNotifyText (set on call sending side) gets propagated to the call receiving side. Siebel CallNotifyText is a parameter that can be used to notify about incoming call. This parameter's value is displayed on the Siebel status bar (where all the agent /call states are displayed) upon call arrival. CallNotifyText can be provided via a DEF file (using the Param.CallNotifyText command data parameter for the MakeCall, ConferenceInit, TrnsferInit, and TransferMute device commands) or it can be set in a router script directly into the user.SiebelCNT ECC variable. Siebel CallNotifyText is not restored for recovered calls on failover.

#### *Example 3-7 Sample for Toggling Between the Ready and NotReady States and Ready and WorkReady States Using the ChangeBusyState Command*

```
;/////////////////////////////////////////////////////////////////////
;// For "NotReady" button
;//
[Command:NotReadyGroup]
   SubCommand_1 = "NotReadyGroupSetToNotReady"
   SubCommand_2 = "NotReadyGroupSetToReady"
   Profile = ""
   Comments = ""
   Description = "Change ready state"
  ExecuteAll = "TRUE"<br>
CmdData = " "CmdData
   Hidden = "TRUE"
```
[Command:NotReadyGroupSetToNotReady]

Г

```
 ExecuteAll = "TRUE"
   SubCommand_1 = "NotReadyForPhoneSetToNotReady"
   SubCommand_2 = "NotReadyForPhoneSetToReadyNoPopup"
  Profile = ""<br>Comments = ""
  Comments
   ExecuteAll = "TRUE"
   Description = "Set to not ready"
   Hidden = "TRUE"
   [Command:NotReadyGroupSetToReady]
  \begin{array}{rcl} \text{SubCommand\_1 & = "NotReadyForPhoneSetToReady" \\ \text{Profit} & = " " \end{array}ProfitieComments = "" ExecuteAll = "TRUE"
  CmdData = " " Hidden = "TRUE"
; ////////////Not Ready commands for Phone
[Command:NotReadyForPhoneGroup]
   SubCommand_1 = "NotReadyForPhoneSetToReady"
   SubCommand_2 = "NotReadyForPhoneSetToNotReady"
   SubCommand_3 = "NotReadyForPhoneSetToReadyNoPopup"
  Profile
  Comments = ""
   Description = "Change ready state for phone"
  CmdData = ""
   Hidden = "TRUE"
[Command:NotReadyForPhoneSetToReady]
   CmdData = ""
   Description = "Phone: set to ready"
   DeviceCommand = "ChangeBusyState"
   FilterSpec = "[$GetCommandStatus(ChangeBusyState)] = 'Checked'"
  Hidden = "TRUE"<br>Profile = ""
  Profile
   Comments = ""
  CmdData = ""[Command:NotReadyForPhoneSetToNotReady]
  Profile = ""
   FilterSpec = "[$GetCommandStatus(ChangeReadyState)] = 'Disabled' AND 
[$GetCommandStatus(ChangeNotReadyState)]= 'Enabled'"
   DeviceCommand = "ChangeBusyState"
   Comments = ""
   Description = "Phone: set to not ready"
   CmdData = "NotReadyWithPopup"
   Hidden = "TRUE"
   [CmdData:NotReadyWithPopup]
      Param.ReasonCode = "[Value]"
      SelectBusComp = "List Of Values"
     SelectParam = "TRUE"<br>Comments = ""
     Comments
      SelectBusObj = "List Of Values"
      SelectApplet = "Transfer Multiple LOV Popup Applet"
      SelectTitle = "Please select the reason for changing status to Not-Ready"
      SelectQuerySpec = "[Type] = 'REASON_CODE' AND [Active] = 'Y'"
[Command:NotReadyForPhoneSetToReadyNoPopup]
  Profile = ""
   FilterSpec = "[$GetCommandStatus(ChangeReadyState)] = 'Enabled' AND 
[$GetCommandStatus(ChangeNotReadyState)]= 'Enabled'"
   DeviceCommand = "ChangeBusyState"
   Comments = ""
```

```
 Description = "Phone: set to not ready"
 CmdData = "NotReadyNoPopup"
 Hidden = "TRUE"
 [CmdData:NotReadyNoPopup]
   Param.ReasonCode = "[Value]"
   Comments = ""
```
#### *Example 3-8 Sample for Configuring Switch Between Multiple Calls Using Siebel WorkItemList Control and Cisco CTI Driver*

```
[Command:WorkItemList]
   SubCommand_1 = "SuspendDeselectedCall"
   ExecuteAll = "TRUE"
   CmdData = "WorkItemList"
  SubCommand 2 = "ResumeSelectedCall"
   Hidden = "TRUE"
[Command:SuspendDeselectedCall]
   DeviceCommand = "SuspendDeselectedCall"
   FilterSpec = "[@DeselectedWorkItem:WorkState] = 'Active'"
   CmdData = "SuspendDeselectedCall"
   Hidden = "TRUE"
   [CmdData:SuspendDeselectedCall]
      Param.TrackingID = "{@DeselectedWorkItem:DriverWorkTrackID}"
[Command:ResumeSelectedCall]
   FilterSpec = "[@SelectedWorkItem:WorkState] = 'Suspended'"
   DeviceCommand = "ResumeSelectedCall"
  CmdData = "ResumeSelectedCall"
   Hidden = "TRUE"
   [CmdData:ResumeSelectedCall]
      Param.TrackingID = "{@SelectedWorkItem:DriverWorkTrackID}"
```
- **•** The ResumeSelectedCall and SuspendDeselectedCall commands should be used as a sub-command only in the context of WorkItemList Siebel control.
- **•** The ResumeSelectedCall and SuspendDeselectedCall commands are enabled/available only if there is more than one active/connected call.
- The best way to determine a trackingID, the required parameter for these commands, is to use the @DeselectedWorkItem and @SelectedWorkItem Siebel macros, as shown in Example 3-8 (attribute is DeviceWorkTrackID).

The following table lists available values to use with command parameters.

**Note** All values are string type and not case-sensitive; for example, using "unspecified" or "Unspecified" is allowed.

 $\mathbf I$ 

| <b>Command Parameter</b> | <b>Valid Values</b>                                                                                                    |
|--------------------------|----------------------------------------------------------------------------------------------------|
| AgentWorkMode            | Unspecified (default)<br>AutoIn<br>ManualIn                                                                                                    |
|                          | Call Delivery mode:<br>CallByCall<br>NailedUp                                                                                                    |
| AlertOnCall              | True(default)<br>False                                                                                                    |
|                          | <b>Note</b><br>This parameter is used only if<br>CallByCall is used, and if<br>MobileAgent is True                                                                 |
| AnsweringMachine         | Unspecified (default)<br>Connect<br><b>Disconnect</b><br>None<br>NoneNoModem<br>ConnectNoModem                                                                     |
| CallMannerType           | Unspecified (default)<br>Polite<br>Belligerent<br>SemiPolite<br>Reserved                                                                                           |
| CallOption               | Unspecified (default)<br>CallingAgentOnline<br>CallingAgentReserved<br>CallingAgentNotReserved<br>CallingAgentBuzzBase<br>CallingAgentBeepHset<br>ServiceCircuitOn |
| CallPlacementType        | Unspecified (default)<br>LineCall<br>Outbound<br>OutboundNoAccessCode<br><b>DirectPosition</b><br>DirectAgent<br>SupervisorAssist                                  |
| FacilityType             | Unspecified (default)<br>TrunkGroup<br>SkillGroup                                                                                                    |
| MobileAgent              | True<br>False(default)                                                                                                    |

*Table 3-8 Valid Values for Command Parameters*

٠

| <b>Command Parameter</b> | <b>Valid Values</b>     |  |
|--------------------------|-------------------------|--|
| PostRoute                | False (default)<br>True |  |
| Priority                 | False (default)<br>True |  |

*Table 3-8 Valid Values for Command Parameters (continued)*

# **Unified CCE Mobile Agent Support for Siebel**

The Cisco Unified CRM Connector for Siebel supports the Unified CCE Mobile Agent, and the Siebel Desktop powered by Cisco CTI Driver supports two call delivery modes:

- Nailed-Up Call Delivery Mode: In this mode, when the agent logs in, the agent's remote phone is dialed. The line stays connected through multiple calls, until the agent logs out.
- Call-By-Call Call Delivery Mode: In this mode, for each incoming call, the agent's remote phone is dialed. When the call ends, the agent's remote phone is diconnected before he is made ready for the next call.

To enable Unified CCE Mobile Agent support with Siebel, you must enable parameters related to the mobile agent in the DEF file.

To log in as Unified CCE Mobile Agent, you need the following parameters:

- **•** CTI Local Port Number, referred as Mobile Agent Extension
- **•** Call Deliver Mode
- **•** Remote Phone Number

These parameters must be provided when the agent logs in as a Mobile Agent, through:

- **•** Siebel configuration, or
- **•** DEF file Login command

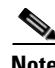

**Note** Along with sample DEF files, the DEF file for Mobile Agent support **(***cisco\_Mobile\_Agent\_ENU.def***)** is also available in the Siebel driver CD.

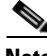

**Note** For the complete list of non-supported or limited CCE/CCH features applicable to the Siebel solution, refer to the *Mobile Agent User Guide* at: http://www.cisco.com/en/US/products/ps6223/products\_user\_guide\_list.html

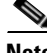

**Note** No additional configuration changes (besides *Login* command changes in the DEF file) are required in the Unified CCE Mobile Agent for the Siebel driver.

Example of Login command for Mobile Agent CallByCall mode:

```
[Command:LoginMobileAgent]
DeviceCommand = "LogIn"
MenuPosition = "20.1"
```
 $\mathbf I$ 

```
Title = "Log In (MobilePhone)"
CmdData = "LoginMobileAgent"
[CmdData:LoginMobileAgent]
Param.AgentId = "{@AgentId}"
Param.AgentWorkMode = "CallByCall"
Param.MobileAgent = "True"
Param.AlertOnCall = "False"
Param.Password = "{@AgentPin}"
Param. PhoneNumber = "{@Phone: PhoneTypeLookup}"
Param.UserId = "{@UserName}"
Param.AlertOnCall = "True"
```
Example of Login command for Mobile Agent NailedUp mode:

```
[Command:LoginMobileAgent]
DeviceCommand = "LogIn"
MenuPosition = "20.1"
Title = "Log In (MobilePhone)"
CmdData = "LoginMobileAgent"
[CmdData:LoginMobileAgent]
Param.AgentId = "{@AgentId}"
Param.AgentWorkMode = "NailedUp"
Param.MobileAgent = "True"
Param.Password = "{@AgentPin}"
Param. PhoneNumber = "{@Phone: PhoneTypeLookup}"
Param.UserId = "{@UserName}"
Param.AlertOnCall = "True"
```
#### **Mobile Agent Login Procedure**

Following are the steps to login as a Mobile Agent:

- **•** Ensure that the **MobileAgent** login parameter is set to *True* in order to recognize Mobile Agent Login type. The default setting is False.
- **•** Ensure that the **PhoneNumber** is provided for Mobile Agent login.
- **•** Call Delivery mode: Ensure that this mode is provided through the **AgentWorkMode** parameter. Valid values are *CallByCall* and *NailedUp*.
- **•** Ensure that the **MobileAgentExtension** parameter is provided either through the DEF file "MobileAgentExtension" command data parameter on login, or through the Siebel Extension type S in Teleset's configuration.

The **MobileAgentExtension** should be prefixed with a colon (:).

*For example:*

- **–** If the S-type Extension is "33304:33305", 33304 is a LocalAgentExtension and 33305 is a MobileAgentExtension.
- **–** If the S-type extension is "33304", only the LocalAgentExtension is provided.
- **–** If the S-type extension is ":33305", only the MobileAgentExtension is provided.
- **–** If an extension is provided in both places, then the DEF file extension will override the one configured in the S-typeTeleset.

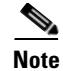

**Note** You can find additional information about Unified CCE Mobile Agent support for Siebel in the *Release notes for 7.5(2)*, available at: http://www.cisco.com/en/US/products/sw/custcosw/ps14/prod\_release\_notes\_list.html

# **Client Tracing Control**

Table 3-9 describes the registry values used to control client tracing. Add these values to the HKLM\SOFTWARE\Cisco Systems, Inc.\CTIOS Tracing registry key.

J.

**Note** Restart any clients after adding the registry values. Once registry values are created they can be modified at any time.

| <b>Registry Value</b> | <b>Description</b>                                                                                                |
|-----------------------|----------------------------------------------------------------------------------------------------|
| MaxFileSizeKb         | Maximum size of a single trace file. (Default is<br>2048.)                                                        |
| MaxFiles              | Maximum number of trace files before trace server<br>starts deleting the oldest one. (Default is 4.)              |
| MaxDaysBeforeExpire   | Maximum number of days before the log file is<br>rolled over to a new file regardless of size.<br>(Default is 1.) |
| FlushIntervalSeconds  | Number of seconds before trace server flushes<br>output to the log file. (Default is 30.)                         |

*Table 3-9 Client Tracing Control Registry Values*

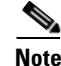

**Note** These registry settings are optional and if omitted, the Trace Server uses the default settings.

# **Outbound Option Support**

The Cisco Outbound Option (formerly known as Cisco Blended Agent) is supported with the Cisco Unified CRM Connector for Siebel starting the ICM Release 7.0(0).

A set of sample DEF files demonstrate how to provide access to the Outbound Option related functionality from the Siebel desktop. The Outbound Option has a special set of ECC variables to ferry requests and responses between agent desktop and the Dialer.

The Driver provides set of Device commands to generate Outbound Option responses. The following table lists the Siebel Device Commands that are exclusively for the Outbound Option.

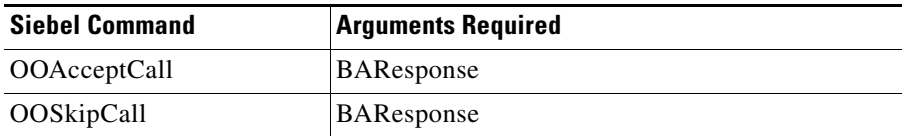

 $\mathbf l$ 

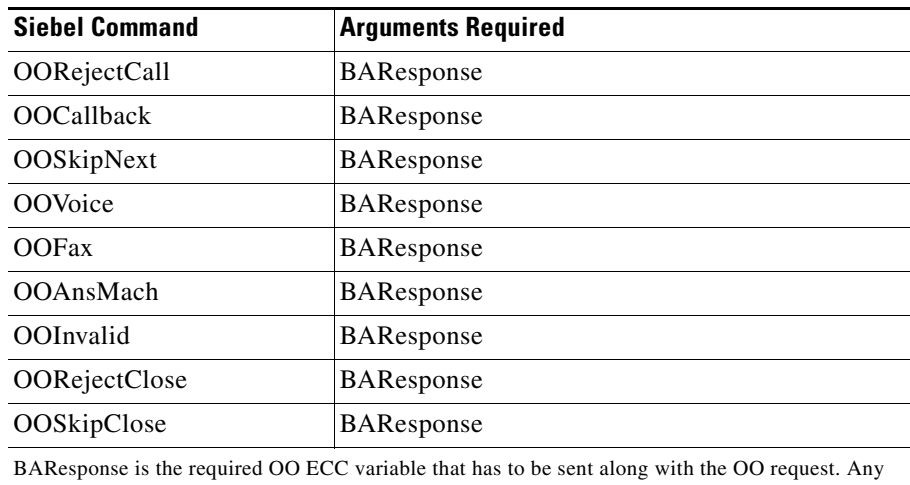

other Call or ECC variables can be sent along with it.

- An Outbound Option configuration can have the following modes:
- **1.** Progressive
- **2.** Predictive
- **3.** Preview
- **4.** Direct Preview

Specifically, there are 3 sample DEF files; one that is used for Predictive or the Progressive mode (since the functionality for both modes is identical from the agent perspective), a second for Preview mode and a third DEF file for Direct Preview mode. These DEF files incorporate the Outbound Option functionality in the form of menu options on the Siebel Communications Menu.

When imported into a Siebel configuration for a chosen mode, the sample DEF file provides support for handling Outbound related requests and appropriate event handling. For a sample for the OO commands in the DEF file, refer to the OO DEF files samples that provided on Driver CD.

#### *Example 3-9 Sample for the usage of the OO commands via the DEF file*

[Command:OutboundOptionGroupInMenu]

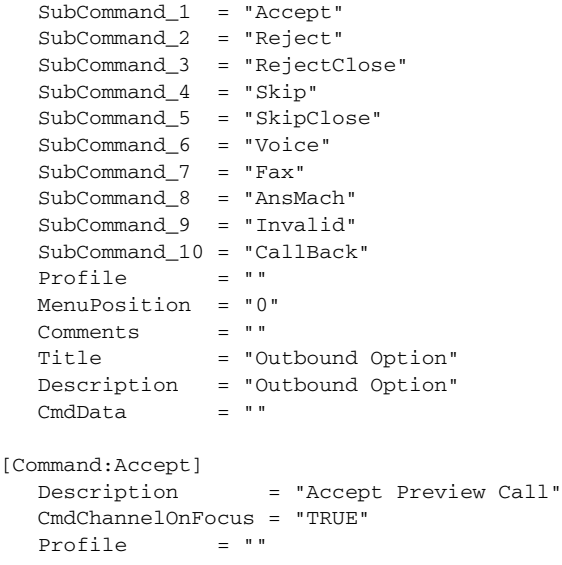

```
 DeviceCommand = "OOAcceptCall"
   MenuPosition = "0.1"
  Comments = "" HotKey = "Ctrl+F11"
   CmdData = "AcceptData"
   [CmdData:AcceptData]
     Commonts = "" Param.BAResponse = "Accept"
[Command:Reject]
   Description = "Reject Preview Call"
   CmdChannelOnFocus = "TRUE"
  Profile = ""
   DeviceCommand = "OORejectCall"
   MenuPosition = "0.2"
   Comments = ""
   CmdData = "RejectData"
   [CmdData:RejectData]
     Comments = "" Param.BAResponse = "Reject"
[Command:RejectClose]
   Description = "Rejects and Close Preview Call"
   CmdChannelOnFocus = "TRUE"
  Profile = ""
   DeviceCommand = "OORejectClose"
   MenuPosition = "0.3"
  Comments = ""
   CmdData = "RejectCloseData"
   [CmdData:RejectCloseData]
      Comments = ""
      Param.BAResponse = "RejectClose"
[Command:Skip]
   Description = "Skip Preview Call"
   CmdChannelOnFocus = "TRUE"
  Profile = ""
   DeviceCommand = "OOSkipCall"
   MenuPosition = "0.4"
 Comments = ""
 CmdData = "SkipData"
   [CmdData:SkipData]
     Comments = "" Param.BAResponse = "Skip"
[Command:SkipClose]
   Description = "Skip and Close Preview Call"
   CmdChannelOnFocus = "TRUE"
  Profile = "" DeviceCommand = "OOSkipClose"
   MenuPosition = "0.5"
  {\tt Comments} \qquad \qquad = \ \text{""} CmdData = "SkipCloseData"
  [CmdData:SkipCloseData]<br>Comments = ""
     Comments
      Param.BAResponse = "SkipClose"
[Command:Voice]
   Description = "Reclassify as Voice"
```

```
 CmdChannelOnFocus = "TRUE"
  Profile = "" DeviceCommand = "OOVoice"
  MenuPosition = "0.6"<br>Comments = ""Comments
   CmdData = "VoiceData"
   [CmdData:VoiceData]
      Comments = ""
      Param.BAResponse = "REX_VOICE"
[Command:Fax]
   Description = "Reclassify as Fax"
   CmdChannelOnFocus = "TRUE"
  Profile = ""
   DeviceCommand = "OOFax"
   MenuPosition = "0.7"
  \begin{array}{ccc} \texttt{Comments} & = & \texttt{""} \end{array}CmdData = "FaxData"
   [CmdData:FaxData]
      Comments = ""
      Param.BAResponse = "REX_FAX"
[Command:AnsMach]
   Description = "Reclassify as Ans Machine"
   CmdChannelOnFocus = "TRUE"
   Profile = ""
   DeviceCommand = "OOAnsMach"
   MenuPosition = "0.8"
  Comments = "" CmdData = "AnsMachData"
   [CmdData:AnsMachData]
      Comments = ""
      Param.BAResponse = "REX_ANS_MACHINE"
[Command:Invalid]
   Description = "Reclassify as Invalid"
   CmdChannelOnFocus = "TRUE"
  Profile = "" DeviceCommand = "OOInvalid"
   MenuPosition = "0.9"
   Comments = ""
  CmdData = "InvalidData"
   [CmdData:InvalidData]
      Comments = ""
      Param.BAResponse = "REX_INVALID"
[Command:CallBack]
   Description = "Schedule Callback"
   CmdChannelOnFocus = "TRUE"
   Profile = ""
   DeviceCommand = "OOCallback"
   MenuPosition = "0.10"
  {\tt Comments} \qquad \qquad = \ \text{""}CmdData = "CallbackData"
   [CmdData:CallbackData]
      Comments = ""
      Param.BAResponse = "Callback 06022005 10:00"
   ;// Change the value of the timestamp in the line to meet you application
   ;//needs. It is hard coded here but possible variations:
```

```
;// Indicates to the dialer that should schedule a callback on the date and time<br>specified :Param.BAResponse = "Callback MMddvvvv HH:mm"
                                      specified ;Param.BAResponse = "Callback MMddyyyy HH:mm"
          ;//Indicates to the dialer that it should cancel a scheduled callback
          ;Param.BAResponse = "Callback Cancel"
   ;//Indicates to the dialer to change the number to dial when the callback schedule 
;Param.BAResponse = "P#" + "callbackPhoneNumber"
```
### **Supported Combinations**

For supported combinations, refer to the CTI Compatibility Matrix located at: http://www.cisco.com/en/US/products/sw/custcosw/ps14/prod\_technical\_reference\_list.html.

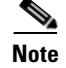

**Note** Support for the Outbound Option feature for Siebel customers is limited to Avaya and Unified CCE.

For additional information about the Outbound Option functioanlity with Siebel, refer to the *Outbound Option User Guide for Cisco ICM/Unified Contact Center Enterprise & Unified Contact Center Hosted Editions* and *Outbound Option Setup and Configuration Guide for Cisco ICM/Unified Contact Center Enterprise & Unified Contact Center Hosted Editions.*

# **CCM Silent Monitor Support**

In 7.2(1), CTI OS supports Unified Communication Manager's silent monitor implementation, called CCM Silent Monitor. With this type of Silent Monitor configured in CTI OS Server, Siebel agents can be silent monitored by the supervisor that uses a standard CTI OS Supervisor Desktop. Please note the following requirements, versions and limitations for this functionality:

- **•** Siebel agent desktop will not receive any notification that call is being monitored.
- **•** Agent desktop does not see call events related to the silent monitor call.
- **•** Siebel agent should use a hard phone in addition to Siebel CTI. Required phone types are listed below.
- **•** CTIOS Silent Monitor type is not supported with Siebel agents.
- **•** CTI OS Server has to be configured for CCM Silent Monitor type. It can be done by running CTI OS Server setup. The following registry key indicates that CCM Silent Monitor type is configured:
	- **–** HKKLM\SOFTWARE\Cisco Systems, Inc.\Ctios\_<*Instance*>\CTIOS1\EnterpriseDesktopSettings\All Desktops\IPCCSilentMonitor\ Name\Settings\CCMBasedSilentMonitor
	- **–** This field is used to toggle the silent monitor type:

0 configures CTI OS-based silent monitor

1 configures CCM-based silent monitor

- **•** CCM Silent Monitor is supported for the following versions
	- **–** Unified Communications Manager: Version 6.0 or higher
	- **–** Unified CCE: Version 7.2(1) or higher
	- **–** Supervisor Desktop: CTIOS Supervisor Desktop Application Version 7.2 (1)

Type: C++ , Java, and .NET; No device (hard phone) required on Supervisor desktop

 $\mathbf I$ 

- **–** Agent Desktop: Siebel CTI with Siebel Driver version 7.0 or higher
- **–** Agent Desktop Device: Type 79x1 Cisco phone (7941, 7961, or 7971)
- **•** Because silent monitor calls are estimated to be twice as expensive as standard call, using CCM silent monitor reduces the total BHCA that can be supported by Unified CCE. The impact to performance is listed in the *Hardware & System Software Spec. (Bill of Materials) for Cisco ICM/Unified Contact Center Enterprise & Hosted Editions* located at: http://www.cisco.com/en/US/products/sw/custcosw/ps1001/products\_user\_guide\_list.html.
- Refer to the following guides to get more detailed information on CCM Silent Monitor configuration and troubleshooting:
	- **–** CTI OS System Manager's guide
	- **–** CTI OS Supervisor Desktop Guide
	- **–** CTI OS Developer's Guide
	- **–** CTI OS Troubleshooting Guide

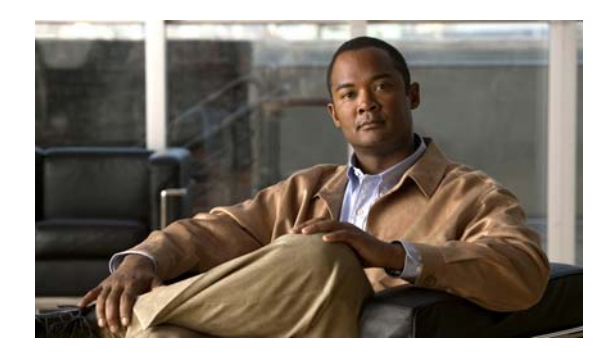

# **CHAPTER 4**

# **Broadcast Statistics**

This chapter discusses the broadcast statistics used with the Cisco Unified CRM Connector for Siebel.

# **Introduction**

In general, broadcast statistics functionality provides agent and skill group statistics from a CTI OS Server with a broadcast display in Siebel.

Broadcast statistics include the following:

- **•** Manage enabling/disabling agent and/or skill group statistics using a DEF file
- **•** Configuring statistics required for broadcast
- Dynamically associating/disassociating the agent with the broadcast by creating/removing a special position name only for broadcast functionality and adding it to a recipient list for a corresponding broadcast message
- Clean all broadcast association when the agent logs out or when the Siebel application is closed.

- **Note** Broadcast statistics can only be achieved by using a combination of the Cisco Driver Device commands and events along with Siebel scripts.
	- **•** The current Driver version supports skill group statistics if the Driver only talks to one CTI OS Server (one peripheral).
	- **•** Detection of Skill Group Numbers can be configured.

# **Configuring Broadcast Statistics**

There are many agent and skill group statistics available (see list of available agent and skill group statistics, below) for broadcasting purposes.

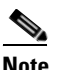

**Note** Every Siebel employee belongs to a particular configuration.

Statistics to be broadcasted to Siebel agents or a group of agents can be configured in two ways:

• Enabling the broadcast message (agent or skill group statistics) for an agent or for all agents under a particular configuration. This can be done using the following parameters:

 $\mathbf{I}$ 

- **–** Driver:BroadcastStatistics (enable/disable broadcast on a driver level).
- **–** Param.SkillGroupBroadcastStat and Param.AgentBroadcastStat (enable/disable broadcast agent level) in Login Device command. (See Appendix A, "Business Service Script," for more details.)

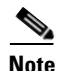

**Note** The *CTI OS System Manager's Guide for Cisco ICM/Unified Contact Center Enterprise & Hosted Editions* discusses how to configure statistics on the CTI OS Server site.

**•** Specifying particular statistics for broadcast within a DEF file, so not all statistics that come from the CTI OS Server OnAgentSatistics/SkillGroupStatistics events will be broadcasted to Siebel. This can be done using the Service parameters with the "AgentStat" prefix for agent statistics and the Driver parameters with the "SkillGrpStat" prefix for skill group statistics. For example:

```
Driver:SkillGrpStat1 = "NotReadyTimeToday"
Driver:SkillGrpStat2 = "HandledCallsToday"
Driver:SkillGrpStat3 = "AvailTimeToday"
Service:AgentStat1 = "AvailTimeToday"
Service:AgentStat2 = "LoggedOnTimeToday"
```
**Note** If none of these parameters (AgentStat, SkillGrpStat) are specified in a DEF file, then all statistics configured on the CTI OS Server will be broadcasted to Siebel. If these parameters are specified, then an additional filtering is done in the Cisco Unified CRM Connector for Siebel and only those statistics will appear on broadcast messages in Siebel.

### **Agent Statistics**

The following agent statistics (for Protocol 8) can be used to configure agent broadcast messages.

Refer to the *Cisco ICM Software CTI Server Message Reference Guide (Protocol Version 9)* for more details.

- **•** AvailTimeSession
- **•** LoggedOnTimeSession
- **•** NotReadyTimeSession
- **•** AgentOutCallsSession
- **•** AgentOutCallsTalkTimeSession
- **•** AgentOutCallsTimeSession
- **•** AgentOutCallsHeldSession
- **•** AgentOutCallsHeldTimeSession
- **•** HandledCallsSession
- **•** HandledCallsTalkTimeSession
- **•** HandledCallsAfterCallTimeSession
- **•** HandledCallsTimeSession
- **•** IncomingCallsHeldSession
- **•** IncomingCallsHeldTimeSession
- **•** InternalCallsSession
- **•** InternalCallsTimeSession
- **•** InternalCallsRcvdSession
- **•** InternalCallsRcvdTimeSession
- **•** InternalCallsHeldSession
- **•** InternalCallsHeldTimeSession
- **•** AvailTimeToday
- **•** LoggedOnTimeToday
- **•** NotReadyTimeToday
- **•** AgentOutCallsToday
- **•** AgentOutCallsTalkTimeToday
- **•** AgentOutCallsTimeToday
- **•** AgentOutCallsHeldToday
- **•** AgentOutCallsHeldTimeToday
- **•** HandledCallsToday
- **•** HandledCallsTalkTimeToday
- **•** HandledCallsAfterCallTimeToday
- **•** HandledCallsTimeToday
- **•** IncomingCallsHeldToday
- **•** IncomingCallsHeldTimeToday
- **•** InternalCallsToday
- **•** InternalCallsTimeToday
- **•** InternalCallsRcvdToday
- **•** InternalCallsRcvdTimeToday
- **•** InternalCallsHeldToday
- **•** InternalCallsHeldTimeToday
- **•** AvgTalkTimeToday
- **•** CallsHandledToday
- **•** TimeLoggedInToday
- **•** TimeTalkingToday
- **•** TimeHoldingToday
- **•** TimeReadyToday
- **•** TimeNotReadyToday
- **•** AvgHoldTimeToday
- **•** AvgHandleTimeToday
- **•** AvgIdleTimeToday
- **•** PercentUtilizationToday

Г

### **Skill Group Statistics**

The following skill group statistics can be used to configure skill group broadcast messages.

Refer to the *Cisco ICM Software CTI Server Message Reference Guide (Protocol Version 9)* for more details.

- **•** CallsQNow
- **•** CallsQTimeNow
- **•** LongestCallQNow
- **•** AvailTimeToHalf
- **•** LoggedOnTimeToHalf
- **•** NotReadyTimeToHalf
- **•** AgentOutCallsToHalf
- **•** AgentOutCallsTalkTimeToHalf
- **•** AgentOutCallsTimeToHalf
- **•** AgentOutCallsHeldToHalf
- **•** AgentOutCallsHeldTimeToHalf
- **•** HandledCallsToHalf
- **•** HandledCallsTalkTimeToHalf
- **•** HandledCallsAfterCallTimeToHalf
- **•** HandledCallsTimeToHalf
- **•** IncomingCallsHeldToHalf
- **•** IncomingCallsHeldTimeToHalf
- **•** InternalCallsRcvdToHalf
- **•** InternalCallsRcvdTimeToHalf
- **•** InternalCallsHeldToHalf
- **•** InternalCallsHeldTimeToHalf
- **•** CallsQHalf
- **•** CallsQTimeHalf
- **•** LongestCallQHalf
- **•** AvailTimeToday
- **•** LoggedOnTimeToday
- **•** NotReadyTimeToday
- **•** AgentOutCallsToday
- **•** AgentOutCallsTalkTimeToday
- **•** AgentOutCallsTimeToday
- **•** AgentOutCallsHeldToday
- **•** AgentOutCallsHeldTimeToday
- **•** HandledCallsToday
- **•** HandledCallsTalkTimeToday
- **•** HandledCallsAfterCallTimeToday
- **•** HandledCallsTimeToday
- **•** IncomingCallsHeldToday
- **•** IncomingCallsHeldTimeToday
- **•** InternalCallsRcvdToday
- **•** InternalCallsRcvdTimeToday
- **•** InternalCallsHeldToday
- **•** InternalCallsHeldTimeToday
- **•** CallsQToday
- **•** CallsQTimeToday
- **•** LongestCallQToday
- **•** AvgCallsQTimeNow
- **•** AvgAgentOutCallsTalkTimeToHalf
- **•** AvgAgentOutCallsTimeToHalf
- **•** AvgAgentOutCallsHeldTimeToHalf
- **•** AvgHandledCallsTalkTimeToHalf
- **•** AvgHandledCallsAfterCallTimeToHalf
- **•** AvgHandledCallsTimeToHalf
- **•** AvgIncomingCallsHeldTimeToHalf
- **•** AvgInternalCallsRcvdTimeToHalf
- **•** AvgInternalCallsHeldTimeToHalf
- **•** AvgCallsQTimeHalf
- **•** AvgAgentOutCallsTalkTimeToday
- **•** AvgAgentOutCallsTimeToday
- **•** AvgAgentOutCallsHeldTimeToday
- **•** AvgHandledCallsTalkTimeToday
- **•** AvgHandledCallsAfterCallTimeToday
- **•** AvgHandledCallsTimeToday
- **•** AvgIncomingCallsHeldTimeToday
- **•** AvgInternalCallsRcvdTimeToday
- **•** AvgInternalCallsHeldTimeToday
- **•** AvgCallsQTimeToday
- **•** MeasuredCallQTime

The following skill group statistics were added in Protocol 8:

- **•** AgentsLoggedOn
- **•** AgentsNotReady
- **•** AgentsReady

 $\Gamma$ 

- **•** AgentsTalkingIn
- **•** AgentsTalkingOut
- **•** AgentsTalkingOther
- **•** AgentsWorkNotReady
- **•** AgentsWorkReady
- **•** AgentsBusyOther
- **•** AgentsReserved
- **•** AgentsHold
- **•** RouterCallsQNow
- **•** LongestRouterCallQNow

### **Detection of Skill Group Numbers**

Let us assume that the Siebel Agent has ACD Queues configured via **Administration-Communications->Agent General Profile -> ACD Queues** tab and the DEF file has the following entry for Login command data:

```
Command:LoginToPBXDevice]
  Profile = ""
   DeviceCommand = "LogIn"
  Comments = ""<br>CmdData = "L
             = "LoginToPBXDevice"
   Hidden = "TRUE"
   [CmdData:LoginToPBXDevice]
     Param.AgentWorkMode = "0"
    Param.UserId = "{@UserName}"
     Comments = ""
     Param.SkillGroupBroadcastStat = "TRUE"
    Param.Password = "{@AgentPin}"
    Param.ACDQueue = "{@QueueList}"
    Param.AgentId = "{@AgentId}"
```
Then the Siebel Driver will start the Skill Group Statistics Broadcast for all the ACD Queue values configured, treating them as the SkillGroup Number that the agent belongs to. This method can be used if the agent statically belongs to a particular skill group set, and the association doesn't change dynamically. The same method can also be used on some of the skill groups as a sub-mask for a Broadcast Skill Group Statistics.

Otherwise (if nothing is configured in the ACD Queue), the Siebel Driver automatically uses the OnQueryAgentStateConf event to detect ALL skill groups that the agent belongs to, on Login, and start the Skill Group Statistics Broadcast for all skill groups.

# **Business Services**

A new business service needs to be created to encapsulate broadcast-related methods.

A business service can be created using the Siebel tools and compiling it into a Siebel repository, or by saving this object directly to the Siebel database. This business service will implement a number of methods that are critical in order to make a complete Broadcast Statistics solution work as expected.

#### **How to create a Siebel business service for message broadcast**

The following instructions describe how to create a Siebel business service for a message broadcast without requiring a new Siebel repository.

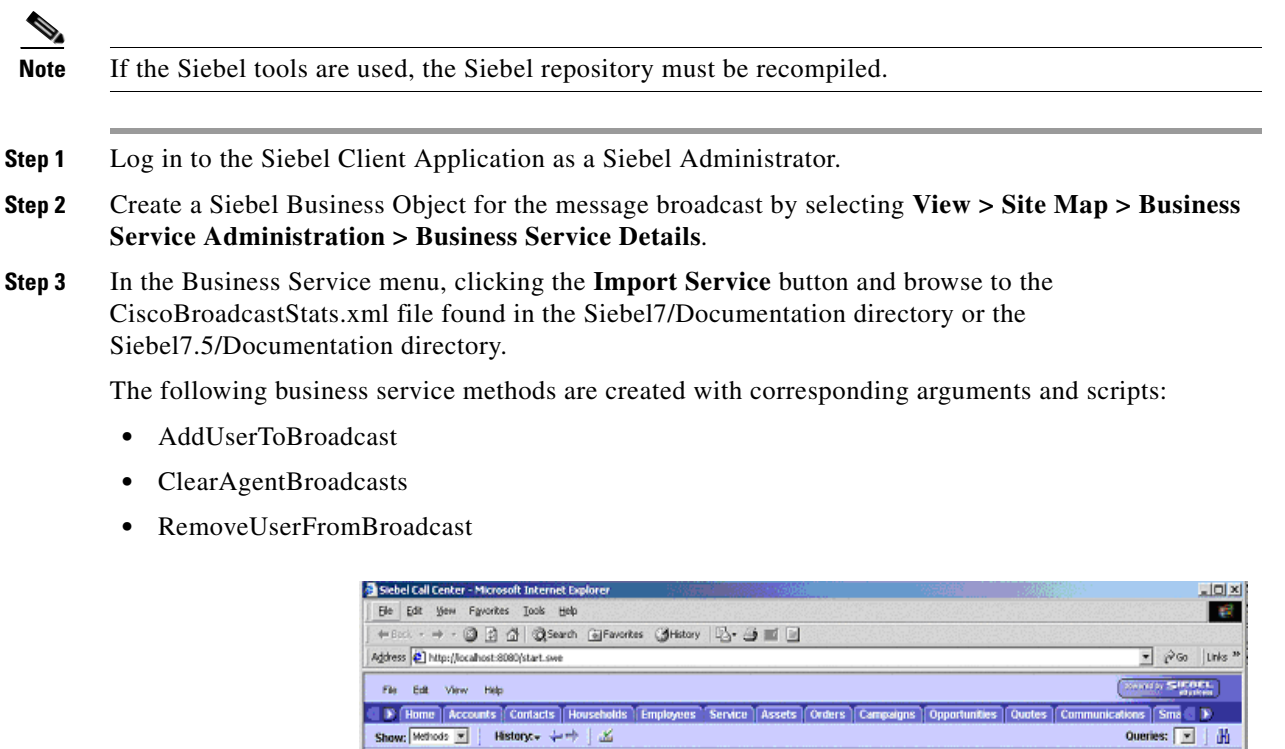

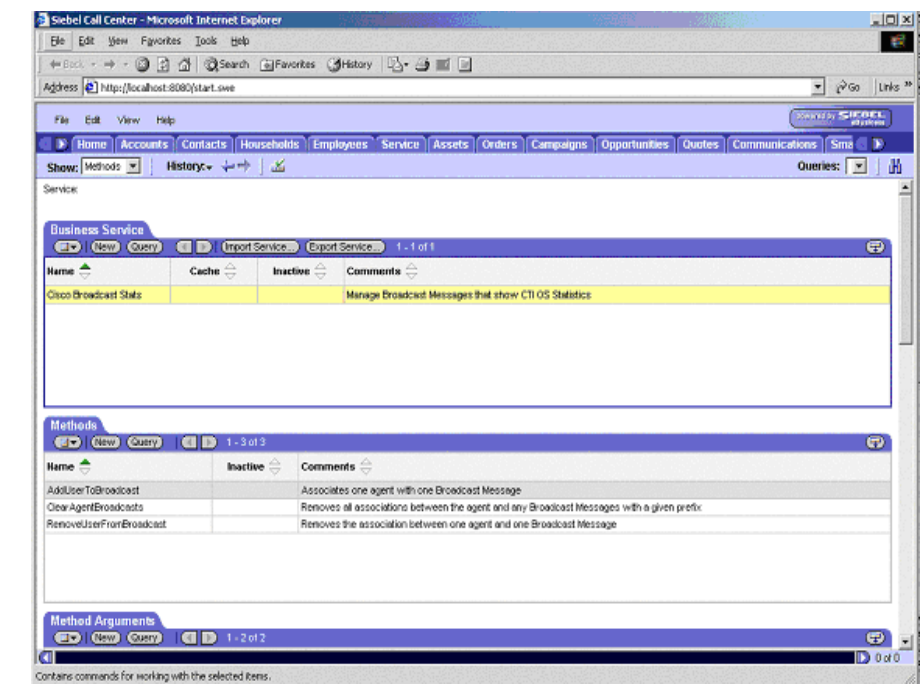

This new business service is successfully entered in the Siebel database and can be used with the DEF file as explained in the "Invoking Service Methods" section.

Г

# **Invoking Service Methods**

This section describes each service method that will be invoked using a DEF file.

## **AddUserToBroadcast Function** *addUserToBroadcast(strUserName, strMsgAbstract***)**

This service method must be used in the Login command to associate the employee having the given Siebel login name with the broadcast message used to send statistics for the given agent group or skill group.

```
function AddUserToBroadcast(strUserName, strMsgAbstract)
{
       var strPositionId = FindPositionId(strUserName);
       if (strPositionId == "")
   {
       ShowStatusText("Can't find or create Position for login name " + strUserName, true);
       return;
   }
       var boBroadcastMessage = null;
   var bcBroadcastMessage = null;
   GetBroadcastMsg(strMsgAbstract, boBroadcastMessage, bcBroadcastMessage);
   if (bcBroadcastMessage == null)
   {
       ShowStatusText("Unable to find or create Broadcast Message " + strMsgAbstract, true);
       return null;
   }
   if (AssociateChildRecord(bcBroadcastMessage, "Position Id", "Id", strPositionId) == "")
   {
       ShowStatusText("Unable to associate Position with Broadcast Message", true);
   }
   bcBroadcastMessage = null;
   boBroadcastMessage = null;
```
#### *Example 4-1 Sample DEF File for Invoking AddUserToBroadcast Service Method*

```
[Command:LoginToPBX]
   SubCommand_1 = "LoginToPBXDevice"
   SubCommand_2 = "InsertAgentStatBroadcast"
  Profile
   FilterSpec = "[$GetCommandStatus(LoginToPBXDevice)]='Enabled'"
   MenuPosition = "20.1"
   Comments = ""
  Title = "Log In (Phone)"
  ExecuteAll = "TRUE"<br>
CmdData = ""
  Cmdbata
 [Command:InsertAgentStatBroadcast]
  Proofil\rho = "" Comments = "Add a Broadcast Message record for this agent/position"
   CmdData = "InsertAgentStatBroadcast"
   ServiceMethod = "Cisco Broadcast Stats.AddUserToBroadcast"
   Hidden = "TRUE"
```
}

```
[CmdData:InsertAgentStatBroadcast]<br>Comments = ""
  Comments
   ServiceParam.UserName = "{@UserName}"
   ServiceParam.Abstract = CTIAgentStat_{@UserName}
```
### **ClearAgentBroadcasts Function** *ClearAgentBroadcasts(strUserName, strPrefix)*

This service method must be used in the Login command to remove any associations between the agent having the given Siebel login name and all broadcast messages whose abstracts begin with "strPrefix."

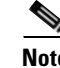

**Note** Use "CTISkillStat\_" as the prefix for skill group messages, "CTIAgentStat\_" as the prefix for agent messages, and "CTI\*Stat\_" as the prefix to match both.

This service method should be called when the agent first logs into Siebel, so that the agent will initially not receive any skill group statistics.

```
function ClearAgentBroadcasts(strUserName, strPrefix)
{
   // Find the Position used to send statistics to this agent.
   var strPositionId = FindPositionId(strUserName);
   if (strPositionId == "")
    {
       ShowStatusText("Can't find or create Position for login name " + strUserName, true);
       return;
   }
   // Iterate through all Broadcast Messages starting with
    // the prefix strPrefix and remove any association between this agent's
   // Position and those messages.
   var boBroadcastMessage = TheApplication().GetBusObject("Broadcast Message");
   if (boBroadcastMessage == null)
    {
       ShowStatusText("Unable to create Broadcast Message business object", true);
       return null;
   }
   var bcBroadcastMessage=boBroadcastMessage.GetBusComp("Broadcast Message");
   if (bcBroadcastMessage == null)
    {
       boBroadcastMessage = null;
       ShowStatusText("Unable to create Broadcast Message business component", true);
       return null;
   }
   with (bcBroadcastMessage)
    {
       ClearToQuery();
        SetViewMode( AllView );
       ActivateField("Abstract");
       ActivateField("Position Id");
       SetSearchSpec("Abstract", "LIKE '" + strPrefix + "*'");
```

```
ExecuteQuery( ForwardOnly );
  }
var hasRecord = bcBroadcastMessage.FirstRecord();
while (hasRecord)
{
   var bcMVG = bcBroadcastMessage.GetMVGBusComp("Position Id");
   if (bcMVG == null)
    {
       ShowStatusText("Unable to create MVG BusComp for Position Id", true);
        bcBroadcastMessage = null;
        boBroadcastMessage = null;
       return;
   }
   // Search through the existing Position associations with
   // this Broadcast Message for one whose Row Id
   // matches the agent's statistics Position Id. If one
   // is found, remove it.
   bcMVG.SetSearchSpec("Id", strPositionId);
   bcMVG.ExecuteQuery( ForwardOnly );
   while (bcMVG.FirstRecord())
    {
       bcMVG.DeleteRecord();
    }
   bcMVG = null;hasRecord = bcBroadcastMessage.NextRecord();
 }
 bcBroadcastMessage = null;
 boBroadcastMessage = null;
```
#### *Example 4-2 Sample DEF File for Invoking ClearAgentBroadcasts Service Method*

```
[Command:LoginToPBX]
   SubCommand_1 = "LoginToPBXDevice"
   SubCommand_2 = "InsertAgentStatBroadcast"
   SubCommand_3 = "ClearAgentSkillGroups"
   Profile = ""
   FilterSpec = "[$GetCommandStatus(LoginToPBXDevice)]='Enabled'"
   MenuPosition = "20.1"
   Comments = ""
   Title = "Log In (Phone)"
  ExecuteAll = "TRUE"<br>
CmdData = ""
  CmdData
[Command:ClearAgentSkillGroups]
   Profile = ""
   Comments = "Add a Broadcast Message record for this agent/position"
  CmdData = "ClearAgentSkillGroups"
   ServiceMethod = "Cisco Broadcast Stats.ClearAgentBroadcasts"
   Hidden = "TRUE"
   [CmdData:ClearAgentSkillGroups]
      Comments = ""
      ServiceParam.UserName = "{@UserName}"
```
}

ServiceParam.Prefix = "CTISkillStat\_"

### **RemoveUserFromBroadcast Function**  *RemoveUserFromBroadcast(strUserName, strMsgAbstract)*

This service method must be used to remove any association between the employee having the given Siebel login name and the broadcast message used to send agent or skill group statistics based on the strMsgAbstract parameter that will specify the broadcast message.

This service method has to be called on the OnEventSkillGroupRemove event to remove an association between an agent and skill group statistics broadcast message and as a subcommand for the Logout command to remove an association between an agent and an agent statsitics broadcast message.

```
function RemoveUserFromBroadcast(strUserName, strMsgAbstract)
{
   // RemoveUserFromBroadcast:
   //
   // Removes any association between the Employee having the given
   // Siebel login name and the Broadcast Message used to send
   // agent or skill group statistics.
   // Find the Position used to send statistics to this user.
   var strPositionId = FindPositionId(strUserName);
   if (strPositionId == "")
   {
       ShowStatusText("Can't find or create Position for login name " + strUserName, true);
       return;
   \mathfrak{h}// Find the Broadcast Message
   var boBroadcastMessage = null;
   var bcBroadcastMessage = null;
   GetBroadcastMsg(strMsgAbstract, boBroadcastMessage, bcBroadcastMessage);
   if (bcBroadcastMessage == null) {
       ShowStatusText("Unable to find or create Broadcast Message " + strMsgAbstract, true);
       return null;
   }
   var bcMVG = bcBroadcastMessage.GetMVGBusComp("Position Id");
   if (bcMVG == null){
       ShowStatusText("Unable to create MVG BusComp for Position Id", true);
        bcBroadcastMessage = null;
        boBroadcastMessage = null;
       return;
   }
   // Search through the existing Position associations with
   // this Broadcast Message for one whose Row Id
   // matches the user's statistics Position Id. If one
   // is found, remove it.
   bcMVG.SetSearchSpec("Id", strPositionId);
   bcMVG.ExecuteQuery( ForwardOnly );
```

```
while (bcMVG.FirstRecord())
{
   bcMVG.DeleteRecord();
}
bcMVG = null;
bcBroadcastMessage = null; boBroadcastMessage = null;
```
}

#### *Example 4-3 Sample DEF File for Invoking RemoveUserFromBroadcast Service Method for Agent Statistics*

```
[Command:LogoutFromPBX]
   SubCommand_1 = "LogoutFromPBXDevice"
   SubCommand_2 = "RemoveAgentStatBroadcast"
  Profile = "" FilterSpec = "[$GetCommandStatus(LogoutFromPBXDevice)]='Enabled'"
  MenuPosition = "22.1"<br>Comments = ""Comments
  Title = "Log Out (Phone)"
  \begin{array}{lll} \texttt{ExecuteAll} & = & "TRUE" \\ \texttt{Cmdbata} & = & " " \end{array}CmdData
[Command:LogoutFromPBXDevice]
  Profile = "" DeviceCommand = "LogOut"
  Comments = "" CmdData = "LogoutFromPBXDevice"
    [CmdData:LogoutFromPBXDevice]
      Param.ReasonCode = "1"
      Comments = ""
[Command:RemoveAgentStatBroadcast]
  Profile = ""
   Comments = "Remove association Broadcast Message record for this agent/position"
  CmdData = "RemoveAgentStatBroadcast"
   ServiceMethod = "Cisco Broadcast Stats.RemoveUserFromBroadcast"
   Hidden = "TRUE"
   [CmdData:RemoveAgentStatBroadcast]
      Comments = ""
       ServiceParam.UserName = "{@UserName}"
      ServiceParam.Abstract = CTIAgentStat_{@UserName}
```
#### *Example 4-4 Sample DEF File for Invoking RemoveUserFromBroadcast Service Method for Skill Group Statistics*

```
[EventHandler:EventSkillGroupRemove]
   Filter.SkillGroupNumber = "?*"
  Profile = ""<br>Comments = ""
  Comments
  Order = "1" Response = "OnEventSkillGroupRemove"
   DeviceEvent = "EventSkillGroupRemove"
   [EventResponse:OnEventSkillGroupRemove]
      Comments = ""
      ServiceMethod = "Cisco Broadcast Stats.RemoveUserFromBroadcast"
      ServiceParam.UserName = "{@UserName}"
      ServiceParam.Abstract = "CTISkillStat_{SkillGroupNumber}"
```
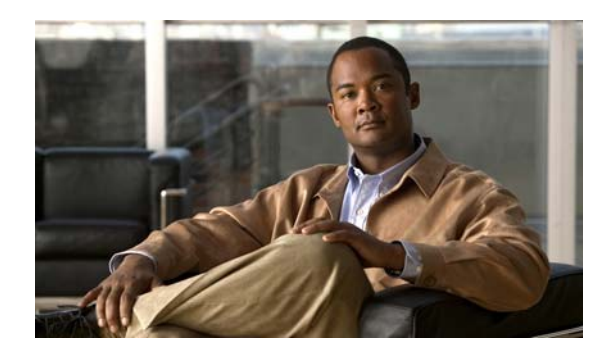

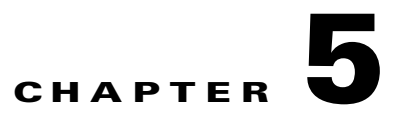

# **Testing Considerations**

This chapter discusses problems that might be encountered and how to deal with them, and includes switch-specific information.

# **Set Trace Level**

• Setting trace levels: Trace levels for client processes, such as the AgentDesktop phone, can be found in the registry under **HKEY\_LOCAL\_MACHINE\SOFTWARE\Cisco Systems, Inc.\CTIOS Tracing**. (Refer to the *CTI OS Developer's Guide for Cisco ICM/Unified Contact Center Enterprise & Hosted Editions* for more information.)

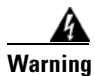

**Warning The default value for the trace masks is 0x40000307 (4 is for threading trace). Changing this value can have a serious impact on client performance. It should only be modified by experienced field personnel or at the request of Cisco support personnel.**

- **•** Set value for TraceMask to 7ff for maximum tracing. The Trace level for clients is located in the registry in **HKEY\_LOCAL\_MACHINE\SOFTWARE\Cisco Systems, Inc.\CTIOS Tracing**.
- Set value for TraceMask to 40000307 for thread name to be printed. The Trace level for clients is located in the registry in **HKEY\_LOCAL\_MACHINE\SOFTWARE\Cisco Systems, Inc.\CTIOS Tracing**.
- **•** CTI OS client logs: The trace log name and location for client processes can be found under the following registry keys: **HKEY\_LOCAL\_MACHINE\SOFTWARE\Cisco Systems, Inc.\CTIOS Tracing\TraceFileName**. The default filename is **CtiosClient**. Log files are created using the convention CtiosClient.<*LogonUserName*>.mmdd.hhmmss.log. To store the files in a different location, provide a fully qualified path for the TraceFileName. For example, setting the value to "C:\Temp\CtiosClient" would put the log files in the directory "C:\Temp" using the naming convention CtiosClient.mmdd.hhmmss.log. Client trace files are simple ASCII text and can be opened with a conventional text editor, such as Notepad.

 $\mathbf I$ 

- **•** The following instructions describe how to increase Driver log file sizes and save them for a configured amount of time, so they will not be overwritten:
	- **–** Change the following registry values to the **HKEY\_LOCAL\_MACHINE\SOFTWARE\Cisco Systems, Inc.\CTIOS Tracing** registry key for additional control of client tracing.

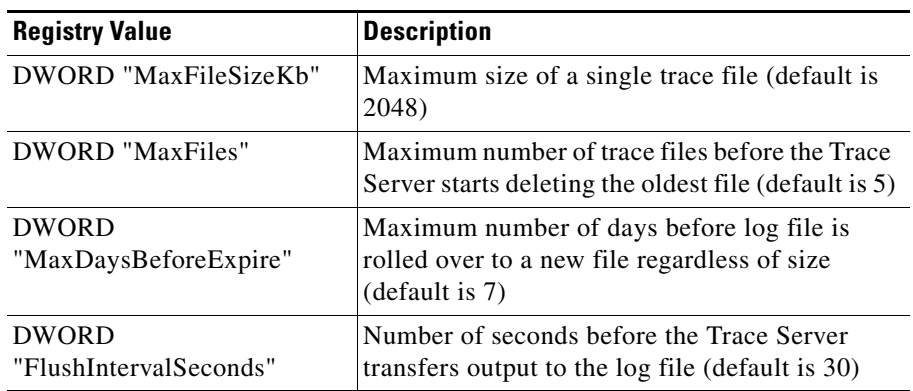

# **Service:AutoLogout Parameter**

The Service:AutoLogout parameter, if enabled, sends a logout request automatically every time an agent logs out of Siebel, if the AgentState is not already set to Logout. The logout request fails if the current agent state does not allow transition to the Logout state. In this case, a ControlFailureConf error displays in the Driver log as a response to the AutoLogout request.

Use the following guidelines to troubleshoot the ControlFailureConf error when using the Service:AutoLogout parameter:

- On Aspect, Unified CCE, and Spectrum, the agent should be in the NotReady state in order to log out; otherwise, when the Siebel application closes a ControlFailureConf error occurs.
- **•** On most switches, the agent can not log out while in the Talking state.
- **•** AutoLogout might fail if the AutoLogoutReasonCode is not provided or was entered incorrectly.

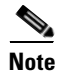

**Note** The above cases where ControlFailureConf occurs should be considered normal behavior.

# **Locating Siebel Client Logs**

Each Siebel CTI user has a separate Siebel SCOMM log with the naming convention SCOMM\_<*Siebel User Name*>.log. These logs are very useful for troubleshooting purposes.

The location of these logs depends on which type of Siebel client you are using. (Refer to the Siebel documentation set for more details.)

- **•** Siebel Dedicated client: SCOMM logs are located in the <SiebelRoot>/web client/LOG directory.
- **•** Siebel Thin client: SCOMM client logs are located in the <SiebelRoot>/Siebsrvr/LOG directory.

Г

**Cisco Unified CRM Connector for Siebel**

### **Failed Mobile Agent Login**

This section describes the course of events when the Mobile agent login, fails.

If the configuration of parameters in the Siebel Def file (for mobile agents) is incorrect, it leads to login-failure. Analyzing the CTI driver logs gives a better understanding of why the agent is unable to login as a Mobile Agent.

Following are sample logs with failure messages of an agent attempting to login as a Mobile Agent with the Siebel user Name **MA001**.

02/17/09 17:24:09.969 2344 siebmtshmw Thd(2832) [DRIVER <0x123a7118>] CTIService::CiscoLogIn command is issued, processing.

**Explanation** The Siebel agent tries to login from the Siebel agent Desktop, to the CTIOS Server. The :CiscoLogIn command is issued and processed.

Following arguments are passed as a part of the login procedure:

02/17/09 17:24:09.969 2344 siebmtshmw Thd(2832) [DRIVER <0x123eda48>,<>] CMyClientApp::AgentLogin : PeripheralID = 5000

**Explanation** Argument: PeripheralID; Value: 5000. The PeripheralID value is configured in the Def file.

02/17/09 17:24:09.969 2344 siebmtshmw Thd(2832) [DRIVER] CILClient::AgentWorkMode : AgentWorkMode = Nailed-Up

**Explanation** Argument: AgentWorkMode; Value: Nailed-Up. The AgentWorkMode value is configured in the Def file.

02/17/09 17:24:09.969 2344 siebmtshmw Thd(2832) [DRIVER] CILClient:: Mobile PhoneNumber set to

**Explanation** Argument: Mobile PhoneNumber; Value: Null. The Mobile PhoneNumber value is not configured in the Def file.

02/17/09 17:24:09.969 2344 siebmtshmw Thd(2832) [DRIVER] CILClient::AgentLogin : Siebel UserName = MA001

02/17/09 17:24:09.969 2344 siebmtshmw Thd(2832) [DRIVER] CILClient:: Mobile Agent Login set to True

**Explanation** The Mobile Agent Login is enabled in the Def file.

02/17/09 17:24:09.969 2344 siebmtshmw Thd(2832) [DRIVER] CILClient:: Mobile Agent AlertOnCall set to True

02/17/09 17:24:09.969 2344 siebmtshmw Thd(2832) [DRIVER] CILClient::SkillGroupNumber defined: SkillGroupNumber =

02/17/09 17:24:09.969 2344 siebmtshmw Thd(2832) [DRIVER] CILClient::AgentLogin : AgentID = 1003

**Explanation** The Agent ID mapped with the Siebel user is 1003.

02/17/09 17:24:09.969 2344 siebmtshmw Thd(2832) [DRIVER, <1003>] CILClient::AgentLogin : getting Ext and Inst from @DNList

02/17/09 17:24:09.969 2344 siebmtshmw Thd(2832) [DRIVER] CILClient::AgentLogin : Found Extension information in DNList = 7272:50001

02/17/09 17:24:09.969 2344 siebmtshmw Thd(2832) [DRIVER] SCMyClientApp::VerifyMobileAgentLoginData : Detected missing or incorrect Call DeliverMode

02/17/09 17:24:09.969 2344 siebmtshmw Thd(2832) [DRIVER, <1003>] CILClient::AgentLogin : Detected incomplete Login information for MobileAgent

**Explanation** The errors listed occur as the Phone number was not provided. Therefore, the login is unsuccessful.

#### **Using Siebel Macros on Login**

If the Siebel @UserName macro is specified on the Login command, it is easier to read the Driver log because most of the lines have the Siebel user name printed in the front; otherwise, you need to search

#### for it by AgentID/Extension.

The following is an example of the Login command that uses the Siebel macro mentioned above:

[Command:LoginToPBXDevice]

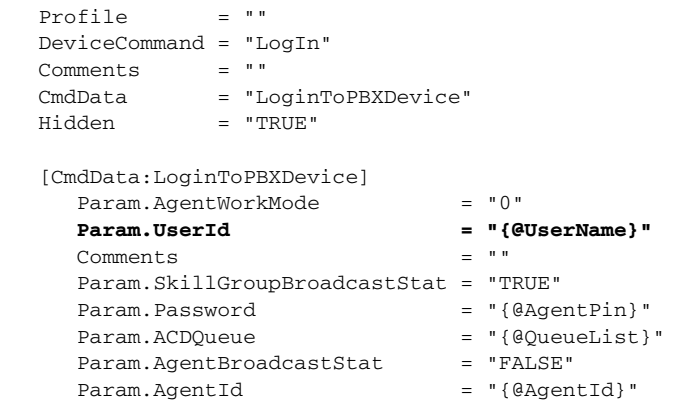

The following is an example of a Driver log that uses the Siebel macro mentioned above:

```
11/25/02 16:36:44.711 1688 siebmtshmw [DRIVER <ASP7 -- 282>] EVENT: OnCallBegin: (PeripheralID:5002 
PeripheralType:1
   ConnectionCallID:789 CallType:10 ServiceNumber:-1 ServiceID:-1
   SkillGroupPriority:0 NumNamedVariables:0 NumNamedArrays:0
   CallVariable2:9782758589 CallVariable10:SiebelDataStore.Access.Fail
   RouterCallKeyDay:0 RouterCallKeyCallID:0 DeviceID:22
   UniqueObjectID:call.5002.789.22 CallStatus:65535 MessageID:eCallBeginEvent
   DeviceUniqueObjectID:device.5002.22) 
11/25/02 16:36:44.881 1688 siebmtshmw [call.5002.789.20] eCallDataUpdateEvent 
11/25/02 16:36:44.891 1688 siebmtshmw [DRIVER <ASP5 -- 280>] EVENT: OnCallDataUpdate: (PeripheralID:5002
   PeripheralType:1 ConnectionCallID:789 CallType:10 ServiceNumber:-1
   ServiceID:-1 SkillGroupID:5059 SkillGroupPriority:0 NumNamedVariables:0
   NumNamedArrays:0 CallVariable2:9782758589
   CallVariable10:SiebelDataStore.Access.Fail RouterCallKeyDay:0
   RouterCallKeyCallID:0 EnablementMask:0x180002 DeviceID:20
   UniqueObjectID:call.5002.789.20 CallStatus:1 MessageID:eCallDataUpdateEvent
   DeviceUniqueObjectID:device.5002.20)
```
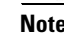

**Note** ASP5 and ASP7 represent the Siebel user names and 280 and 282 are their Agent IDs.

# **Supported Switches**

The Cisco Unified CRM Connector for Siebel supports the following switches:

- **•** Unified CCE
- **•** Alcatel
- **•** Aspect
- **•** Nortel Symposium
- **•** Rockwell Spectrum

 $\mathbf I$ 

# **Switch-specific Information**

### **Alcatel**

• Requires that an agent must provide a position ID (that is, the extension of type A in the Siebel UI) during login, but an extension (that is, the extension of type S in the Siebel UI) is not required. The Siebel UI does not allow the agent to leave the extension blank. The Cisco Unified CRM Connector for Siebel properly logs in the agent, if the agent provides the proper position ID and *any* extension that is not equal to the position ID.

### **Aspect**

- **•** Agents must be in the NotReady state to log out.
- **•** Consultation calls: Place the outside line call on hold and make another inside line call. The Cisco Unified CRM Connector for Siebel enables Siebel CTI toolbar buttons to initiate transfer/conference both ways:
	- **–** Using Hold and MakeCall buttons (as described above): Hold the current call and make another call
	- **–** Using TransferInit/ConferenceInit buttons
	- **–** Blind Transfer (only available during transfer to the Call Connection Table)
- **•** Conference calls: After the conference call is complete, the conference originator can still make calls (with a different call ID), which is treated as a single conference call. (This behavior on a soft phone is similar to the Aspect phone.)

### **Nortel Symposium**

**•** Off-switch calls are not supported.

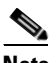

**Note** This is a Nortel limitation—refer to the Nortel documentation for more information.

### **Rockwell Spectrum**

- The PositionID is required for login. This value is the Logical Workstation Number configured on an ACD for each agent. The PositionID needs to be configured for every agent in the "All Telesets" Siebel view as an extension of type "A" in addition to the normal "S" extension type.
- **•** Agents must be in the NotReady state to log out.
- **•** Agents must be in the NotReady state in order to make a call.
- Agents need to enter a WorkReady request while talking in order to remain in the NotReady state after the call is finished.
- **•** Agent can receive a direct call if they are in the NotReady state, but the agent will not get a Ringing event (such as BeginCall or CallDelivered, or any others) until the call is answered (on a hard phone).
- **•** Consultation calls: Place the outside line call on hold and make another inside line call. The Cisco Unified CRM Connector for Siebel enables Siebel CTI toolbar buttons to initiate transfer/conference both ways:
	- **–** Using Hold and MakeCall buttons (as described above): Hold the current call and make another call
	- **–** Using TransferInit/ConferenceInit buttons
	- **–** Blind Transfer is available
	- **–** Single-step transfer is available for ACD calls
- **•** Conference calls:
	- **–** After the conference call is complete, the conference originator can still make calls (with a different call ID), which is treated as a single conference call. (This behavior on a soft phone is similar to the Spectrum hard phone.)
	- **–** The conference originator (after the conference call is complete), can do the following when there are two calls present (similar to Spectrum hard phone behavior):

Hold/Retrieve holds/retrieves both calls simultaneously (similar to a Spectrum hard phone).

ReleaseCall releases both calls and stops the conference. To release the call, one party from the conference must put another party on Hold first (similar to Spectrum hard phone behavior).

### **Troubleshooting Problems**

**Symptom** No screen context transfer occurs during transfer/conference call

**Possible Cause** This problem has no connection to Cisco Data Store and is not an ACD-specific problem. The driver log indicates that the connection to Cisco Data Store was not established successfully in the first place (from the very beginning of the log):

```
10/26/02 15:24:08.152 2244 siebmtshmw [DRIVER] CTIDriver::SetSocketCD: Set CDS for 
internal driver object to 0x5c11d10
10/26/02 15:24:08.152 2244 siebmtshmw [DRIVER] CTIDriver::SetSocketCD: DataStoreName 
specified via Driver
   Configuration parameters: R12KSA01
10/26/02 15:24:08.152 2244 siebmtshmw Attempting to resolve hostname [R12KSA01] to IP 
address (gethostbyname).
10/26/02 15:24:08.152 2244 siebmtshmw ** Attempting to connect to server [R12KSA01 
(172.18.20.253) port:42029] **
10/26/02 15:24:09.214 2244 siebmtshmw CNetPort(05C141C0)::Open, WARNING,, Connection to 
Host[], Target machine
   refused connection. (WSAECONNREFUSED), Error Number(10061).
10/26/02 15:24:09.214 2244 siebmtshmw CCilConnection(05C14458)::OpenConnection, FAILED
10/26/02 15:24:09.214 2244 siebmtshmw Connection disconnected, host [R12KSA01].
10/26/02 15:24:14.214 2244 siebmtshmw [DRIVER] CTIDriver::CreateISCDriverInstance. 
Connected to Cisco Siebel Data
   Store, Failure[Connection Failed]
```
This indicates that the R12KSA01 host on port 42029 was not accessible, so nobody can use it.

There are two possible reasons why this happens:

**•** The Driver parameters in a DEF file are missing the DataStore host name and port number (where it listens). Configure these using the following Driver parameters:

 $\mathbf I$ 

Driver:DataServerPort = "42029" Driver:DataServerName = "R12KSA01"

**Note** This data displays during a connection attempt.

**•** Cisco Data Store is not installed and running. Possibly the old Cisco Data Store installation did not require it to be running and any first time connection would start Cisco Data Store for the rest of the users. With a socket Cisco Data Store installation, it must be running prior to any user trying to establish a connection. Also, every Cisco Data Store user needs to verify if a connection is alive and if not it is not, it must be reconnected on every transfer attempt if they need to retrieve data from Cisco Data Store.

The following might happen in a log:

```
10/26/02 15:31:15.816 2244 siebmtshmw [DRIVER] *** Detected FAILURE for CiscoDataStore 
connection, connecting ... 
10/26/02 15:31:15.816 2244 siebmtshmw Attempting to resolve hostname [R12KSA01] to IP 
address (gethostbyname).
10/26/02 15:31:15.816 2244 siebmtshmw [call.5000.314.805] eCallDataUpdateEvent 
10/26/02 15:31:15.816 2244 siebmtshmw ** Attempting to connect to server [R12KSA01 
(172.18.20.253) port:42029] **
....
10/26/02 15:31:16.878 2244 siebmtshmw CNetPort(05C141C0)::Open, WARNING,, Connection to 
Host[], Target machine
   refused connection. (WSAECONNREFUSED), Error Number(10061).
10/26/02 15:31:16.878 2244 siebmtshmw CCilConnection(05C14458)::OpenConnection, FAILED
10/26/02 15:31:16.878 2244 siebmtshmw Connection disconnected, host [R12KSA01].
10/26/02 15:31:21.879 2244 siebmtshmw [DRIVER] Unable to connect to CiscoDataStore. 
10/26/02 15:31:21.879 2244 siebmtshmw CTestSession::OnConnectionFailure, 
(MessageID:eOnConnectionFailure
   EventTime:27076878 ReasonCode:3 FailedServer:R12KSA01)
```
This indicates that the connection is maintained automatically whenever Cisco Data Store starts.

**Recommended Action** Verify Cisco Data Store status by doing the following:

**•** Check if Cisco Data Store was installed on R12KSA01 and the default port was chosen as 42029 by checking the Registry on the R21KSA01 machine:

#### **HKLM\Software\Cisco Systems\ObjectStoreserverSocket\Conections "ListenPort"=42029 (in decimal)**

- **•** Start Cisco Service Control (via Program Files) on R12KSA01. An entry for a newly installed Cisco Data Store displays; select it and click the **Start** button. The cmd window should display and indicate that Cisco Data Store is running and listening on port 42029.
- **•** Do the following:
	- **–** If the connection to Cisco Data Store is unavailable from a client machine, try pinging the Cisco Data Store machine.
	- **–** Verify if the machine where the driver is installed (Siebel Comm Server).
	- **–** If you do not have the Cisco Data Store installed, see Chapter 2, "Installation," for installation instructions.
	- **–** After performing these items, do the transfer again and check if the connection to Cisco Data Store is re-established and bookmark it.

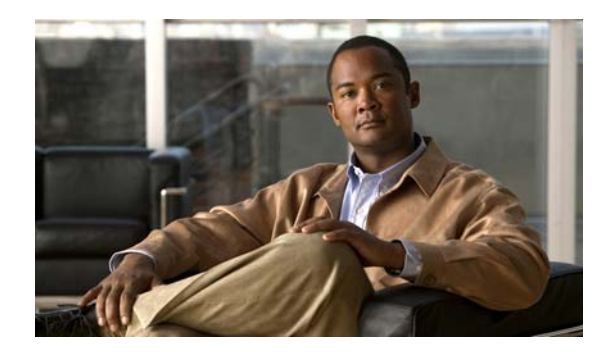

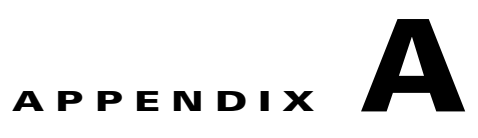

# **Business Service Script**

This appendix displays a complete business services script that contains available functions. It also provides a sample DEF file that displays the broadcast statistics configuration.

### **Sample Script**

The following script contains the functions implemented on this business service that is not exposed to a client, but can be used internally.

#### *Example A-1 Business Service Script with Available Functions*

```
function AddUserToBroadcast(strUserName, strMsgAbstract)
{
   // AddUserToBroadcast:
   //
   // Associates the Employee having the given Siebel login name
   // with the Broadcast Message used to send statistics for
   // the given skill group or agent group. The Abstract field
   // of the Broadcast Message will determine whether it is
   // used to show agent statistics or skill group statistics.
   var strPositionId = FindPositionId(strUserName);
   if (strPositionId == "")
   {
       ShowStatusText("Can't find or create Position for login name " + strUserName, true);
       return;
   }
   var boBroadcastMessage = null;
   var bcBroadcastMessage = null;
   GetBroadcastMsg(strMsgAbstract, boBroadcastMessage, bcBroadcastMessage);
   if (bcBroadcastMessage == null)
   {
       ShowStatusText("Unable to find or create Broadcast Message " + strMsgAbstract, true);
       return;
   }
   if (AssociateChildRecord(bcBroadcastMessage, "Position Id", "Id", strPositionId) == "")
   {
       ShowStatusText("Unable to associate Position with Broadcast Message", true);
   }
```
I

```
bcBroadcastMessage = null;
   boBroadcastMessage = null;
}
function AssociateChildRecord(bcParent, strMVFieldName, strDestFieldName, strDestFieldValue)
{
   // AssociateChildRecord:
   //
   // Takes a parent business component, the field
   // name of a Multi-Value Field in that business component
   // and the Row Id of a record in the destination business
   // component of that Multi-Value Field.
   //
   // If an association already exists between the current
   // parent BC record and the record with the given
   // Row Id, then no action is taken. Otherwise, these two
   // records are associated.
   //
   // If an error occurred while performing these tasks,
   // then ShowStatusText will be used to display an error
   // message, or a Siebel exception will be thrown.
   //
   // If an exception is not thrown, the return value will be
   // either a string containing the Row Id of the associated
   // record, or the empty string if an error occurred.
   if (bcParent == null)
   {
       ShowStatusText("Invalid Broadcast Message BC argument", true);
       return "";
   }
   var bcMVG = bcParent.GetMVGBusComp(strMVFieldName);
   if (bcMVG == null){
       ShowStatusText("Unable to create MVG BusComp for " + strMVFieldName, true);
       return "";
   }
   with (bcMVG)
   {
       ActivateField(strDestFieldName);
       SetSearchSpec(strDestFieldName, strDestFieldValue);
       ExecuteQuery( ForwardOnly );
       if (FirstRecord())
       {
           // This association already exists; do nothing
           // and return its Row Id
                                                                 bcMVG = null;return GetFieldValue("Id");
       }
   }
   // There is no existing association; create a new one
   var bcAssoc = bcMVG.GetAssocBusComp();
   if (bcAssoc == null)
   {
       bcMVG = null;
```

```
ShowStatusText("Unable to create Association BusComp for " + strMVFieldName, true);
       return "";
   }
   var retVal = "";
   with ( bcAssoc )
    {
         ClearToQuery();
       SetViewMode( AllView ); 
        ActivateField(strDestFieldName);
         SetSearchSpec(strDestFieldName, strDestFieldValue);
         ExecuteQuery( ForwardOnly );
         if( FirstRecord( ) )
         {
        Associate( 1 );// NewAfter = 1
         retVal = GetFieldValue("Id"); // return Row Id of associated record
         }
         else
\overline{\mathcal{L}}ShowStatusText("Unable to find " + strMVFieldName + " " + strDestFieldValue, true);
           retVal = " "; }
    }
  bcAssoc = null;bcMVG = null; return retVal;
function ClearAgentBroadcasts(strUserName, strPrefix)
   // ClearAgentBroadcasts:
   //
   // Removes any associations between the agent having the given
   // Siebel login name and all Broadcast Messages whose Abstracts
   // begin with strPrefix. (Use CTISkillStat_ as the prefix for
   // skill group messages, CTIAgentStat_ as the prefix for agent
   // messages, and CTI*Stat_ as the prefix to match both.
   // 
   // Should be called when the agent
   // first logs into Siebel so that the agent will initially
   // not receive any skill group statistics.
   // Find the Position used to send statistics to this agent.
   var strPositionId = FindPositionId(strUserName);
   if (strPositionId == "")
    {
       ShowStatusText("Can't find or create Position for login name " + strUserName, true);
       return;
   }
   // Iterate through all Broadcast Messages starting with
   // the prefix strPrefix and remove any association between this agent's
   // Position and those messages.
   var boBroadcastMessage = TheApplication().GetBusObject("Broadcast Message");
   if (boBroadcastMessage == null)
    {
       ShowStatusText("Unable to create Broadcast Message business object", true);
```
 $\mathbf{I}$ 

}

```
return;
    }
    var bcBroadcastMessage=boBroadcastMessage.GetBusComp("Broadcast Message");
    if (bcBroadcastMessage == null)
    {
       boBroadcastMessage = null;ShowStatusText("Unable to create Broadcast Message business component", true);
       return;
    }
    with (bcBroadcastMessage)
    {
       ClearToQuery();
        SetViewMode( AllView );
       ActivateField("Abstract");
       ActivateField("Position Id");
       SetSearchSpec("Abstract", "LIKE '" + strPrefix + "*'");
       ExecuteQuery( ForwardOnly );
      }
    var hasRecord = bcBroadcastMessage.FirstRecord();
    while (hasRecord)
    {
       var bcMVG = bcBroadcastMessage.GetMVGBusComp("Position Id");
       if (bcMVG == null)
        {
           ShowStatusText("Unable to create MVG BusComp for Position Id", true);
            bcBroadcastMessage = null;
            boBroadcastMessage = null;
           return;
       }
       // Search through the existing Position associations with
       // this Broadcast Message for one whose Row Id
       // matches the agent's statistics Position Id. If one
       // is found, remove it.
       bcMVG.SetSearchSpec("Id", strPositionId);
       bcMVG.ExecuteQuery( ForwardOnly );
       while (bcMVG.FirstRecord())
        {
           bcMVG.DeleteRecord();
       }
       bcMVG = null;hasRecord = bcBroadcastMessage.NextRecord();
     }
     bcBroadcastMessage = null;
     boBroadcastMessage = null;
function FindPositionId(strUserName)
    // FindPositionId:
    //
    // Takes a Siebel login name (not login ID)
```
}

// and finds or creates a Position specifically

```
// used for that agent to receive statistics messages.
// The Row Id of the Position is returned.
//
// The name of the Position will be the Siebel login name
// with a prefix of "CTIAgentStat_"
//
// If an error occurred,the function
// will call ShowStatusText to display the error
// and will return the empty string, or in some cases
// will throw a Siebel exception.
//
// Any script that calls this function
// should check for an empty string as the
// return value and react accordingly.
var strPositionName = "CTIAgentStat_" + strUserName;
var strPositionId = "";
var boPosition=TheApplication().GetBusObject("Position");
if (boPosition == null)
{
    ShowStatusText("Unable to create Position business object", true);
   return "";
}
var bcPosition=boPosition.GetBusComp("Position");
if (bcPosition == null)
{
   boPosition = null;
   ShowStatusText("Unable to create Position business component", true);
   return "";
}
with (bcPosition)
{
   ClearToQuery();
   SetViewMode( AllView );
   ActivateField("Name");
   ActivateField("Login Name");
   ActivateField("Division");
    SetSearchSpec("Name", strPositionName);
    ExecuteQuery( ForwardOnly );
    if( FirstRecord() == 0 )
    {
       // No Position record exists for this Name;
        // create a new record and set its Name field
       NewRecord( 1 ); // NewAfter = 1
       SetFieldValue("Name", strPositionName);
       SetFieldValue("Division", "Default Organization");
        WriteRecord();
        // Associate the newly created Position
        // with the Employee identified by the
        // Siebel login name
       var strEmployeeId = AssociateChildRecord(bcPosition, "Login Name", "Login Name", strUserName);
        if (strEmployeeId == "")
        {
```
}

```
ShowStatusText("Unable to associate new Position with Employee");
               DeleteRecord( );
               bcPosition = null;
               boPosition = null;return "";
           }
           SetFieldValue("Primary Employee Id", strEmployeeId);
           WriteRecord();
       }
       strPositionId = GetFieldValue("Id");
   }
   bcPosition = null;
   boPosition = null;
    return strPositionId;
function GetBroadcastMsg(strAbstract, &boBroadcastMessage, &bcBroadcastMessage)
   // GetBroadcastMsg:
   //
   // Given a value for the "Abstract" field, looks for a
   // Broadcast Message record whose Abstract field contains
   // that value. If one is found, it is returned without
   // modification; otherwise a new Broadcast Message record
   // is created and a business component pointing
   // to that record is placed in bcBroadcastMessage.
   //
   // If an error occurs, ShowStatusText will be used to
   // display a descriptive error message, and null will
   // be returned. The script that calls this function
   // should check for a null bcBroadcastMessage and react
   // accordingly. It should also take care to set
   // boBroadcastMessage and bcBroadcastMessage to null
   // when they are no longer needed.
   boBroadcastMessage = TheApplication().GetBusObject("Broadcast Message");
   if (boBroadcastMessage == null)
   {
       ShowStatusText("Unable to create Broadcast Message business object", true);
       return;
   }
   bcBroadcastMessage=boBroadcastMessage.GetBusComp("Broadcast Message");
   if (bcBroadcastMessage == null)
   {
       boBroadcastMessage = null;ShowStatusText("Unable to create Broadcast Message business component", true);
       return;
   }
   with (bcBroadcastMessage)
   {
       ClearToQuery();
        SetViewMode( AllView );
       ActivateField("Abstract");
       ActivateField("All");
        ActivateField("Expiration Date/Time");
       ActivateField("Body");
       ActivateField("Position Id");
```

```
SetSearchSpec("Abstract", strAbstract);
       ExecuteQuery( ForwardOnly );
       if( FirstRecord() == 0)
       {
           // No Broadcast Message record exists for this Abstract;
           // create a new record and set its Abstract field
           NewRecord( 1 ); // NewAfter = 1
           SetFieldValue("Abstract", strAbstract);
           SetFieldValue("Body", "---");// A non-empty value for this field is required
            SetFieldValue("All", "N");
            SetFieldValue("Expiration Date/Time", "01/01/2000");// Already expired
            WriteRecord();
        }
    }
}
function RemoveUserFromBroadcast(strUserName, strMsgAbstract)
{
    // RemoveUserFromBroadcast:
   //
   // Removes any association between the Employee having the given
   // Siebel login name and the Broadcast Message used to send
   // agent or skill group statistics.
   // Find the Position used to send statistics to this user.
   var strPositionId = FindPositionId(strUserName);
   if (strPositionId == "")
    {
       ShowStatusText("Can't find or create Position for login name " + strUserName, true);
       return;
   }
   // Find the Broadcast Message
   var boBroadcastMessage = null;
   var bcBroadcastMessage = null;
   GetBroadcastMsg(strMsgAbstract, boBroadcastMessage, bcBroadcastMessage);
   if (bcBroadcastMessage == null) {
       ShowStatusText("Unable to find or create Broadcast Message " + strMsgAbstract, true);
       return;
   }
   var bcMVG = bcBroadcastMessage.GetMVGBusComp("Position Id");
   if (bcMVG == null)
    {
       ShowStatusText("Unable to create MVG BusComp for Position Id", true);
        bcBroadcastMessage = null;
        boBroadcastMessage = null;
       return;
   }
   // Search through the existing Position associations with
   // this Broadcast Message for one whose Row Id
   // matches the user's statistics Position Id. If one
   // is found, remove it.
   bcMVG.SetSearchSpec("Id", strPositionId);
```
L

}

```
bcMVG.ExecuteQuery( ForwardOnly );
   while (bcMVG.FirstRecord())
   {
       bcMVG.DeleteRecord();
   }
   bcMVG = null; bcBroadcastMessage = null;
    boBroadcastMessage = null;
function ShowStatusText(strText, bRaiseError)
   // ShowStatusText:
   //
   // Shows a text message on the Siebel status bar.
   //
   // This depends on the Communications Client business service
   // being available, and on the Comm toolbar being displayed
   // on the agent's screen. However, since the functions
   // declared in this business service are only used by
   // a Communications EventResponse, it is a safe assumption
   // that the Comm toolbar will always be available.
   //
   // Preconditions: strText is a valid text string.
   // bRaiseError is a boolean value (either true or false.)
   //
   // Postconditions: If the Communications Client business
   // service is available, then this function has called
   // its method ShowStatusText, passing it the string
   // argument as the text to be displayed. The function
   // will return a boolean "true" value in this case.
   //
   // If the business service is not available, or if
   // any other error occurs, the function will either
   // call RaiseErrorText with strText as its argument
   // (if bRaiseError is true) or will do nothing and
   // return a boolean "false" value (if bRaiseError
   // is false.)
   var retVal = true;
   // try {
       var bsCommClient = TheApplication( ).GetService("Communications Client");
       if (bsCommClient == null)
       {
           retVal = false;
       }
       else
       {
          var psInputs = TheApplication( ).NewPropertySet( );
          var psOutputs = TheApplication( ).NewPropertySet( );
           psInputs.SetProperty("Text", strText);
           bsCommClient.InvokeMethod("ShowStatusText", psInputs, psOutputs);
          psOutputs = null;psInputs = null;
          bsCommClient = null;
           retVal = true;
       }
   /*
```

```
}
catch(e)
{
    retVal = false;
}
finally
{
*/
    if (retVal != true) {
        // An error occurred
        if (bRaiseError == true)
        {
            TheApplication( ).RaiseErrorText(strText);
        }
        else
        {
            // Do nothing
            return false;
        }
    }
// }
```
### **Configuring Broadcast Statistics Within the DEF File**

The sample DEF file with complete broadcast statistics configuration resides on the product CD in the Documentation directory under the Siebel directory. The sample DEF file name is cisco\_agentANDskillgroupSTATISTICS\_sample\_ENU.def.

#### **Driver Parameters**

}

The Driver:BroadcastStatistics="TRUE" parameter enables both agent and skill group broadcast statistics unless it is not overridden later in the Login command. For example, to enable/disable broadcast statistics for all agents under a particular configuration, set Driver:BroadcastStatistics to "TRUE"/"FALSE".

This setting can be overridden specifically either for AgentStatisticsBroadcast or SkillGroupStatisticsBroadcast by using the following parameters in the Login command:

- **•** Param.SkillGroupBroadcastStat
- **•** Param.AgentBroadcastStat

#### *Example A-2 Sample Siebel DEF File for Broadcast Statistics Configuration*

```
[Command:LoginToPBXDevice]
  Profile = "" DeviceCommand = "LogIn"
   Comments = ""
  CmdData = "LoginToPBXDevice"
   Hidden = "TRUE"
   [CmdData:LoginToPBXDevice]
    Param.AgentWorkMode = "0"
    Param.UserId = "{@UserName}"<br>Comments = ""
    Comments
     Param.SkillGroupBroadcastStat = "TRUE"
     Param.Password = "{@AgentPin}"
```
 $\mathbf l$ 

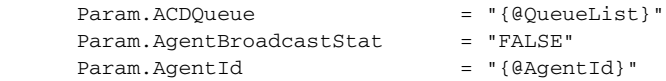

If, on a driver level, Driver:BroadcastStatistics="FALSE," the skill group statistics broadcast is re-enabled by specifying Param.SkillGroupBroadcastStat="TRUE," etc.

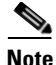

**Note** These parameters are optional (can use both, only one, or none).

If there are no parameters on Login, then the driver level parameter will be used.

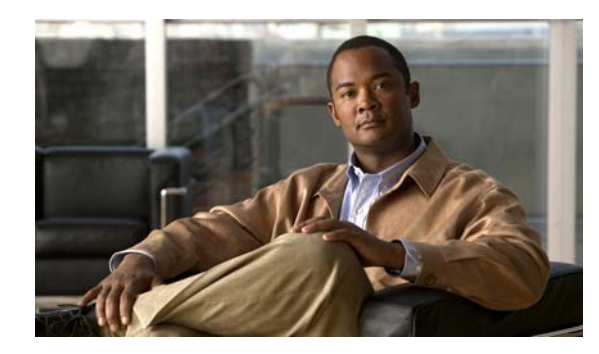

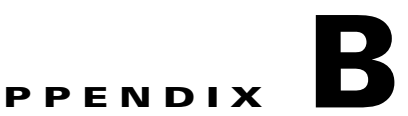

# **Configuring Agent State Toggling**

This appendix provides a sample DEF file that displays the ChangeBusyState command configuration for toggling the NotReady button between the Ready/NotReady agent states.

## **Configuring Agent State Toggling Within the DEF File**

The sample DEF file with complete ChangeBusyState command toggling configuration resides on a CD in the Documentation directory under the Siebel directory. The sample DEF file name is cisco\_default\_enu.def.

```
Example B-1 Sample Siebel DEF File for ChangeBusyState Command Toggling Configuration
[Siebel]
   CommServerVersion = "7.0"
[Configuration Parameters]
  AutoLogin = "FALSE"<br>AutoLoginCmd = "SignOn
 AutoLoginCmd = "SignOnGroup"
 DialingFilter.Rule1 = "6504771->"
 DialingFilter.Rule2 = "650->9"
 DialingFilter.Rule3 = "6175551->0"
 DialingFilter.Rule4 = "->91"
MaxCommToolbars = "1"
  MultiTenancy = "FALSE"
 PreferenceLoginCmd = "PreferenceLoginCmd"
 PreferenceLogoutCmd = "PreferenceLogoutCmd"
   RestoreScreenOnWorkResumed = "FALSE"
   UpdateChannelStatusTable = "TRUE"
[Profile:CiscoProfile_forIPCC]
  Driver:SideAPort = "42028"<br>Driver:PeripheralID = "5000"
  Driver:PeripheralID = "5000"<br>Driver:SideBHost = "CTIOSsideB"
  Driver:SideBHost
  Driver:SideAHost = "CTIOSsideA"
  Driver:SideBPort = "42028"
  Driver = "Cisco Driver"
   [Driver:Cisco Driver]
 Library Name = "Sieb7CiscoCTI.dll"
 Outbound Flag = "Y"
      Channel String = "CISCO Phone"
      Channel Type = "Voice"
      Icon File = "voice.gif"
      Interactive = "Y"
```
 $\mathbf{I}$ 

```
 Inbound Flag = "Y"
      [Driver Parameters:Cisco Driver]
        Required:Driver:SideAPort = "42028"
         Driver:IsEasySim = "FALSE"
        Service:SelectDN = "{@SelectedDN}"
        Service:ACDDNList = "{@ACDDNList}"
        Required:Driver:PeripheralID = "5009"
         Driver:SideBHost = "CTIOSsideA"
        Driver:DataServerName = "CDSHostName"<br>Driver:DataServerPort = "42029"
        Driver:DataServerPort
        Driver:CiscoLogFileName = "C:\IPCC"
        Service:HasForward = "FALSE"
        Required:Service:DNList = "{@DNList}"
         Required:Service:IsQueueRequired = "TRUE"
        Required:Driver:SideAHost = "CTIOSsideA"<br>Required:Driver:LibraryName = "Sieb7CiscoCTI.dll"
        Required:Driver:LibraryName
         Service:ServiceLogFile = "ctc_{@Username}.log"
        Driver:BroadcastStatistics = "FALSE"<br>Driver:SideBPort = "42028"
        Driver:SideBPort = "42028"<br>Driver:LoaDebua = "TRUE"
        Driver:LogDebug
         Driver:ViewBmkCookie = "CallVariable10"
        Service:AutoLogout = "FALSE"
         Service:AutoLogoutReasonCode = "0"
[Command:AgentAfterCallWork]
  Profile = "" DeviceCommand = "ChangeWorkReadyState"
  MenuPosition = "50.3"<br>Comments = "Comments
   Title = "Work Mode : After Call Work"
   Description = "Set AgentWorkMode to After-Call-Work"
   HotKey = "Ctrl+F4"
  CmdData = ""[Command:AssociateContact]
  Profile = ""
   DeviceCommand = "@Associate"
   Comments = ""
   CmdData = "AssociateContact"
   Hidden = "TRUE"
   [CmdData:AssociateContact]
      Param."Contact Id" = "{Id}"
      Comments = ""
     BusComp = "Contact"
[Command:HoldCall]
  Profile = "" DeviceCommand = "HoldCall"
   Comments = ""
  CmdData = "HoldCall"
   Hidden = "TRUE"
   CmdChannelOnFocus = "TRUE"
   [CmdData:HoldCall]
      Param.TrackingID = "{@SelectedWorkItem:DriverWorkTrackID}"
     Comments = ""[Command:MakeCallToCampaignContact]
  Profile = ""
   DeviceCommand = "MakeCall"
   Comments = ""
   Description = "Make call to campaign contact"
```

```
 CmdData = "MakeCallToCampaignContact"
   Hidden = "TRUE"
   [CmdData:MakeCallToCampaignContact]
     RequiredField.'Work Phone #' = "?*"<br>Comments = ""
     Comments
     Param.ContactId = "{Contact Id}"
      Param.CampaignId = "{Campaign Id}"
     Param.CampaignPhone = "{Work Phone #}"
     BusComp = "Campaign List Contact"
     Param.PhoneNumber = "{Work Phone #:Lookup}"
[Command:MakeCallToSelectedPhone]<br>Profile = ""
  Profile
   DeviceCommand = "MakeCall"
   Comments = ""
   Description = "Make call to "{@SelectedText}""
   CmdData = "MakeCallToSelectedPhone"
   Hidden = "TRUE"
   [CmdData:MakeCallToSelectedPhone]
    AttachContext = "TRUE"
      Comments = ""
      RequiredField.@SelectedText = "?*"
     Param.CallNotifyText = "Call from {@UserName}..."
     Param.PhoneNumber = "{@SelectedText:Lookup}"
[Command:PreferenceLogoutCmd]
  Profile = ""
   DeviceCommand = "LogOut"
   Comments = ""
   Description = "Logout from selected ACD queues"
   CmdData = "PreferenceLogoutCmd"
   Hidden = "TRUE"
   [CmdData:PreferenceLogoutCmd]
      Comments = ""
      Param.ACDQueue = "{@SelectedQueue}"
[Command:ReconnectCallPBX]
  Profile = ""
   DeviceCommand = "ReconnectCall"
  MenuPosition = "70.2"<br>Comments = ""Comments
  Title = "Reconnect (Phone)"
 CmdData = "ReconnectCallPBX"
 Hidden = "TRUE"
   CmdChannelOnFocus = "TRUE"
   [CmdData:ReconnectCallPBX]
      Param.TrackingID = "{@SelectedWorkItem:DriverWorkTrackID}"
      Comments = ""
[Command:ReleaseWorkGroup]
   SubCommand_1 = "ReleasePhoneCall"
  Profile = ""<br>Comments = ""
  Comments
   Description = "Release work item"
  CmdData = ""
   Hidden = "TRUE"
[Command:WorkItemList]
   SubCommand_1 = "SuspendDeselectedCall"
   SubCommand_2 = "ResumeSelectedCall"
```

```
 SubCommand_3 = "RefreshDashboardAtCallChange"
  Profile = ""<br>Comments = ""
  Comments
   ExecuteAll = "TRUE"
  CmdData = "" Hidden = "TRUE"
[Command:AssociateConsumer]
  Profile = ""
   DeviceCommand = "@Associate"
   Comments = ""
   CmdData = "AssociateConsumer"
   Hidden = "TRUE"
   [CmdData:AssociateConsumer]
      Param."Contact Id" = "{Id}"
     Comments = "" BusComp = "Consumer"
[Command:ConferenceTransferToCurrentPhone]<br>Profile = ""
  Profit1e DeviceCommand = "ConferenceInit"
   Comments = ""
   Description = "Conference transfer to "{@Phone}""
  CmdData = "ConferenceTransferToCurrentPhone"
   Hidden = "TRUE"
   CmdChannelOnFocus = "TRUE"
   [CmdData:ConferenceTransferToCurrentPhone]
     \begin{tabular}{ll} \bf{AttentionContext} & = "TRUE" \\ \bf{Comments} & = " " \end{tabular}Comments
      Param.CallNotifyText = "Conference transfer from {@UserName} ..."
      RequiredField.@Phone = "?*"
     Param.PhoneNumber = "{@Phone:PhoneTypeLookup}"
[Command:MakeCallGroup]
   SubCommand_1 = "MakeCallToPhone"
   SubCommand_2 = "MakeCallToSelectedPhone"
   SubCommand_3 = "MakeCallToSRContact"
   SubCommand_4 = "MakeCallToSROwner"
   SubCommand_5 = "MakeCallToEmployeeHome"
   SubCommand_6 = "MakeCallToEmployee"
   SubCommand_7 = "MakeCallToContactHome"
   SubCommand_8 = "MakeCallToContact"
   SubCommand_9 = "MakeCallToAccount"
   SubCommand_10 = "MakeCallToCampaignContactHome"
   SubCommand_11 = "MakeCallToCampaignContact"
   SubCommand_12 = "MakeCallToExtension"
   SubCommand_13 = "MakeCallToActivityContact"
   SubCommand_14 = "MakeCallToCurrentPhone"
   SubCommand_15 = "MakeCallToPopupEmployee"
  Profile = ""\n  <br>Comments = ""\nComments
  Cmdbata = "" Hidden = "TRUE"
[Command:MakeCallToEmployee]
   Profile = ""
   DeviceCommand = "MakeCall"
   Comments = ""
   Description = "Make call to employee"
   CmdData = "MakeCallToEmployee"
   Hidden = "TRUE"
```

```
[CmdData:MakeCallToEmployee]<br>Comments - ""
    Comments
     Param.CallNotifyText = "Call from {@UserName}..."
     RequiredField.'Phone #' = "?*"
    BusComp = "Employee"
    Param.PhoneNumber = "{Phone #:Lookup}"
[Command:MakeCallToExtension]<br>Profile = ""
  Profile
   DeviceCommand = "MakeCall"
   Comments = ""
   Description = "Make call to extension"
   CmdData = "MakeCallToExtension"
   Hidden = "TRUE"
   [CmdData:MakeCallToExtension]
     Comments = ""
     Param.CallNotifyText = "Call from {@UserName}..."
    BusComp = "Telephone Status"
    Param.PhoneNumber = "{Extension}"
[Command:MakeCallToSRContact]
  Profile = ""
   DeviceCommand = "MakeCall"
   Comments = ""
   Description = "Make call to service request contact"
   CmdData = "MakeCallToSRContact"
   Hidden = "TRUE"
   [CmdData:MakeCallToSRContact]
     OnField = "Contact Business Phone"
    Comments = "" RequiredField.'Contact Business Phone' = "?*"
    BusComp = "Service Request"
     Param.PhoneNumber = "{Contact Business Phone:Lookup}"
[Command:SimCallNotFound]
   Profile = ""
   DeviceCommand = "SimulateCall"
   MenuPosition = "0.1"
  Comments = "" HotKey = "Ctrl+F11"
  CmdData = "SimCallNotFound"
   [CmdData:SimCallNotFound]
     Comments = ""
     Param.CallVariable1 = "4153218811"
[Command:UpdateDashboardFromActivity]
  Profile = ""Comments = ""
   CmdData = "UpdateDashboardFromActivity"
   ServiceMethod = "Persistent Customer Dashboard.Update Dashboard from CTI"
   Hidden = "TRUE"
   [CmdData:UpdateDashboardFromActivity]
    ServiceParam.Value = "{Contact Id}"
     RequiredField.'Contact Id' = "?*"
     WorkTrackingObj.ContactId = "{Contact Id}"
     Comments = ""
    ServiceParam.Field = "Id"
    BusComp = "Action"
```

```
[Command:InitiateWorkGroup]
```

```
 SubCommand_1 = "MakeCallToPhone"
   SubCommand_2 = "MakeCallToSelectedPhone"
   SubCommand_3 = "MakeCallToSRContact"
   SubCommand_4 = "MakeCallToSROwner"
   SubCommand_5 = "MakeCallToEmployeeHome"
   SubCommand_6 = "MakeCallToEmployee"
   SubCommand_7 = "MakeCallToContactHome"
   SubCommand_8 = "MakeCallToContact"
   SubCommand_9 = "MakeCallToAccount"
   SubCommand_10 = "MakeCallToCampaignContactHome"
   SubCommand_11 = "MakeCallToCampaignContact"
   SubCommand_12 = "MakeCallToExtension"
   SubCommand_13 = "MakeCallToActivityContact"
   SubCommand_14 = "MakeCallDummy"
  Profile = ""
   Comments = ""
   Description = "Initiate work item"
  CmdData = ""
   Hidden = "TRUE"
[Command:MakeCallToAccount]
  Profile = "" DeviceCommand = "MakeCall"
   Comments = ""
   Description = "Make call to account"
  CmdData = "MakeCallToAccount"
   Hidden = "TRUE"
   [CmdData:MakeCallToAccount]
     Comments = ""
      RequiredField.'Main Phone Number' = "?*"
     BusComp = "Account"
      Param.PhoneNumber = "{Main Phone Number:Lookup}"
[Command:NotReadyForPhoneSetToReadyNoPopup]
  Proofile = "" FilterSpec = "[$GetCommandStatus(ChangeReadyState)] = 'Enabled' AND 
[$GetCommandStatus(ChangeNotReadyState)]= 'Enabled'"
   DeviceCommand = "ChangeBusyState"
   Comments = ""
   Description = "Phone: set to not ready"
   CmdData = "NotReadyNoPopup"
   Hidden = "TRUE"
   [CmdData:NotReadyNoPopup]
      Param.ReasonCode = "[Value]"
     Comments
[Command:ConsultativeTransferToSROwner]
  Profile = "" DeviceCommand = "TransferInit"
   Comments = ""
  Description = "Consultative transfer to service request owner"
  CmdData = "ConsultativeTransferToSROwner"
   Hidden = "TRUE"
   CmdChannelOnFocus = "TRUE"
   [CmdData:ConsultativeTransferToSROwner]
     RequiredField.'Owner Phone' = "?*
     AttachContext = "TRUE"
     Comments = ""
     Param.CallNotifyText = "Consultative transfer from {@UserName} about SR
{Id}..."
      BusComp = "Service Request"
```

```
Param.PhoneNumber = "{Owner Phone:Lookup}"
[Command:NotReadyForPhoneSetToNotReady]
  Profile = ""
   FilterSpec = "[$GetCommandStatus(ChangeReadyState)] = 'Disabled' AND 
[$GetCommandStatus(ChangeNotReadyState)]= 'Enabled'"
   DeviceCommand = "ChangeBusyState"
  Comments
   Description = "Phone: set to not ready"
 CmdData = "NotReadyWithPopup"
 Hidden = "TRUE"
   [CmdData:NotReadyWithPopup]
      Param.ReasonCode = "[Value]"
     SelectBusComp = "List Of Values"<br>SelectParam = "TRUE"
     SelectParam
     Comments = "" SelectBusObj = "List Of Values"
      SelectApplet = "Transfer Multiple LOV Popup Applet"
      SelectTitle = "Please select the reason for changing status to Not-Ready"
      SelectQuerySpec = "[Type] = 'REASON_CODE' AND [Active] = 'Y'"
[Command:NotReadyForPhoneSetToReady]
   CmdData = ""
   Description = "Phone: set to ready"
   DeviceCommand = "ChangeBusyState"
   FilterSpec = "[$GetCommandStatus(ChangeBusyState)] = 'Checked'"
  Hidden = "TRUE"<br>Profile = ""
   Profile = ""
  Comments = ""<br>CmdData = ""
  CmdData
[Command:SuspendWorkGroup]
   SubCommand_1 = "HoldCall"
   Profile = ""
  Comments = ""
  Description = "Pause work item"<br>CmdData = ""
  CmdData
   Hidden = "TRUE"
[Command:AltReconnectInMenu]
   SubCommand_1 = "RetrieveCallPBX"
   Profile = ""
   MenuPosition = "70"
  {\tt Comments} \qquad \qquad = \quad \texttt{""}Title = "AlternateCall"
   Description = "AlternateCall"
   CmdData = ""
[Command:ConferenceTransferToPhone]
  Profile = ""
   DeviceCommand = "ConferenceInit"
  Comments = "" Description = "Conference transfer to "{@Phone}""
  \begin{tabular}{ll} \bf CmdData & = "ConferenceTransferToPhone" \\ \bf{OnEdit Control & = "TRUE" \\ \end{tabular}OnEditControl
   Hidden = "TRUE"
   CmdChannelOnFocus = "TRUE"
   [CmdData:ConferenceTransferToPhone]
     AttachContext = "TRUE"
      Comments = ""
      Param.CallNotifyText = "Conference transfer from {@UserName} ..."
      RequiredField.@Phone = "?*"
```

```
Param.PhoneNumber = "{@Phone:PhoneTypeLookup}"
[Command:ConsultativeTransferGroup]
   SubCommand_1 = "CompleteConsultativeTransferToPhone"
   SubCommand_2 = "ConsultativeTransferToPhone"
   SubCommand_3 = "ConsultativeTransferToSROwner"
   SubCommand_4 = "ConsultativeTransferToEmployee"
   SubCommand_5 = "ConsultativeTransferToExtension"
   SubCommand_6 = "ConsultativeTransferToCurrentPhone"
   SubCommand_7 = "ConsultativeTransferToPopupEmployee"
  Profile = ""<br>Comments = ""
  Comments
   Description = "Consultative transfer work item"
  CmdData = "" Hidden = "TRUE"
[Command:PreferenceLoginCmd]
  Profile = ""
   DeviceCommand = "LogIn"
  Comments = ""
   Description = "Login to CTI"
  CmdData = "PreferenceLoginCmd"
   Hidden = "TRUE"
   [CmdData:PreferenceLoginCmd]
      Comments = ""
      Param.Password = "{@AgentPin}"
      Param.ACDQueue = "{@SelectedQueue}"
      Param.AgentId = "{@AgentId}"
[Command:ConferenceTransferGroupInLocalMenu]
   SubCommand_1 = "ConferenceTransferToSROwner"
   SubCommand_2 = "ConferenceTransferToEmployee"
   SubCommand_3 = "ConferenceTransferToExtension"
   SubCommand_4 = "ConferenceTransferToCurrentPhone"
  Profile = ""
  MenuPosition = "3"<br>Comments = ""Comments
  Title = "Conference Transfer"
  LocalMenu = "TRUE"<br>CmdData = ""
  CmdData
   Hidden = "TRUE"
[Command:LoginToPBX]
  Projectile = "" DeviceCommand = "LogIn"
   MenuPosition = "20.1"
   Comments = ""
  Title = "Log In (Phone)"<br>CmdData = "LoginToPBX"
              = "LoginToPBX"
   [CmdData:LoginToPBX]
      Param.AgentWorkMode = "0"
     Param.UserId = "{@UserName}"
      Comments = ""
      Param.Password = "{@AgentPin}"
     Param.ACDQueue = "{@QueueList}"
     Param.AgentId = "{@AgentId}"
[Command:NotReadyGroup]
   SubCommand_1 = "NotReadyGroupSetToNotReady"
   SubCommand_2 = "NotReadyGroupSetToReady"
   Profile = ""
   Comments = ""
```

```
 Description = "Change ready state"
   ExecuteAll = "TRUE"
  Cmdbata = "" Hidden = "TRUE"
[Command:SimCallFound]
  Projectile = "" DeviceCommand = "SimulateCall"
   MenuPosition = "0.2"
 Comments = ""
 HotKey = "Shift+F11"
   CmdData = "SimCallFound"
   [CmdData:SimCallFound]
      Comments = ""
      Param.CallVariable1 = "111222333"
[Command:ToolbarInMenu]
   SubCommand_1 = "RefreshToolbarInMenu"
   SubCommand_2 = "GetPreviousMsgInMenu"
   SubCommand_3 = "GetNextMsgInMenu"
  Profile
   MenuPosition = "60"
   Comments = ""
  Title = "Toolbar"
  Cmdbata = ""[Command:AssociateGroupInLocalMenu]
   SubCommand_1 = "AssociateAccount"
   SubCommand_2 = "AssociateContact"
   SubCommand_3 = "AssociateSR"
   SubCommand_4 = "AssociateDefect"
   SubCommand_5 = "AssociateCampaign"
   SubCommand_6 = "AssociateOppty"
   SubCommand_7 = "AssociateConsumer"
   Profile = ""
  MenuPosition = "1"<br>Comments = ""Comments
  Title = "Associate"
  LocalMenu = "TRUE"<br>CmdData = ""
  CmdData
   Hidden = "TRUE"
[Command:CompleteConsultativeTransferToPhone]
  Profile = ""
   DeviceCommand = "TransferComplete"
  Comments = " " \newline CmdData = " "CmdData
   Hidden = "TRUE"
   CmdChannelOnFocus = "TRUE"
[Command:ConferenceTransferToEmployee]
  Proofile = "" DeviceCommand = "ConferenceInit"
   Comments = ""
   Description = "Conference transfer to employee"
   CmdData = "ConferenceTransferToEmployee"
   Hidden = "TRUE"
   CmdChannelOnFocus = "TRUE"
   [CmdData:ConferenceTransferToEmployee]
      Comments = ""
      Param.CallNotifyText = "Conference transfer from {@UserName}..."
      RequiredField.'Phone #' = "?*"
```

```
BusComp = "Employee"
     Param.PhoneNumber = "{Phone #:Lookup}"
[Command:RefreshToolbarInMenu]<br>Profile = ""
  Profile
   MenuPosition = "60.1"
   Comments = ""
  Title = "Refresh"
   Description = "Refresh communications toolbar"
 HotKey = "Alt+R"
 CmdData = "RefreshToolbarInMenu"
   ServiceMethod = "Communications Client.ShellUIUpdate"
    [CmdData:RefreshToolbarInMenu]
      Comments = ""
      Param.InitAll = "TRUE"
[Command:ReleasePhoneCallInMenu]
   SubCommand_1 = "ReleasePhoneCall"
  Profile
   MenuPosition = "7"
  \begin{array}{rcl} \text{Comments} & = & \text{""} \end{array}Title = "Release Call"
   Description = "Release call"
  HotKey = "F12"Cmdbata = ""[Command:SignOnGroupInMenu]
   SubCommand_1 = "LoginToPBX"
  Profile
   MenuPosition = "20"
   Comments = ""
   Title = "Log In"
  Description = "Log in"<br>
CmdData = " "CmADa<sub>ta</sub>[Command:ConsultativeTransferGroupInMenu]
   SubCommand_1 = "CompleteConsultativeTransferToPhone"
   SubCommand_2 = "ConsultativeTransferToPhone"
   SubCommand_3 = "ConsultativeTransferToSROwner"
   SubCommand_4 = "ConsultativeTransferToEmployee"
   SubCommand_5 = "ConsultativeTransferToExtension"
   SubCommand_6 = "ConsultativeTransferToCurrentPhone"
   SubCommand_7 = "ConsultativeTransferToPopupEmployee"
   Profile = ""
   MenuPosition = "5"
   Comments = ""
  Title = "Consultative Transfer"
  HotKey = "Shift+FT"<br>
cmdData = ""CmdData
[Command:NotReadyForPhoneGroup]
   SubCommand_1 = "NotReadyForPhoneSetToReady"
   SubCommand_2 = "NotReadyForPhoneSetToNotReady"
   SubCommand_3 = "NotReadyForPhoneSetToReadyNoPopup"
  Profile = ""<br>Comments = ""
  Comments
  Description = "Change ready state for phone"<br>
CmdData = ""
  CmAData Hidden = "TRUE"
[Command:SignOffGroup]
   SubCommand_1 = "LogoutFromPBX"
   Profile = ""
```

```
Comments = ""
   Description = "Log out"
   ExecuteAll = "TRUE"
  \begin{array}{ccc} \texttt{CmdData} & = & \texttt{""} \end{array} Hidden = "TRUE"
[Command:SimCampaignCall]
  Profile = ""
   DeviceCommand = "SimulateCall"
   MenuPosition = "0.3"
  Comments = ""
  HotKey = "Alt+F11"<br>CmdData = "SimCampa
             = "SimCampaignCall"
   [CmdData:SimCampaignCall]
     Param.CampContactID = "FAKE_ID"
      Comments = ""
     Param.CampID = "1-CQZ"
[Command:AgentNotReady]
  Profile = ""
   DeviceCommand = "ChangeNotReadyState"
   MenuPosition = "50.1"
  Comments = "" Title = "Work Mode : Not Ready"
   Description = "Set AgentWorkMode to Not-Ready"
   HotKey = "Ctrl+F2"
   CmdData = ""
[Command:AssociateDefect]
   Profile = ""
   DeviceCommand = "@Associate"
  Comments = ""<br>CmdData = "A
             = "AssociateDefect"
   Hidden = "TRUE"
   [CmdData:AssociateDefect]
     Commonts = "" Param."Activity Defect Id" = "{Id}"
     BusComp = "Product Defect"
[Command:ConferenceTransferToExtension]
  Profile = ""
   DeviceCommand = "ConferenceInit"
 Comments = ""
 Description = "Conference transfer to extension"
   CmdData = "ConferenceTransferToExtension"
  Hidden = "TRUE"
   CmdChannelOnFocus = "TRUE"
   [CmdData:ConferenceTransferToExtension]
      Comments = ""
      Param.CallNotifyText = "Conference transfer from {@UserName}..."
     BusComp = "Telephone Status"
     Param.PhoneNumber = "{Extension}"
[Command:ConsultativeTransferToEmployee]
  Profile = ""
   DeviceCommand = "TransferInit"
  Comments = "" Description = "Consultative transfer to employee"
  CmdData = "ConsultativeTransferToEmployee"
   Hidden = "TRUE"
   CmdChannelOnFocus = "TRUE"
```

```
 [CmdData:ConsultativeTransferToEmployee]
    Comments = " Param.CallNotifyText = "Consultative transfer from {@UserName}..."
     RequiredField.'Phone #' = "?*"
    BusComp = "Employee"
    Param.PhoneNumber = "{Phone #:Lookup}"
[Command:MakeCallDummy]
   Profile = ""
   DeviceCommand = "MakeCall"
   Comments = ""
   Description = "Make call"
  Cmdbata = "" Hidden = "TRUE"
[Command:MakeCallToContactHome]
  Profile = ""
   DeviceCommand = "MakeCall"
  Comments = ""
   Description = "Make call to contact home"
   CmdData = "MakeCallToContactHome"
   Hidden = "TRUE"
   [CmdData:MakeCallToContactHome]
    OnField = "Home Phone #"
    Comments = ""
     RequiredField.'Home Phone #' = "?*"
     BusComp = "Contact"
    Param.PhoneNumber = "{Home Phone #:Lookup}"
[Command:MakeCallToWebCollabCustomer]
  Profile = ""
   DeviceCommand = "MakeCall"
  AllViews = "FALSE"
   Comments = ""
   View = "Web Collab All Activities View"
   Description = "Make call to web customer"
              = "MakeCallToWebCollabCustomer"
  Desc1_{\text{L}}<br>CmdData = "Manu-<br>= "TRUE"
   ActiveWorkType = "Web Collaboration"
   [CmdData:MakeCallToWebCollabCustomer]
     RequiredField.'Call Me Phone No.' = "?*"
    Comments = "" Param.ParentWorkItemID = ""{@SelectedWorkItem:WorkItemID}"
     BusObj = "Action"
    BusComp = "Action"
    Param.PhoneNumber = "{Call Me Phone No.::Lookup}"
[Command:RetrieveCallPBX]
  Profile = ""
   DeviceCommand = "RetrieveCall"
   MenuPosition = "70.1"
   Comments = ""
  Title = "Alternate (Phone)"
  CmdData = "RetrieveCallPBX"
   Hidden = "TRUE"
   CmdChannelOnFocus = "TRUE"
   [CmdData:RetrieveCallPBX]
     Param.TrackingID = "{@SelectedWorkItem:DriverWorkTrackID}"
     Comments = ""
```

```
[Command:RetrieveWorkGroup]
  Profile = ""
   DeviceCommand = "ReconnectCall"
   Comments = ""
  Description = "Reconnect work"
  CmdData = ""
   Hidden = "TRUE"
   CmdChannelOnFocus = "TRUE"
[Command:AgentBusy]
  Profile = ""
   DeviceCommand = "ChangeBusyState"
  MenuPosition = "50.4"<br>Comments = "Comments
  Title = "Work Mode : Busy"
   Description = "Set AgentWorkMode to Busy"
   HotKey = "Ctrl+F5"
   CmdData = ""
[Command:AgentWorkMode]
   SubCommand_1 = "AgentReady"
   SubCommand_2 = "AgentNotReady"
   SubCommand_3 = "AgentOtherWork"
   SubCommand_4 = "AgentAfterCallWork"
   SubCommand_5 = "AgentBusy"
  Profile = ""
   MenuPosition = "50"
 Comments = ""
Title = "Work Mode"
  Description = "Work mode"<br>CmdData = ""
  CmAData[Command:AnswerCallGroup]
  Profile = ""
   DeviceCommand = "AnswerCall"
  Comments = ""Cmdbata = " " Hidden = "TRUE"
[Command:ConsultativeTransferToCurrentPhone]
  Profile = ""
   DeviceCommand = "TransferInit"
   Comments = ""
   Description = "Consultative transfer to "{@Phone}""
 CmdData = "ConsultativeTransferToCurrentPhone"
 Hidden = "TRUE"
   CmdChannelOnFocus = "TRUE"
   [CmdData:ConsultativeTransferToCurrentPhone]
    AttachContext = "TRUE"
      Comments = ""
      Param.CallNotifyText = "Consultative transfer from {@UserName} ..."
      RequiredField.@Phone = "?*"
     Param.PhoneNumber = "{@Phone:PhoneTypeLookup}"
[Command:ConsultativeTransferToPhone]
  Profile = ""
  DeviceCommand = "TransferInit"<br>
\text{Comments} = ""
  Comments
   Description = "Consultative transfer to "{@Phone}""
   CmdData = "ConsultativeTransferToPhone"
   OnEditControl = "TRUE"
   Hidden = "TRUE"
   CmdChannelOnFocus = "TRUE"
```

```
 [CmdData:ConsultativeTransferToPhone]
     AttachContext = "TRUE"
      Comments = ""
      Param.CallNotifyText = "Consultative transfer from {@UserName} ..."
      RequiredField.@Phone = "?*"
     Param.PhoneNumber = "{@Phone:PhoneTypeLookup}"
[Command:MakeCallGroupInLocalMenu]
   SubCommand_1 = "MakeCallToSRContact"
   SubCommand_2 = "MakeCallToSROwner"
   SubCommand_3 = "MakeCallToEmployeeHome"
   SubCommand_4 = "MakeCallToEmployee"
   SubCommand_5 = "MakeCallToContactHome"
   SubCommand_6 = "MakeCallToContact"
   SubCommand_7 = "MakeCallToAccount"
   SubCommand_8 = "MakeCallToCampaignContactHome"
   SubCommand_9 = "MakeCallToCampaignContact"
   SubCommand_10 = "MakeCallToExtension"
   SubCommand_11 = "MakeCallToActivityContact"
   SubCommand_12 = "MakeCallToCurrentPhone"
  Profile
   MenuPosition = "5"
   Comments = ""
  Title = "Make Call"
   LocalMenu = "TRUE"
  Cmdbata = "" Hidden = "TRUE"
[Command:MakeCallToPhone]
  Profile = ""
   DeviceCommand = "MakeCall"
   Comments = ""
   Description = "Make call to "{@Phone}""
   CmdData = "MakeCallToPhone"
   OnEditControl = "TRUE"
   Hidden = "TRUE"
   [CmdData:MakeCallToPhone]<br>Comments - ""
     Comments \blacksquare Param.CallVariable2 = "9782758589"
      Param.CallNotifyText = "Call from {@UserName}..."
      RequiredField.@Phone = "?*"
     Param.PhoneNumber = "{@Phone:PhoneTypeLookup}"
[Command:NotReadyGroupSetToNotReady]
   SubCommand_1 = "NotReadyForPhoneSetToNotReady"
   SubCommand_2 = "NotReadyForPhoneSetToReadyNoPopup"
  Profile = ""<br>Comments = ""
  Comments
   Description = "Set to not ready"
  \begin{tabular}{lllll} \multicolumn{2}{l}{{\small\verb|EXEC|}}&=&\texttt{"TRUE"}\\ {\small\verb|CmdData|}&=&\texttt{"}\end{tabular}Cmdbata
   Hidden = "TRUE"
[Command:SignOffGroupInMenu]
   SubCommand_1 = "LogoutFromPBX"
  Profile = ""
   MenuPosition = "22"
  \begin{array}{rcl} \texttt{Comments} & = & \texttt{""} \end{array} Title = "Log out"
   Description = "Log out"
  Cmdbata = ""
```

```
[Command:UpdateDashboard]
   SubCommand_1 = "UpdateDashboardFromContact"
   SubCommand_2 = "UpdateDashboardFromSR"
   SubCommand_3 = "UpdateDashboardFromActivity"
   SubCommand_4 = "UpdateDashboardFromCampaign"
  Profile = ""
   FilterSpec = "[@SelectedWorkItem:MediaType] = 'Voice'"
   Comments = ""
  HotKey = "Alt+C"<br>CmdData = ""
  CmdData
   Hidden = "TRUE"
[Command:AssociateAccount]<br>Profile = ""
  Profile
   DeviceCommand = "@Associate"
  Comments = ""<br>CmdData = "A
                = "AssociateAccount"
   Hidden = "TRUE"
    [CmdData:AssociateAccount]
     Param."Account Id" = "{Id}"<br>Comments = ""
      Comments<br>BusComp
                         = "Account"
[Command:ConferenceTransferToPopupEmployee]<br>Profile = ""
  Prefilq DeviceCommand = "ConferenceInit"
   Comments = ""
  Title = "Conference Transfer"
 Description = "Conference transfer to employee selected from popup list"
 CmdData = "ConferenceTransferToPopupEmployee"
   Hidden = "TRUE"
   CmdChannelOnFocus = "TRUE"
    [CmdData:ConferenceTransferToPopupEmployee]
      SelectBusComp = "Employee"
     \begin{tabular}{lllll} \multicolumn{2}{l}{{\bf{AttachContext}}} & = "TRUE" \\ \multicolumn{2}{l}{\bf{SelectParam}} & = "TRUE" \end{tabular}SelectParam = "T<br>Comments = "Comments
      Param.CallNotifyText = "Conference transfer from {@UserName}..."
      SelectBusObj = "Employee"
      SelectApplet = "ACD Transfer Call Applet"
      SelectTitle = "Begin Conference Transfer to:"
      Param.PhoneNumber = "[Phone #:Lookup]"
[Command:ConferenceTransferToSROwner]<br>Profile = ""
  Profile
   DeviceCommand = "ConferenceInit"
  Comments<br>Description
                   = "Conference transfer to service request owner"
   CmdData = "ConferenceTransferToSROwner"
  Hidden = "TRUE"
   CmdChannelOnFocus = "TRUE"
    [CmdData:ConferenceTransferToSROwner]
      RequiredField.'Owner Phone' = "?*"
     AttachContext = "TRUE"<br>Comments = ""
     Comments
      Param.CallNotifyText = "Conference transfer from {@UserName} about SR 
{Id}..."
      BusComp = "Service Request"
     Param.PhoneNumber = "{Owner Phone:Lookup}"
```
[Command:GetNextMsgInMenu]

```
Profile = "" MenuPosition = "60.3"
  Comments = ""Title = "Next Message"
   Description = "Show next message"
   HotKey = "Alt+N"
  CmdData = ""
   ServiceMethod = "Communications Client.ShowNextMessage"
[Command:MakeCallGroupInMenu]
   SubCommand_1 = "MakeCallToPhone"
   SubCommand_2 = "MakeCallToSelectedPhone"
   SubCommand_3 = "MakeCallToSRContact"
   SubCommand_4 = "MakeCallToSROwner"
   SubCommand_5 = "MakeCallToEmployeeHome"
   SubCommand_6 = "MakeCallToEmployee"
   SubCommand_7 = "MakeCallToContactHome"
   SubCommand_8 = "MakeCallToContact"
   SubCommand_9 = "MakeCallToAccount"
   SubCommand_10 = "MakeCallToCampaignContactHome"
   SubCommand_11 = "MakeCallToCampaignContact"
   SubCommand_12 = "MakeCallToExtension"
   SubCommand_13 = "MakeCallToActivityContact"
   SubCommand_14 = "MakeCallToCurrentPhone"
   SubCommand_15 = "MakeCallToPopupEmployee"
  Profilp MenuPosition = "6"
  \begin{array}{rcl} \texttt{Comments} & = & \texttt{""} \end{array}Title = "Make Call"
  HotKey = "F7"<br>CmdData = ""CmdData
[Command:MuteTransferCallToEmployee]
  Profile = ""
   DeviceCommand = "TransferMute"
  Comments = "" Description = "Blind transfer call to employee"
  CmdData = "MuteTransferCallToEmployee"
   Hidden = "TRUE"
   CmdChannelOnFocus = "TRUE"
   [CmdData:MuteTransferCallToEmployee]
     Comments = " Param.CallNotifyText = "Blind transfer from {@UserName}..."
      RequiredField.'Phone #' = "?*"
      BusComp = "Employee"
      Param.PhoneNumber = "{Phone #:Lookup}"
[Command:MuteTransferCallToExtension]
  Profile = "" DeviceCommand = "TransferMute"
   Comments = ""
   Description = "Blind transfer call to extension"
  CmdData = "MuteTransferCallToExtension"
   Hidden = "TRUE"
   CmdChannelOnFocus = "TRUE"
  [CmdData:MuteTransferCallToExtension]<br>Comments = ""
     Comments
      Param.CallNotifyText = "Blind transfer from {@UserName}..."
     BusComp = "Telephone Status"
     Param.PhoneNumber = "{Extension}"
```
[Command:RefreshDashboardAtCallChange]

```
Profile = ""
   FilterSpec = "[@SelectedWorkItem:ChannelType] = 'Voice' AND 
[@SelectedWorkItem:ContactId] IS NOT NULL"
   Comments = ""
   CmdData = "RefreshDashboardAtCallChange"
   ServiceMethod = "Persistent Customer Dashboard.Update Dashboard from CTI"
   Hidden = "TRUE"
   [CmdData:RefreshDashboardAtCallChange]
      ServiceParam.Value = "{@SelectedWorkItem:ContactId}"
     Comments = " ServiceParam.Field = "Id"
[Command:UnHoldCall]
  Profile = ""
   DeviceCommand = "UnHoldCall"
  Comments = "" CmdData = "UnHoldCall"
   Hidden = "TRUE"
   CmdChannelOnFocus = "TRUE"
   [CmdData:UnHoldCall]
      Param.TrackingID = "{@SelectedWorkItem:DriverWorkTrackID}"
      Comments = ""
[Command:ViewWorkObjectInMenu]
  Profile = ""
   DeviceCommand = "@ViewWorkObject"
  MenuPosition = "8"<br>Comments = ""Comments
   Title = "View Work Item"
   HotKey = "Shift+F8"
   CmdData = "ViewWorkObject"
   [CmdData:ViewWorkObject]
      Param.View = "Activity Attachment View"
      Comments = ""
[Command:AcceptWorkGroup]
  SubCommand_1 = "AnswerCallGroup"
   MultiActiveCmdIcon = "misc_work.gif"
   IndicateActiveCmd = "TRUE"
  Profile = ""<br>Comments = ""
  Comments
   Description = "Accept work item"
   CmdData = ""
   Hidden = "TRUE"
[Command:ConferenceTransferGroup]
   SubCommand_1 = "CompleteConferenceTransferToPhone"
   SubCommand_2 = "ConferenceTransferToPhone"
   SubCommand_3 = "ConferenceTransferToSROwner"
   SubCommand_4 = "ConferenceTransferToEmployee"
   SubCommand_5 = "ConferenceTransferToExtension"
   SubCommand_6 = "ConferenceTransferToCurrentPhone"
   SubCommand_7 = "ConferenceTransferToPopupEmployee"
  Profile = ""<br>Comments = ""
  Comments
   Description = "Conference transfer work item"
   CmdData = ""
   Hidden = "TRUE"
[Command:ForwardWorkGroup]
  Profile = ""
```

```
DeviceCommand = "ToggleForward"<br>Comments = ""
  Comments
 CmdData = ""
 Hidden = "TRUE"
   CmdChannelOnFocus = "TRUE"
[Command:LogoutFromPBX]
  Profile = ""
   DeviceCommand = "LogOut"
   MenuPosition = "22.1"
  Comments = ""
  Title = "Log Out (Phone)"<br>CmdData = "LogoutFromPBX"
             = "LogoutFromPBX"
   [CmdData:LogoutFromPBX]
      Param.ReasonCode = "1"
      Comments = ""
[Command:MakeCallToCurrentPhone]
  Profile = ""
   DeviceCommand = "MakeCall"
   Comments = ""
   Description = "Make call to "{@Phone}""
   CmdData = "MakeCallToCurrentPhone"
   Hidden = "TRUE"
   [CmdData:MakeCallToCurrentPhone]
     AttachContext = "TRUE"<br>Comments = ""
     Comments
      Param.CallNotifyText = "Call from {@UserName}..."
      RequiredField.@Phone = "?*"
      Param.PhoneNumber = "{@Phone:PhoneTypeLookup}"
[Command:MakeCallToSROwner]
  Profile = ""
   DeviceCommand = "MakeCall"
   Comments = ""
   Description = "Make call to service request owner"
 CmdData = "MakeCallToSROwner"
 Hidden = "TRUE"
   [CmdData:MakeCallToSROwner]
      RequiredField.'Owner Phone' = "?*"
     AttachContext = "TRUE"
      Comments = ""
     Param.CallNotifyText = "Call from {@UserName} about SR {Id}..."
     BusComp = "Service Request"
     Param.PhoneNumber = "{Owner Phone:Lookup}"
[Command:NotReadyGroupSetToReady]
   SubCommand_1 = "NotReadyForPhoneSetToReady"
  Profile = ""<br>Comments = ""
  Comments
   Description = "Set to ready"
   ExecuteAll = "TRUE"
  CmdData = "" Hidden = "TRUE"
[Command:SendSMSGroup]
   Profile = ""
   DeviceCommand = "@CreatePopupFrame"
   Comments = ""
   Description = "Send wireless message"
   HotKey = "Ctrl+F9"
```

```
 CmdData = "SendSMSGroup"
   Hidden = "TRUE"
   [CmdData:SendSMSGroup]
     Comments = "" PostInvokeCommand = "SendSMS"
[Command:SuspendDeselectedCall]
  Profile = ""
   FilterSpec = "[@DeselectedWorkItem:WorkState] = 'Active'"
   DeviceCommand = "SuspendDeselectedCall"
   Comments = ""
   CmdData = "SuspendDeselectedCall"
   Hidden = "TRUE"
   [CmdData:SuspendDeselectedCall]
      Param.TrackingID = "{@DeselectedWorkItem:DriverWorkTrackID}"
      Comments = ""
[Command:UpdateDashboardFromCampaign]
  Profile = ""
   Comments = ""
   CmdData = "UpdateDashboardFromCampaign"
   ServiceMethod = "Persistent Customer Dashboard.Update Dashboard from CTI"
   Hidden = "TRUE"
   [CmdData:UpdateDashboardFromCampaign]
     ServiceParam.Value = "{Contact Id}"
      RequiredField.'Contact Id' = "?*"
      WorkTrackingObj.ContactId = "{Contact Id}"
     Comments = ""<br>ServiceParam.Field = "Id"
     ServiceParam.Field
     BusComp = "Campaign List Contact"
[Command:AnswerCallInMenu]
   SubCommand_1 = "AnswerCallGroup"
   Profile = ""
   MenuPosition = "1"
  {\tt Comments} \qquad \quad \  \  = \  \  \, \texttt{""} Title = "Answer Call"
   Description = "Answer call"
  HotKey = "F6" CmdData = ""
[Command:AssociateSR]
  Profile = ""
   DeviceCommand = "@Associate"
   Comments = ""
   CmdData = "AssociateSR"
   Hidden = "TRUE"
   [CmdData:AssociateSR]
      Param."Contact Id" = "{Contact Id}"
      Param."Account Id" = "{Account Id}"
      Comments = ""
      Param."Activity SR Id" = "{Id}"
     BusComp = "Service Request"
[Command:ConsultativeTransferGroupInLocalMenu]
  SubCommand 1 = "ConsultativeTransferToSROwner"
   SubCommand_2 = "ConsultativeTransferToEmployee"
   SubCommand_3 = "ConsultativeTransferToExtension"
   SubCommand_4 = "ConsultativeTransferToCurrentPhone"
  Proofile = ""
```

```
 MenuPosition = "4"
   Comments = ""
  Title = "Consultative Transfer"
  \begin{tabular}{lll} \multicolumn{1}{l}{{\small\texttt{LocalMenu}}} & = "TRUE"\\ {\small\texttt{CmdData}} & = " " \end{tabular}CmdData
   Hidden = "TRUE"
[Command:MakeCallToActivityContact]
  Profile = ""
   DeviceCommand = "MakeCall"
   Comments = ""
   Description = "Make call to activity contact"
   CmdData = "MakeCallToActivityContact"
   Hidden = "TRUE"
   [CmdData:MakeCallToActivityContact]
     Param.RowId = "{Id}"
     AttachContext = "TRUE"
     Param.ContactPhone = "{Contact Phone}"<br>Comments = ""
     Comments
     Param.CallNotifyText = "Call from {@UserName}..."
      RequiredField.'Contact Phone' = "?*"
     BusComp = "Action"
     Param.PhoneNumber = "{Contact Phone:Lookup}"
[Command:MuteTransferCallToSROwner]
  Profile = ""
  DeviceCommand = "TransferMute"<br>
\begin{array}{ccc}\n\text{Comment} & = & \text{""}\n\end{array}Comments
   Description = "Blind transfer call to service request owner"
  CmdData = "MuteTransferCallToSROwner"
   Hidden = "TRUE"
   CmdChannelOnFocus = "TRUE"
   [CmdData:MuteTransferCallToSROwner]
      RequiredField.'Owner Phone' = "?*"
     AttachContext = "TRUE"
      Comments = ""
     Param.CallNotifyText = "Blind transfer from {@UserName} about SR {Id}..."
     BusComp = "Service Request"
      Param.PhoneNumber = "{Owner Phone:Lookup}"
[Command:MuteTransferGroupInMenu]
   SubCommand_1 = "MuteTransferCallToPopupEmployee"
   SubCommand_2 = "MuteTransferCallToCurrentPhone"
   Profile = ""
   MenuPosition = "3"
  Comments = " "Title = "Blind Transfer"
  HotKey = "Alt+ F7"CmdData = ""[Command:SimGroupInMenu]
   SubCommand_1 = "SimCallFound"
   SubCommand_3 = "SimCampaignCall"
  Profile
   MenuPosition = "0"
  \begin{array}{ccc} \text{Comments} & = & \text{""} \end{array}Title = "Simulate call"
   Description = "Simulate call"
   CmdData = ""
[Command:AgentOtherWork]
  Profile = ""
```

```
 DeviceCommand = "AgentWorkMode2"
  MenuPosition = "50.2" Comments = ""
 Title = "Work Mode : Other Work"
   Description = "Set AgentWorkMode to Other-Work"
   HotKey = "Ctrl+F3"
  CmdData = ""[Command:MakeCallToContact]
   Profile = ""
   DeviceCommand = "MakeCall"
  Comments = "" Description = "Make call to contact"
   CmdData = "MakeCallToContact"
   Hidden = "TRUE"
    [CmdData:MakeCallToContact]
     \begin{array}{rcl} \texttt{RequiredField. 'Work Phone } {\#'} & = "?{{}^{\star}\texttt{''}}\\ \texttt{Comments} & = " " \end{array}Comments
     BusComp = "Contact"
     Param.PhoneNumber = "{Work Phone #:Lookup}"
[Command:SendPageGroup]
   Profile = ""
   DeviceCommand = "@CreatePopupFrame"
   Comments = ""
   Description = "Send page"
 HotKey = "Shift+F9"
 CmdData = "SendPageGroup"
  Hidden = "TRUE"
    [CmdData:SendPageGroup]
      Comments = ""
      PostInvokeCommand = "SendPage"
[Command:SignOnGroup]
   SubCommand_1 = "LoginToPBX"
  \begin{array}{rcl} \text{Proofile} & = & "L \\ \text{Profile} & = & " \text{''} \\ \text{Comments} & = & " \text{''} \end{array}Comments
   Description = "Log in"
  ExecuteAll = "TRUE"<br>
CmdData = ""
  CmdData
   Hidden = "TRUE"
[Command:CompleteConferenceTransferToPhone]
  Profile = ""<br>DeviceCommand "
  \begin{tabular}{ll} \bf{D}eviceCommand & = "ConferenceComplete" \\ \bf{Comments & = " "} \end{tabular}Comments = ""<br>CmdData = ""
  CmdData
   Hidden = "TRUE"
   CmdChannelOnFocus = "TRUE"
[Command:MakeCallToEmployeeHome]
  Profile = ""
   DeviceCommand = "MakeCall"
   Comments = ""
   Description = "Make call to employee home"
 CmdData = "MakeCallToEmployeeHome"
 Hidden = "TRUE"
    [CmdData:MakeCallToEmployeeHome]
      OnField = "Home Phone #"
     Comments = ""
       RequiredField.'Home Phone #' = "?*"
```

```
BusComp = "Employee"
     Param.PhoneNumber = "{Home Phone #:Lookup}"
[Command:AgentReady]
   Profile = ""
   DeviceCommand = "ChangeReadyState"
   MenuPosition = "50.0"
  Comments = ""Title = "Work Mode : Ready"
  Description = "Set AgentWorkMode to Ready"<br>HotKey = "Ctrl+F1"
 HotKey = "Ctrl+F1"
 CmdData = ""
[Command:AssociateGroupInMenu]
   SubCommand_1 = "AssociateAccount"
   SubCommand_2 = "AssociateContact"
   SubCommand_3 = "AssociateSR"
   SubCommand_4 = "AssociateDefect"
   SubCommand_5 = "AssociateCampaign"
   SubCommand_6 = "AssociateOppty"
   SubCommand_7 = "AssociateConsumer"
   Profile = ""
   MenuPosition = "2"
  \begin{array}{ccc} \text{Comments} & = & \text{""} \end{array}Title = "Associate"
   HotKey = "F8"
  CmdData = ""[Command:AssociateOppty]
  Projectile = "" DeviceCommand = "@Associate"
   Comments = ""
   CmdData = "AssociateOppty"
   Hidden = "TRUE"
   [CmdData:AssociateOppty]
      Param."Opportunity Id" = "{Id}"
      Param."Account Id" = "{Account Id}"
      Comments = ""
      BusComp = "Opportunity"
[Command:BlindTransferGroup]
   SubCommand_1 = "MuteTransferCallToPhone"
   SubCommand_2 = "MuteTransferCallToSROwner"
   SubCommand_3 = "MuteTransferCallToEmployee"
   SubCommand_4 = "MuteTransferCallToExtension"
   SubCommand_5 = "MuteTransferCallToCurrentPhone"
  Profile = ""\n  <br>Comments = ""\nComments
   Description = "Mute transfer work item"
  Cmdbata = "" Hidden = "TRUE"
[Command:ConferenceTransferGroupInMenu]
   SubCommand_1 = "CompleteConferenceTransferToPhone"
   SubCommand_2 = "ConferenceTransferToPhone"
   SubCommand_3 = "ConferenceTransferToSROwner"
   SubCommand_4 = "ConferenceTransferToEmployee"
   SubCommand_5 = "ConferenceTransferToExtension"
   SubCommand_6 = "ConferenceTransferToCurrentPhone"
   SubCommand_7 = "ConferenceTransferToPopupEmployee"
   Profile = ""
   MenuPosition = "4"
   Comments = ""
```

```
Title = "Conference Transfer"<br>HotKey = "Ctrl+F7"
             = "Ctr1+F7"Cmdbata = ""[Command:ConsultativeTransferToExtension]
  Profile = ""
  DeviceCommand = "TransferInit"<br>Comments = ""
  Comments
 Description = "Consultative transfer to extension"
 CmdData = "ConsultativeTransferToExtension"
  CmdData<br>Hidden = "TRUE"
   CmdChannelOnFocus = "TRUE"
   [CmdData:ConsultativeTransferToExtension]
      Comments = ""
      Param.CallNotifyText = "Consultative transfer from {@UserName}..."
     BusComp = "Telephone Status"
     Param.PhoneNumber = "{Extension}"
[Command:ConsultativeTransferToPopupEmployee]
  Profile = ""
   DeviceCommand = "TransferInit"
  Comments = ""Title = "Consultative Transfer"
  Description = "Consultative transfer to employee selected from popup list"<br>CmdData = "ConsultativeTransferToPopupEmployee"
                  = "ConsultativeTransferToPopupEmployee"
   Hidden = "TRUE"
   CmdChannelOnFocus = "TRUE"
   [CmdData:ConsultativeTransferToPopupEmployee]
      SelectBusComp = "Employee"
     AttachContext = "TRUE"
     SelectParam = "TRUE"
     Comments = "" Param.CallNotifyText = "Consultative transfer from {@UserName}..."
      SelectBusObj = "Employee"
      SelectApplet = "ACD Transfer Call Applet"
     SelectTitle = "Begin Consultative Transfer to:"
      Param.PhoneNumber = "[Phone #:Lookup]"
[Command:MakeCallToPopupEmployee]
  Profile = ""
   DeviceCommand = "MakeCall"
   Comments = ""
  Title = "Make Call"
  Description = "Make call to employee selected from popup list"<br>CmdData = "MakeCallToPopupEmployee"
               = "MakeCallToPopupEmployee"
   Hidden = "TRUE"
   [CmdData:MakeCallToPopupEmployee]
      SelectBusComp = "Employee"
     AttachContext = "TRUE"
     SelectParam = "TRUE"
     Comment.s = "" Param.CallNotifyText = "Call from {@UserName}..."
      SelectBusObj = "Employee"
     S^{electApplet} = "ACD Transfer Call Applet"<br>Coloct<sup>mi</sup>ils
     SelectTitle = "Make Call to:"
      Param.PhoneNumber = "[Phone #:Lookup]"
[Command:MuteTransferCallToCurrentPhone]
  Profile = ""
   DeviceCommand = "TransferMute"
  Comments = ""
```
**Cisco Unified CRM Connector for Siebel**

```
Title = "Blind Transfer"<br>Description = "Blind transfer
                    = "Blind transfer to "{@Phone}""
   CmdData = "MuteTransferCallToCurrentPhone"
   Hidden = "TRUE"
   CmdChannelOnFocus = "TRUE"
   [CmdData:MuteTransferCallToCurrentPhone]
     AttachContext = "TRUE"
      Comments = ""
      Param.CallNotifyText = "Blind transfer from {@UserName}..."
      RequiredField.@Phone = "?*"
      Param.PhoneNumber = "{@Phone:PhoneTypeLookup}"
[Command:MuteTransferGroupInLocalMenu]
   SubCommand_1 = "MuteTransferCallToSROwner"
   SubCommand_2 = "MuteTransferCallToEmployee"
   SubCommand_3 = "MuteTransferCallToExtension"
   SubCommand_4 = "MuteTransferCallToCurrentPhone"
   SubCommand_5 = "MuteTransferCallToEmployee"
  Profile
   MenuPosition = "2"
   Comments = ""
  Title = "Blind Transfer"
   LocalMenu = "TRUE"
  \texttt{CmdData} \qquad \qquad \texttt{= "}\texttt{ "} Hidden = "TRUE"
[Command:ResumeSelectedCall]
  Profile = ""
   FilterSpec = "[@SelectedWorkItem:WorkState] = 'Suspended'"
   DeviceCommand = "ResumeSelectedCall"
  Comments = ""<br>CmdData = "Re
              = "ResumeSelectedCall"
   Hidden = "TRUE"
   [CmdData:ResumeSelectedCall]
     Param.TrackingID = "{@SelectedWorkItem:DriverWorkTrackID}"<br>Comments = ""
     Comments
[Command:UpdateDashboardFromContact]
  Profile = ""<br>Comments = ""
  Comments
   CmdData = "UpdateDashboardFromContact"
   ServiceMethod = "Persistent Customer Dashboard.Update Dashboard from CTI"
   Hidden = "TRUE"
    [CmdData:UpdateDashboardFromContact]
     ServiceParam.Value = "{Id}"
     WorkTrackingObj.ContactId = "{Id}"<br>Comments = ""
     Comments
     ServiceParam.Field = "Id"
     BusComp = "Contact"
[Command:AssociateCampaign]
  Profile = "
   DeviceCommand = "@Associate"
  Comments = ""<br>CmdData = "A
               = "AssociateCampaign"
   Hidden = "TRUE"
   [CmdData:AssociateCampaign]
      Comments = ""
      Param."Campaign Id" = "{Id}"
      BusComp = "Campaign"
```
```
[Command:GetPreviousMsgInMenu]
  Profile = "" MenuPosition = "60.2"
   Comments = ""
  Title = "Previous Message"
   Description = "Show previous message"
  \begin{array}{lll} \text{HotKey} & = "Alt+P" \\ \text{Cmdbata} & = " " \end{array}CmdData
   ServiceMethod = "Communications Client.ShowPreviousMessage"
[Command:MakeCallToCampaignContactHome]<br>Profile = ""
  Profile
   DeviceCommand = "MakeCall"
   Comments = ""
   Description = "Make call to campaign contact home"
   CmdData = "MakeCallToCampaignContactHome"
   Hidden = "TRUE"
   [CmdData:MakeCallToCampaignContactHome]
     OnField = "Home Phone #"
     Comments = ""
    Param.CampaignName = "{Campaign Name}"
Param.ContactId = "{Contact Id}"
 Param.CampaignId = "{Campaign Id}"
 Param.CampaignPhone = "{Home Phone #}"
     RequiredField.'Home Phone #' = "?*"
    BusComp = "Campaign List Contact"
    Param.PhoneNumber = "{Home Phone #:Lookup}"
[Command:MuteTransferCallToPhone]
  Profile = "" DeviceCommand = "TransferMute"
  Comments = ""
   Description = "Blind transfer to "{@Phone}""
   CmdData = "MuteTransferCallToPhone"
   OnEditControl = "TRUE"
   Hidden = "TRUE"
   CmdChannelOnFocus = "TRUE"
   [CmdData:MuteTransferCallToPhone]
    AttachContext = "TRUE"
     Comments = ""
     Param.CallNotifyText = "Blind transfer from {@UserName}..."
     RequiredField.@Phone = "?*"
      Param.PhoneNumber = "{@Phone:PhoneTypeLookup}"
[Command:MuteTransferCallToPopupEmployee]
  Projectile = ""
   DeviceCommand = "TransferMute"
   Comments = ""
  Title = "Blind Transfer"
   Description = "Blind transfer call to employee selected from popup list"
   CmdData = "MuteTransferCallToPopupEmployee"
   Hidden = "TRUE"
   CmdChannelOnFocus = "TRUE"
   [CmdData:MuteTransferCallToPopupEmployee]
     SelectBusComp = "Employee"
    AttachContext = "TRUE"
    SelectParam = "TRUE"
     Comments = ""
     Param.CallNotifyText = "Blind transfer from {@UserName}..."
      SelectBusObj = "Employee"
```

```
 SelectApplet = "ACD Transfer Call Applet"
SelectTitle = "Begin Blind Transfer to:"
      Param.PhoneNumber = "[Phone #:Lookup]"
[Command:ReleasePhoneCall]
  Profile = ""
   DeviceCommand = "ReleaseCall"
   Comments = ""
 CmdData = "ReleasePhoneCall"
 Hidden = "TRUE"
   CmdChannelOnFocus = "TRUE"
   [CmdData:ReleasePhoneCall]
      Param.TrackingID = "{@SelectedWorkItem:DriverWorkTrackID}"
      Comments = ""
[Command:ResumeWorkGroup]
   SubCommand_1 = "UnHoldCall"
  Profile = ""<br>Comments = ""
  Comments
   Description = "Resume work item"
  CmdData = ""
   Hidden = "TRUE"
[Command:UpdateDashboardFromSR]
  Profile = ""
  Comments
  Comments = ""<br>CmdData = "UpdateDashboardFromSR"
   ServiceMethod = "Persistent Customer Dashboard.Update Dashboard from CTI"
   Hidden = "TRUE"
   [CmdData:UpdateDashboardFromSR]
     ServiceParam.Value = "{Contact Id}"
      RequiredField.'Contact Id' = "?*"
      WorkTrackingObj.ContactId = "{Contact Id}"
     Commonts = ""ServiceParam.Field = "Id"
     BusComp = "Service Request"
[EventHandler:OutboundActivityContactCall]<br>Profile = ""
  Profile
   Filter.RowId = "?*"
   Comments = ""
  Order = "7" Response = ""
   DeviceEvent = ""
[EventHandler:OutboundCampaignContactCall]
Profile = ""
 Comments = ""
   Filter.CampaignPhone = "?*"
  Order = "9"<br>
Response = ""Response
  DeviceEvent = ""
[EventHandler:InboundCampaignCall]
   Filter.DNIS = "?*"
   Profile = ""
   Comments = ""
  Order = "6" Response = "InboundCampaignCall"
   DeviceEvent = "EventAnswer"
   [EventResponse:InboundCampaignCall]
```

```
 QueryBusObj = "Campaign"
     QuerySpec = "[DNS] = '{DNIS}' Comments = ""
     SingleView = "Campaign Detail"
      QuerySpec2 = "[Work Phone #]='{ANI}'"
     QueryBusComp2 = "Campaign List Contact"<br>= "Campaign List Contact"
      QueryBusComp = "Campaign"
      InvokeMethodIfNoData2 = "NewRecord"
[EventHandler:EventUpdateCurCallData]
   Profile = ""
   Comments = ""
  Order = "14"Response = "" DeviceEvent = "EventUpdateCurCallData"
[EventHandler:InboundCallReceived]
  Profile = ""<br>Comments = ""
  Comments
  Order = "2"Response = "OnInboundCallReceived"
   Filter.CallVariable2 = "*"
  DeviceEvent = "EventAnswer"
   [EventResponse:OnInboundCallReceived]
     ServiceParam.Value = "{CallVariable2}"
      QueryBusObj = "Contact"
     QuerySpec = "Work Phone #'='{CallVariable2}'"<br>Comments = ""
    Comments
     Log = "LogIncomingCallContactNotFound"
     SingleLog = "LogIncomingCallContactFound"
     MultiView = "Contact List View"
     SingleView = "Service Contact Detail View"
     ServiceParam.Field = "Work Phone #"
    UseCtxData
      ServiceMethod = "Persistent Customer Dashboard.Update Dashboard from CTI"
      QueryBusComp = "Contact"
     FindField.CSN = "Ask Caller"
    FindDialog = "Service Request"
      [EventLog:LogIncomingCallContactNotFound]
        AfterWork.'ACD Call Duration' = "{@WorkDuration}"
        Comments = ""
        Display = "TRUE"
        LogField.Description = "EventLog:LogIncomingCallContactNotFound"
       LogField.Comment = "Account: {CallVariable2}; TIme: {@Now}"
        BusObj = "Action"
       BusComp = "Action"
       LogField.Type = "Call - Inbound"
      [EventLog:LogIncomingCallContactFound]
        AfterWork.'ACD Call Duration' = "{@WorkDuration}"
       Comments = ""AfterWork.'Started' = "{@WorkStartTime}"
        Display = "TRUE"
       LogField.Description = "EventLog:LogIncomingCallContactFound"
       AfterWork.'Planned' = "{@WorkStartTime}"
       LogField.Comment = "Account: {CallVariable2};
WorkDuration:{@WorkDuration}; Time:{@Now}"
       BusObj = "Action"
       AfterWork.'Done' = "{@Now}"
       BusComp = "Action"
        AfterWork.'Planned Completion' = "{@Now}"
       LogField.Type = "Call - Inbound"
```

```
[EventHandler:OutboundCampaignCall]
  Profile = ""<br>Comments = ""
  Comments
   Order = "5"
   Filter.CampID = "?*"
  Response = "OutboundCampaignCall"
   DeviceEvent = ""
    [EventResponse:OutboundCampaignCall]
      QueryBusObj = "Campaign"
     QuerySpec = "Id='{CompID}'"<br>
Commontest = ""Comments
      SingleView = "Campaign Detail"
      QueryBusComp = "Campaign"
[EventHandler:InsideCallReceived]
   Filter.ANI = "?*"
 Profile = ""
 Comments = ""
Order = "4" Response = "OnInsideCallReceived"
   DeviceEvent = "EventAnswer"
   [EventResponse:OnInsideCallReceived]
      Comments = ""
      UseCtxData = "TRUE"
[EventHandler:EventTransferred]
   Profile = ""
  Comments = ""Order = "13" Response = ""
   DeviceEvent = "EventTransferred"
[EventHandler:InboundConsumerCall]
  Profile = ""<br>Comments = ""
  Comments
  Order = "3"Response = "InboundConsumerCall"
   Filter.CollectedDigits = "?*"
  DeviceEvent = "EventAnswer"
   [EventResponse:InboundConsumerCall]
      QueryBusObj = "Consumer"
     QuerySpec = "[CSN]='{CollectedDigits}"<br>Comments = ""
     Comments
      SingleView = "Consumer Detail View"
      QueryBusComp = "Consumer"
      FindField.CSN = "{CollectedDigits}"
      FindDialog = "Consumer"
[EventHandler:AssignToFieldChanged]
   Profile = ""
   Comments = ""
 Order = "51"
 Response = ""
   DeviceEvent = "@RuntimeEvent"
[EventHandler:EventAgentStatistics]
   Profile = ""
   Comments = ""
   Order = "15"
   Response = ""
```
 DeviceEvent = "EventAgentStatistics" [EventResponse:EventTransferred] Comments = "" Command = "AssignToFieldChanged" [EventResponse:EventUpdateCurCallData] Comments = "" Command = "AssignToFieldChanged" [EventResponse:AssignToFieldChanged] Comments = "" Command = "AssignToFieldChanged"

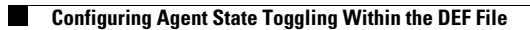

П

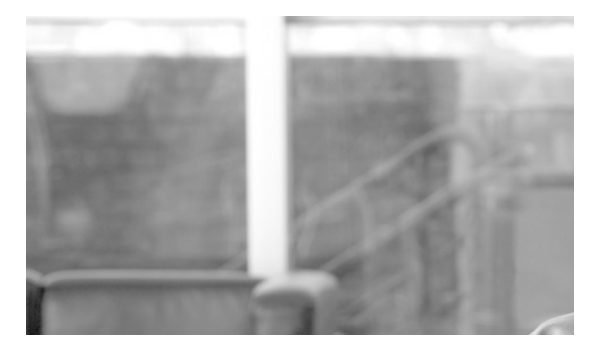

**INDEX**

## **A**

Agent state toggling, configuring **3-17** Agent statistics for broadcast messages **4-2** Alcatel switch-specific information **5-6** Architecture basic components **1-3** introduction **1-2** multiple site **1-3**

Aspect switch-specific information **5-6**

#### **B**

Broadcast messages agent statistics **4-2** creating Siebel business service **4-7** skill group statistics **4-4** Broadcast statistics **4-1** configuring **4-1** configuring, sample DEF file **A-9** driver parameters **A-9** events, parameters passed with **3-9** Business service for message broadcast, creating **4-7** Business services creating **4-7** script **A-1**

# **C**

Call context transfer rules **1-5** events, parameters passed with **3-9** CallVariable **2-3**

ChangeBusyState command, configuring, sample DEF file **B-1** Cisco Data Store installation **2-6** starting **2-7** Client tracing control registry values **3-23** Commands, Siebel **3-12** Components **1-2** Configuring agent state toggling **3-17** switches between multiple calls **3-19** CTI Driver customizing **3-1** CTI OS client logs **5-1** CTI OS Driver for Siebel events **3-13** Siebel event names **3-4** CTI OS Server **1-1** Customizing CTI Driver **3-1** Siebel commands **3-12**

# **D**

Data availability **1-5** Data Store installation **2-6** DEF file composition **3-3** reading **3-3** sample for event handling **3-2** sample of Login command **3-13** Driver increasing log file size **5-2**

parameters **2-3** specifying location **2-2**

#### **I**

InboundConsumerCall event response **3-3** Increasing Driver log file size **5-2** Installing Cisco Data Store **2-6**

#### **L**

Line types **3-10, 3-11, 3-12** Locating Siebel client logs **5-2** Logs, locating Siebel client **5-2**

#### **M**

Macros, using Siebel **5-4** Message broadcasts, creating business service **4-7** Multiple calls, configuring switches **3-19** site architecture **1-4**

### **N**

Nortel Meridian switch-specific information **5-6** Nortel Symposium switch-specific information **5-6**

#### **P**

Parameters

Driver **2-3** passed with broadcast statistics events **3-9** passed with call events **3-9** Service **2-4** Profiles, configuring **2-8**

### **R**

Reading the DEF file **3-3**

## **S**

Service methods, invoking **4-8** parameters **2-4** Setting trace levels **5-1** Set trace level **5-1** Siebel commands **3-12** configuration guidelines **2-9** creating business service for message broadcast **4-7** Database **1-2** DEF file sample **3-2** definition files **3-3** event definition **3-1** event names **3-4** Siebel Communication Server **1-2** Siebel Object Manager (SOM) **1-2** Site components **1-3** Skill group statistics for broadcast messages **4-4** Specifying Driver location **2-2** Spectrum switch-specific information **5-6** Starting Cisco Data Store **2-7** Supported features **1-5** switches **5-5** Switch-specific information Alcatel **5-6** Aspect **5-6** Nortel Meridian **5-6** Nortel Symposium **5-6** Spectrum **5-6**

# **T**

Troubleshooting **5-1** AutoLogout parameter **5-2** locating Siebel client logs **5-2** screen context transfers **5-7** using Siebel macros on login **5-4**

# **U**

Using Siebel macros **5-4**

 $\overline{\phantom{a}}$ 

**Index**

П

 $\overline{\phantom{a}}$